## **ΠΕΡΙΕΧΟΜΕΝΑ**

**ΚΕΦΑΛΑΙΟ 1: Ευχαριστίες – Εισαγωγή, πρόλογος και Ιστορική αναδρομή** 

**ΚΕΦΑΛΑΙΟ 2: Αναφορά στο θεωρητική διερεύνηση τοπικής κατανομής έντασης σε χαλύβδινα ελάσματα λόγω ανηρτημένων φορτίων – μεταλλικές συνδέσεις**

**ΚΕΦΑΛΑΙΟ 3: Εισαγωγή στη θεωρία των πεπερασμένων στοιχείων**

**Γενικά, κατηγορίες, στάδια προσομοίωσης, έλεγχος αποτελεσμάτων**

**ΚΕΦΑΛΑΙΟ 4: Περιγραφή προγράμματος Abaqus 6.8**

**ΚΕΦΑΛΑΙΟ 5: Περιγραφή προσομοιωμάτων και ανάλυση αποτελεσμάτων**

**ΚΕΦΑΛΑΙΟ 6: Υπολογισμοί και αποτελέσματα θεωρητικού τμήματος – Συγκρίσεις αποτελεσμάτων / αποκλίσεις / συμπεράσματα**

**ΚΕΦΑΛΑΙΟ 7: Βιβλιογραφία**

## **ΚΕΦΑΛΑΙΟ 1**

### *Ευχαριστίες*

 Πριν αρχίσει η εισαγωγή στο θέμα και ο πρόλογος, θα ήθελα να ευχαριστήσω όσους με βοήθησαν να φέρω σε πέρας τη διπλωματική αυτή εργασία, στον Τομέα των Σιδηρών Κατασκευών, για την άμεση συνεργασία τους και για την πανταχού παρουσία τους.

 Ευχαριστώ θερμά τον καθηγητή μου, κύριο Γιώργο Μιχάλτσο, καθηγητή της σχολής Πολιτικών Μηχανικών του Ε.Μ.Π. και επιβλέποντα της παρούσης διπλωματικής εργασίας, για την πολύτιμή του καθοδήγηση.

 Ιδιαίτερες ευχαριστίες επίσης στον Δρ. Ξενοφώντα Λιγνό, για το χρόνο που αφιέρωσε στην παρακολούθηση της πορείας της διπλωματικής εργασίας, πολλές φορές επί καθημερινής βάσης, την καθοδήγηση που προσέφερε κατά την εκμάθηση και εξοικείωσή μου με το πρόγραμμα Abaqus.

 Επιπλέον θα ήθελα να ευχαριστήσω όλους τους διδακτορικούς φοιτητές, που κατά διαστήματα με βοήθησαν με απορίες σχετικά με το λογισμικό του Abaqus σε κρίσιμα σημεία που δεν προχωρούσε η διπλωματική. Τέλος, θα ήθελα να ευχαριστήσω την οικογένειά μου για την υπομονή που έδειξε κυρίως, αλλά και για τη στήριξη και συμπαράσταση στο τελευταίο αυτό στάδιο της πορείας μου ως φοιτητής του Ε.Μ.Π.

## *Εισαγωγή:*

 Σε αυτή τη διπλωματική εργασία, με τίτλο «Μελέτη Εξόλκευσης κοχλία με F.E.M.», διερευνάται η παραμόρφωση που αναπτύσσεται σε μία κυκλική μεταλλική πλάκα μικρού πάχους με οπή στο κέντρο της διαμέτρου 12 χιλιοστών, η οποία εδράζεται πάνω σε ακλόνητη και άκαμπτη στήριξη μέσω διάταξης περιμετρικών κοχλιών. Στην κεντική οπή των 12mm προσαρτάται κοχλίας, ο οποίος εφελκύεται έως την εξόλκευσή του, μέσω της διάτρησης της πλάκας.

 Το φαινόμενο αυτό, προσομοιώνεται μέσω πεπερασμένων στοιχείων με την βοήθεια του προγράμματος Abaqus έκδοση 6.8 και επαληθεύεται θεωρητικά και υπολογιστικά.

 Για το σκοπό αυτό χρησιμοποιήθηκαν παραδοχές που θα αναλυθούν στη συνέχεια. Σύμφωνα με την εξέταση των αποτελεσμάτων, το σύστημα αστοχούσε από εξόλκευση και ειδικά στο κέντρο της πλάκας, άρα και κοντά στο σημείο στο οποίο ασκήθηκε η εφελκυστική δύναμη, όπου τα φαινόμενα ήταν πολύ πιο έντονα.

 Ιδιαίτερες δυσκολίες συναντήθηκαν αρχικώς κατά την προσπάθεια εξοικείωσης με το πρόγραμμα πεπερασμένων στοιχείων, Abaqus 6.8. Επίσης στον προσδιορισμό των παραδοχών, που έπρεπε να γίνουν ώστε τα αποτελέσματα να είναι μεν ακριβή και η προσομοίωση των μοντέλων λιγότερο επίπονη και περίπλοκη. Μετά από μία σειρά προσπαθειών αναλύσεων και δοκιμών με διάφορες παραδοχές, το προσομοίωμα πήρε την τελική του μορφή.

Στο 1<sup>ο</sup> κεφάλαιο της εργασίας γίνεται στον πρόλογο μια εισαγωγή στο αντικείμενο της εργασίας. Στη συνέχεια γίνεται μια ιστορική αναδρομή, και αναφορά σε εργασίες που έγιναν στο παρελθόν γύρω από το φαινόμενο της

εξόλκευσης και της αστοχίας λεπτών πλακών, με τη μέθοδο των πεπερασμένων στοιχείων. Επίσης, γίνεται αναφορά με λεπτομέρειες στο θεωρητικό κομμάτι, στον τρόπο με τον οποίο αντιμετωπίζουμε το αντικείμενο της εργασίας θεωρητικά και υπολογιστικά, με λεπτομέρειες.

Στο 2<sup>ο</sup> κεφάλαιο, αναλύεται η θεωρητική προσέγγιση του προβλήματος και γίνεται αναφορά στην υπολογιστική μέθοδο.

 Στο 3 ο κεφάλαιο, γίνεται εισαγωγή στη θεωρία των πεπερασμένων στοιχείων και περιγράφονται τα στάδια προσομοίωσης, καθώς και ο τρόπος ελέγχου των αποτελεσμάτων που προκύπτουν. Γίνεται επίσης αναφορά στο Abaqus, καθώς και στις μεταλλικές συνδέσεις, στα είδη των συνδέσεων μεταξύ κοχλιών και μεταλλικού κυκλικού φορέα και την κατάταξή τους σύμφωνα με τον Ευρωκώδικα 3.

Στο 4<sup>ο</sup> κεφάλαιο, περιγράφεται το πρόγραμμα Abaqus 6.8 και αναφέρονται εφαρμογές του στην τεχνολογία και σε διάφορους κλάδους.

 Στο 5 ο κεφάλαιο, περιγράφονται γενικά τα μοντέλα που χρησιμοποιήσαμε και δίδονται τα απαραίτητα χαρακτηριστικά των επιμέρους μελών τους, και ως προς την γεωμετρία τους αλλά και ως προς την αντοχή τους και την ελαστική και πλαστική συμπεριφορά τους. Γίνονται οι απαραίτητες παραδοχές προσομοίωσης, καθορίζονται οι συνοριακές συνθήκες, ο τρόπος φόρτισης καθώς και μια εκτενέστερη αναφορά στα στάδια προσομοίωσης των μοντέλων με ένα ειδικό πρόγραμμα ανάλυσης πεπερασμένων στοιχείων. Επίσης γίνεται ανάλυση των αποτελεσμάτων.

 Στο 6ο κεφάλαιο παρουσιάζονται τα θεωρητικά αποτελέσματα αναλυτικά. Για αυτή τη διαδικασία, που προϋποθέτει τη χρήση πολύπλοκων τύπων και πολλές πράξεις όπου το λάθος μπορεί να γίνει εύκολα αλλά και το κυριότερο είναι χρονοβόρες, χρησιμοποιήθηκε ειδικά διαμορφωμένος πίνακας στο Excel, που απλοποίησε πολύ τη διαδικασία.

 Στο 7ο κεφάλαιο συγκρίνονται τα αποτελέσματα που προέκυψαν από τα προσομοιώματα του Abaqus, με τα αποτελέσματα που προέκυψαν από τη θεωρία. Εντέλει βγαίνουν τα όποια συμπεράσματα από αυτές τις συγκρίσεις. Η απόκλιση εκτιμάται ότι θα είναι της τάξεως του 15-25%, εφόσον η θεωρία

4

υποστηρίζει πολύ λεπτά ελάσματα και το πάχος που επιλέχθηκε στα προσομοιώματα δεν είναι τέτοιο που να επιτρέπει ικανοποιητική προσέγγιση.

Στο 8<sup>ο</sup> Κεφάλαιο εκτίθεται η Βιβλιογραφία που χρησιμοποιήθηκε.

### **Πρόλογος**

Το πρόβλημα της εξόλκευσης κοχλιών από χαλύβδινα ελάσματα αποτελεί ένα ιδιαίτερα ενδιαφέρον και πολύπλοκο φαινόμενο συμπεριφοράς στις χαλύβδινες συνδέσεις που παρατηρείται αρκετά συχνά και οδηγεί σε αστοχία των αντίστοιχων κατασκευών, όπως για παράδειγμα η αποκόλληση μεταλλικών πινακίδων λόγω ανεμοπίεσης.

 Ο τρόπος υπολογισμού των εφελκυόμενων κοχλιών βασίζεται στην αναλυτική σχέση του Ευρωκώδικα 3 που συναρτά τη δύναμη αστοχίας με τη μέση διάμετρο της κεφαλής του κοχλία, το πάχος του ελάσματος, την τάση θραύσεως του υλικού του ελάσματος (ανάλογα με την ποιότητα του διαθέσιμου χάλυβα) και τον συντελεστή ασφαλείας. Σε όλα τα προσομοιώματα, ο κοχλίας που χρησιμοποιήθηκε για την εξόλκευση ήταν σε άμεση επαφή με τη χαλύβδινη πλάκα, χωρίς δακτυλίους (ροδέλες), για απλούστευση του μοντέλου.

 Από τους κοχλίες που κυκλοφορούν στο εμπόριο, επελέγησαν ο Μ12/8.8 για την εξόλκευση, ενώ περιμετρικά για την ένωση με την άκαμπτη πλάκα Μ6/8.8. Σε όλα τα δοκίμια λοιπόν, χρησιμοποιήθηκαν περιμετρικά 8 κοχλίες Μ6/8.8, προκειμένου το χαλύβδινο κυκλικό έλασμα να στερεωθεί στην ειδικά διαμορφωμένη σταθερή άκαμπτή βάση. (βλέπε εικόνα 1.1 και εικόνα 1.2)

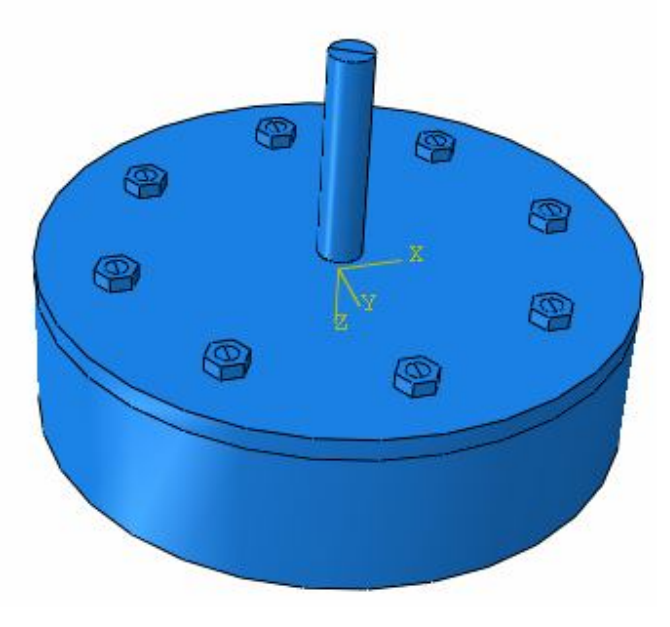

Εικόνα 1.1.Άνω όψη του προσομοιώματος

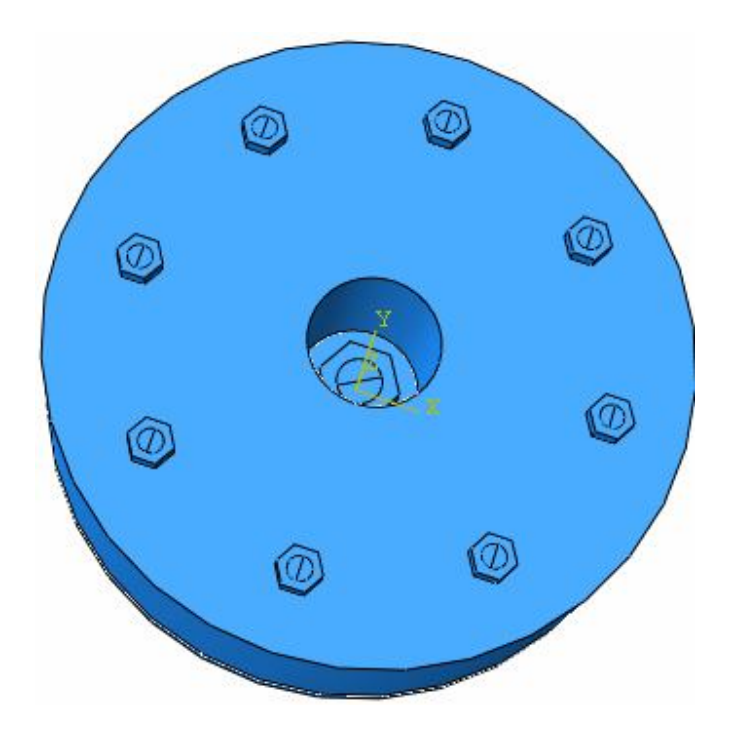

Εικόνα 1.2. Κάτω όψη του προσομοιώματος

 Το δυσχερέστερο τμήμα της διπλωματικής εργασίας, βρίσκεται στην ανάλυση μέσω του προγράμματος Abaqus (v. 6.8), στην προσπάθεια κατασκευής του μοντέλου και τέλος στην προσπάθεια να προσεγγιστεί με επιτυχία το μοντέλο ώστε να δώσει ικανοποιητικά αποτελέσματα. Αυτά θα αναλυθούν σε επόμενο κεφάλαιο.

 Πριν προχωρήσει κάποιος στο βήμα των παραδοχών που θα χρειαστούν ώστε να απλοποιηθεί όσο γίνεται το προσομοίωμα του προγράμματος, ιδιαίτερα επίπονη και χρονοβόρα διαδικασία επίσης, ήταν και η εξοικείωση με το πρόγραμμα Abaqus 6.8, τις δυνατότητές του, τις επιλογές του και τις ρυθμίσεις. Η διαδικασία στο θεωρητικό κομμάτι της εργασίας ήταν αρκετά πιο απλή, καθώς οι υπολογισμοί υλοποιήθηκαν με τη χρήση πίνακα Excel.

#### **Ιστορική Αναδρομή**

Παρά τη μεγάλη σημασία του μηχανισμού αστοχίας κοχλιών από χαλύβδινες πλάκες λόγω εξόλκευσης, η διεθνής βιβλιογραφία σε αυτό το φαινόμενο είναι σχετικά περιορισμένη. Προηγούμενες πειραματικές και αναλυτικές εργασίες σχετικές με αυτό το φαινόμενο πάντως, έχουν δείξει ότι οι μηχανισμοί αστοχίας εξαρτώνται κυρίως από το πάχος των πλακών. Λόγω της μεγάλης σημασίας της ανάλυσης του φαινομένου της εξόλκευσης των κοχλιών, εντούτοις έχουν γίνει κυρίως αριθμητικές αναλύσεις σε πλάκες με κοχλιωτές συνδέσεις, όπου το φαινόμενο της αστοχίας των κοχλιών από εξόλκευση είναι ο κύριος μηχανισμός αστοχίας. Πειραματικά όμως, το φαινόμενο της εξόλκευσης κοχλιών δεν έχει αναλυθεί σε ικανοποιητικό βαθμό.

 Μία πολύ πρόσφατη εργασία που πραγματοποιήθηκε στο Εθνικό Μετσόβιο Πολυτεχνείο, στο Εργαστήριο των Μεταλλικών Κατασκευών, είναι η εργασία με τίτλο «Πειραματική και θεωρητική Διερεύνηση Μεταλλικών Κόμβων Δοκού – Στύλου», η οποία πραγματοποιήθηκε από τους φοιτητές Εμμανουήλ Γραμματικάκη και Ιωάννη Κουτσούκο. Το αντικείμενο που πραγματεύτηκε η διπλωματική αυτή εργασία, είναι όπως μαρτυρά και ο τίτλος της, η διερεύνηση της συμπεριφοράς μεταλλικών κόμβων σύνδεσης δοκού και υποστηλώματος, που χρησιμοποιούνται σε μεταλλικά πλαίσια. Το βασικό μοντέλο αυτής της έρευνας, είναι ένας μονόπλευρος κοχλιωτός κόμβος σύνδεσης, ο οποίος αποτελείται από ένα υποστύλωμα συγκολλητής διατομής τύπου Η και μια χαλύβδινη δοκό ίδιου μήκους, τύπου ΙΡΕ, η οποία βρίσκεται συγκολλημένη στο ένα της άκρο με μετωπική πλάκα.

 Η σύνδεση σε αυτή την διπλωματική πραγματοποιήθηκε με οχτώ κοχλίες συμμετρικά τοποθετημένους, σε τέσσερεις σειρές ανά δύο. Ο κάθε κόμβος υποβλήθηκε σε κατακόρυφη στατική φόρτιση στο ελεύθερο άκρο της δοκού, μέχρι την αστοχία του πιο αδύναμου μέλους. Οι παράμετροι που ερευνήθηκαν, είναι το πάχος καθώς και η ποιότητα του χάλυβα της μετωπικής πλάκας, καθώς και η διάμετρος των κοχλιών σύνδεσης για τρία διαφορετικά μεγέθη διατομής ΙΡΕ. Στη συνέχεια, πραγματοποιήθηκε μία διεξοδική σύγκριση των αποτελεσμάτων, τα οποία έδειξαν ότι η αύξηση του πάχους της μετωπικής πλάκας είχε ως αποτέλεσμα και την αύξηση της καμπτικής αντοχής και της αρχικής δυσκαμψίας του κόμβου(ανεμενόμενο), και παράλληλα μείωση της στροφικής δυσκαμψίας. Χρησιμοποιήθηκαν πειραματικές διατάξεις, υπολογισμοί σύμφωνα με τον Ευρωκώδικα 3 αλλά και προσομοιώματα στο πρόγραμμα Abaqus. Παρακάτω, εικόνες και από προσομοιώματα του Abaqus, αλλά και από πείραμα που πραγματοποιήθηκε στο Εργαστήριο των Μεταλλικών Κατασκευών.

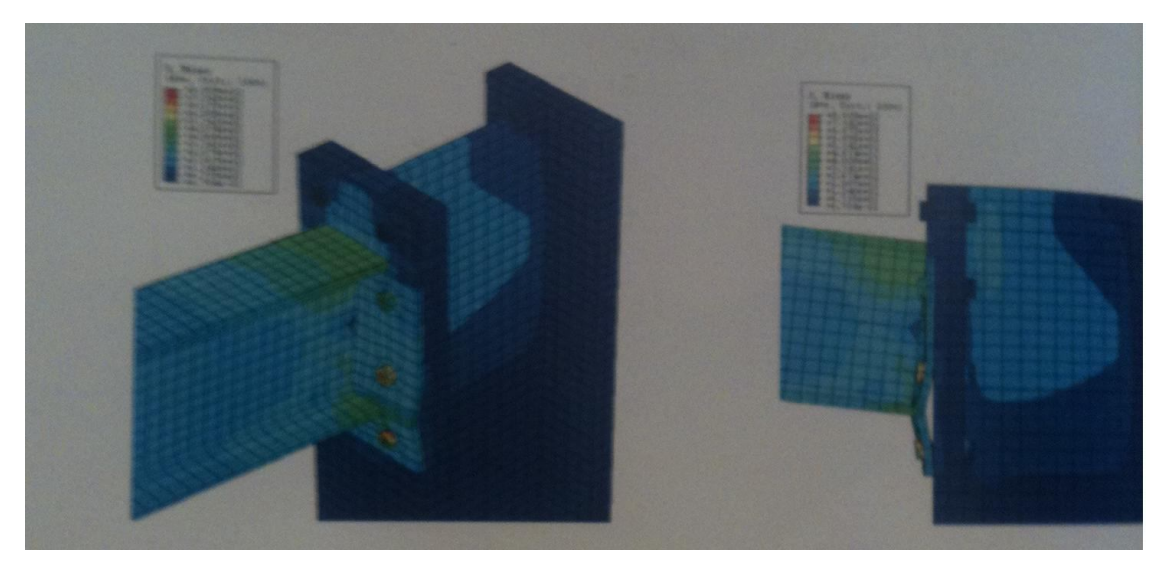

Εικόνα 1.1. Κόμβος δοκού και υποστηλώματος

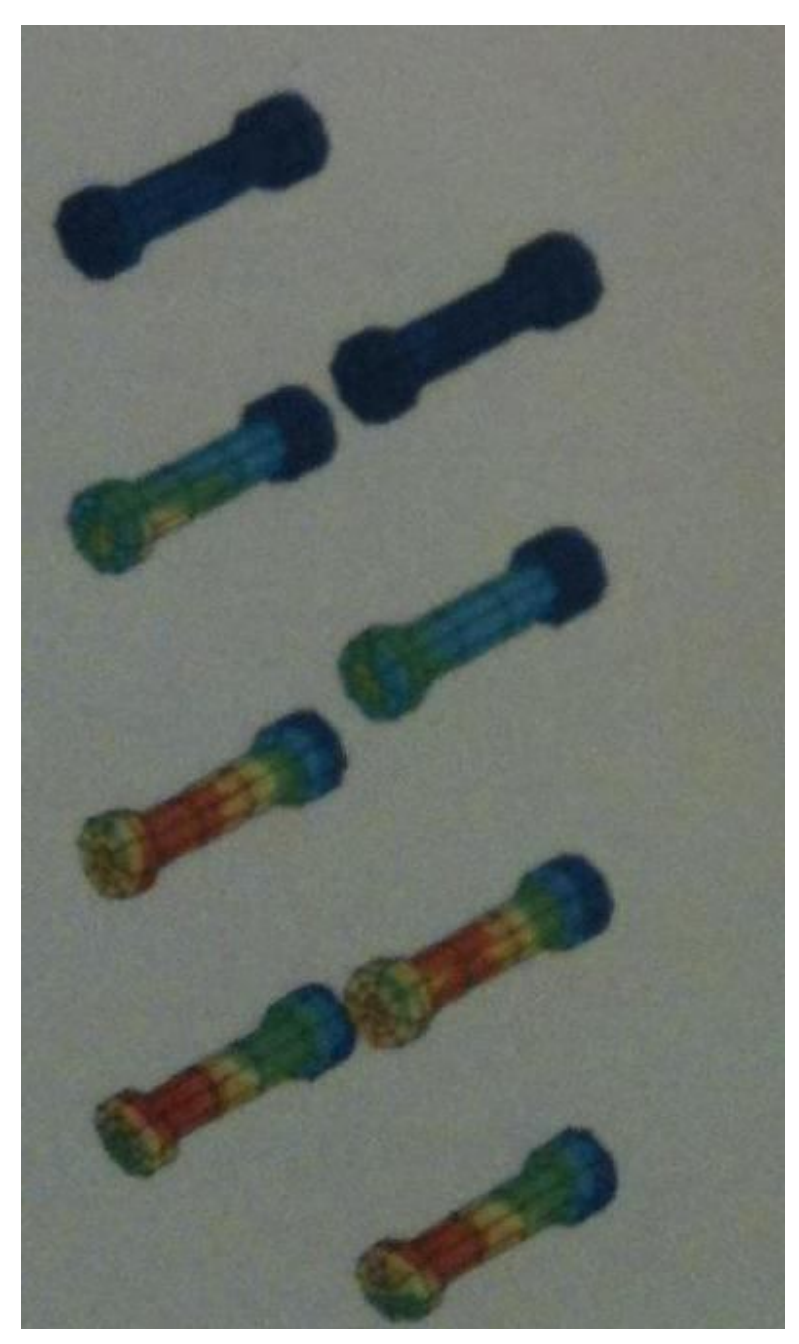

Εικόνα 1.2. Παραμόρφωση κοχλιών ενός προσομοιώματος

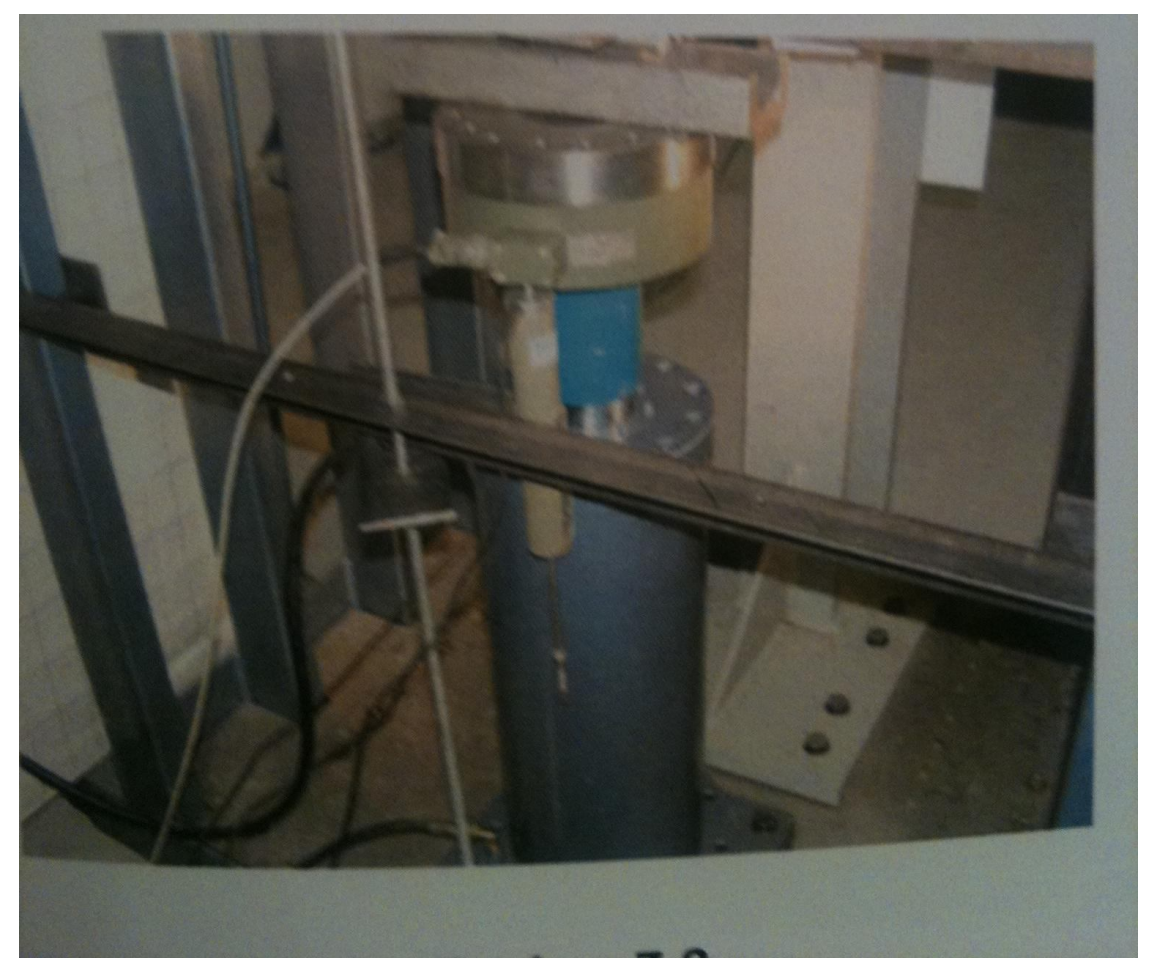

Εικόνα 1.3. Μεταλλικό πλαίσιο συσκευής που παρέχει τις αναγκαίες συνθήκες στήριξης για την ομαλή διεξαγωγή πειραμάτων

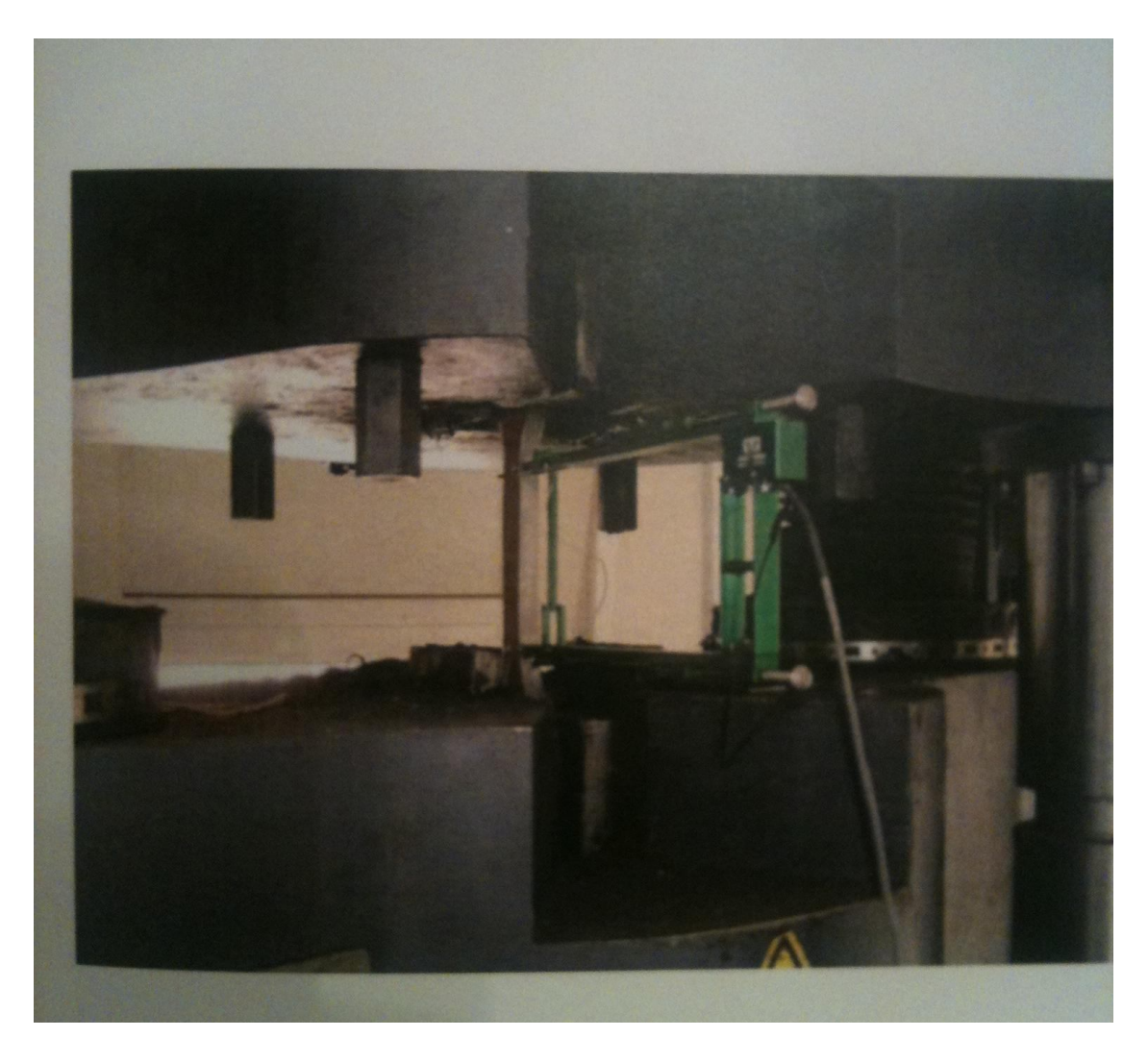

Εικόνα 1.4. Δοκίμιο, με τον άξονά του να συμπίπτει με τον άξονα φορτίσεως της μηχανής

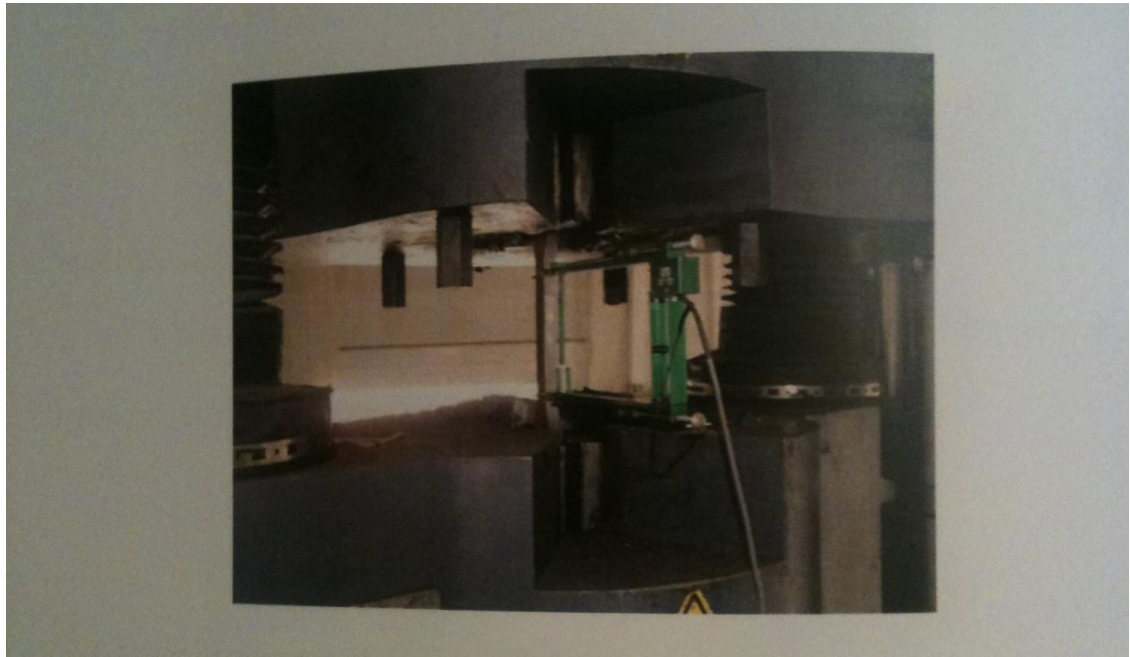

Εικόνα 1.5. Αρχή φόρτισης και πειράματος

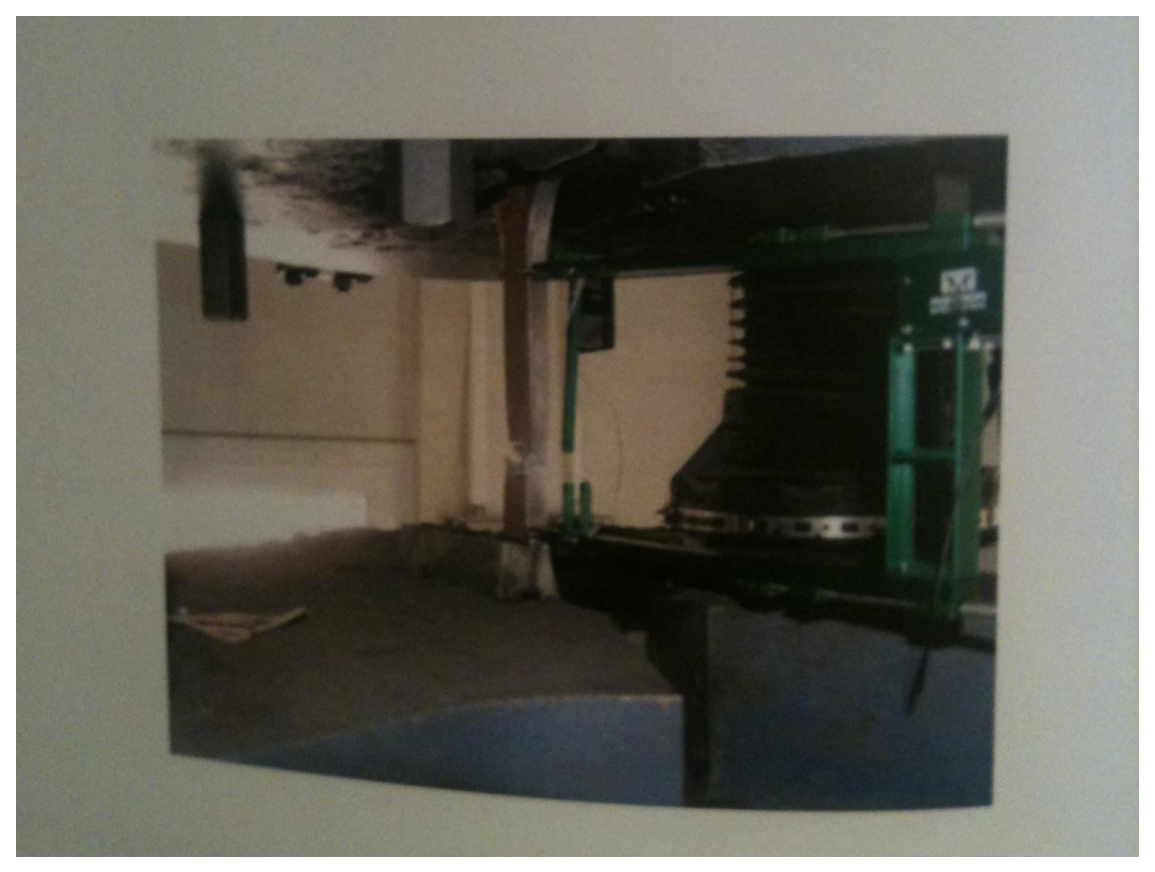

Εικόνα 1.6. Θραύση και ολοκλήρωση του πειράματος.

Μία ακόμα πολύ πρόσφατη αλλά και με πολλές ομοιότητες με την εργασία αυτή ερευνητική μελέτη, η οποία συμπεριλάμβανε και πειράματα εξόλκευσης, εκτός των αναλυτικών αριθμητικών μελετών, είναι η εργασίας που αναφέρεται και στο Πέμπτο Εθνικό συνέδριο των Μεταλλικών Κατασκευών. Στη συγκεκριμένη εργασία, στο Εργαστήριο των Μεταλλικών Κατασκευών πραγματοποιήθηκαν πειράματα στα πλαίσια ενός προγράμματος πειραματικών δοκιμών και αντίστοιχων αριθμητικών υπολογισμών στα πλάισια της θεωρίας των πεπερασμένων στοιχείων. Οι δοκιμές εκτελέσθηκαν στη μηχανή εφελκυσμού των 100 kN, στο Εργαστήριο των Μεταλλικών Κατασκευών, όπως προαναφέρθηκε.

 Προκειμένου να υπάρξει κοινή βάση για σύγκριση των αποτελεσμάτων διαφορετικών συνδυασμών και ελασμάτων, σε αυτή την εργασία χρησιμοποιήθηκαν δοκίμια για όλα τα πειράματα με τις ίδιες διαστάσεις. Παρακάτω παρατίθενται φωτογραφίες από μέρος των πειραμάτων που έλαβαν χώρα στο Εργαστήριο των Μεταλλικών Κατασκευών.

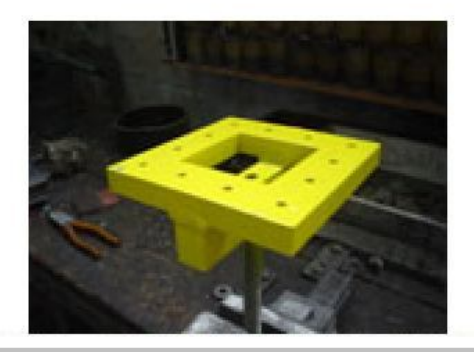

Εικόνα 1.7. Βάση στήριξης χαλύβδινων Εικόνα 1.8. Έναρξη εξόλκευσης πλακών

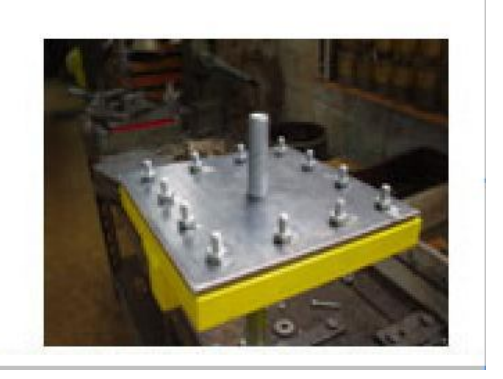

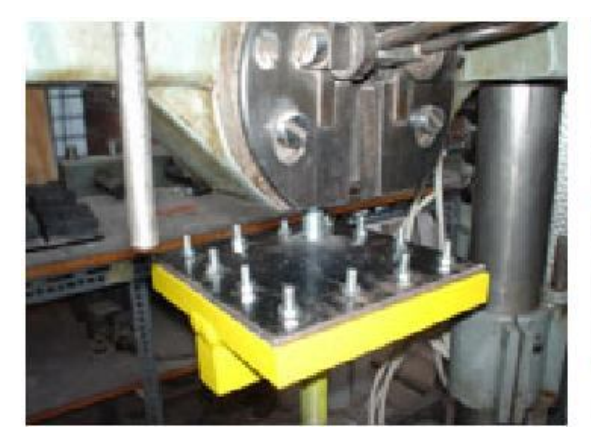

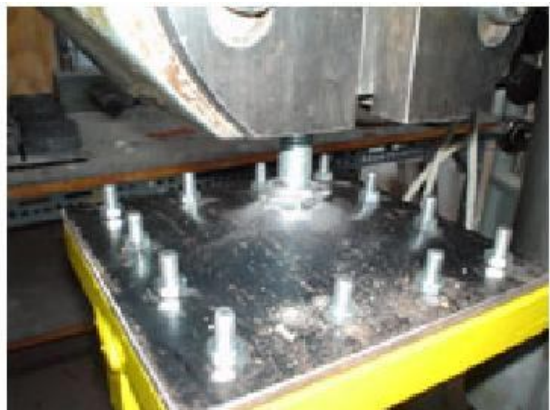

Εικόνα 1.9. Πείραμα σε εξέλιξη Εικόνα 1.10. Έναρξη της εξόλκευσης

 Όπως φαίνεται στις εικόνες, η χαλύβδινη πλάκα τοποθετήθηκε πάνω στην ειδικά διαμορφωμένη και στέρεη κίτρινη επιφάνεια, όπου και περιμετρικά δεσμεύτηκε με 12 κοχλίες. Το πείραμα βρίσκεται σε εξέλιξη όπως φαίνεται στην Εικόνα 1.9, ενώ στην εικόνα 1.10 παρατηρείται η έναρξη της εξόλκευσης όπου μετά το πέρας της, το πείραμα τερματίζεται.

 Για την ποιότητα του υλικού κάθε μιας πλάκας, καταγράφηκε με ακρίβεια η τιμή της θραύσης του υλικού fu, η οποία χρησιμοποιήθηκε για τη θεωρητική προσέγγιση του φαινομένοου. Στους πίνακες που ακολουθούν, παρουσιάζονται το πάχος της κάθε πλάκας και η αντίστοιχη δύναμη που προκάλεσε την εξόλκευση του κοχλία. Στην περίπτωση της παρούσας διπλωματικής εργασίας, τα πειράματα έχουν προσομοιωθεί με το πρόγραμμα Abaqus 6.8, ενώ συγκρίνονται με τα αποτελέσματα πρόσφατης θεωρητικής ανάλυσης και βγαίνουν συμπεράσματα και επισημαίνονται οι αποκλίσεις.

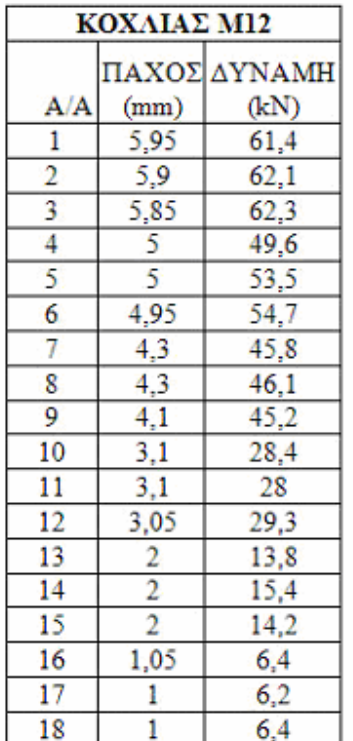

| ΚΟΧΛΙΑΣ Μ14                        |                |               |  |
|------------------------------------|----------------|---------------|--|
|                                    | ΠΑΧΟΣ          | <b>AYNAMH</b> |  |
| A/A                                | (mm)           | (kN)          |  |
| 19                                 | 5,9            | 70,4          |  |
| 20                                 | 5,9            | 72            |  |
| $\frac{21}{22}$<br>$\frac{22}{23}$ | 5,9            | 72,2          |  |
|                                    | $rac{5}{5}$    | 64            |  |
|                                    |                | 57,8          |  |
| 24                                 | 5,05           | 62,2          |  |
| $\overline{25}$                    | 4,3            | 56,4          |  |
| 26                                 | 4,3            | 56            |  |
| 27                                 | 4,15           | 52,9          |  |
| 28                                 | 3,1            | 35,3          |  |
| 29                                 | 3,1            | 35            |  |
| 30                                 | 3,05           | 34            |  |
| 31                                 | $\overline{2}$ | 18,3          |  |
| 32                                 | 2,15           | 17,2          |  |
| 33                                 | $\overline{2}$ | 18            |  |
| 34                                 | 1,1            | 8,4           |  |
| 35                                 | 1              | 8,5           |  |
| 36                                 | 1              | 8,6           |  |

Πίνακας 1.1.Πάχος πλακών και δύναμη Πίνακας 1.2. Πάχος πλακών και<br>εξόλκευσης για διάμετρο κοχλία Μ12 δύναμη εξόλκευσης για κοχλία Μ14 εξόλκευσης για διάμετρο κοχλία Μ12

| ΚΟΧΛΙΑΣ Μ12   |       |  |  |
|---------------|-------|--|--|
| ΠΑΧΟΣ<br>(mm) | NΑMHΣ |  |  |
|               | 61.93 |  |  |
|               | 52.6  |  |  |
|               |       |  |  |
|               |       |  |  |
|               |       |  |  |
|               |       |  |  |

 Πίνακας 1.3. Μέση δύναμη εξόλκευσης Πίνακας 1.4. Μέση δύναμη για κοχλία Μ12 εξόλκευσης για κοχλία Μ14

| ΚΟΧΛΙΑΣ Μ14   |                            |  |
|---------------|----------------------------|--|
| ΠΑΧΟΣ<br>(mm) | ΩH TIMH<br>AYNAMHΣ<br>(kN) |  |
| 59            | 71.53                      |  |
|               | 61,33                      |  |
|               | 55,1                       |  |
|               |                            |  |
|               | 17,83                      |  |
|               |                            |  |

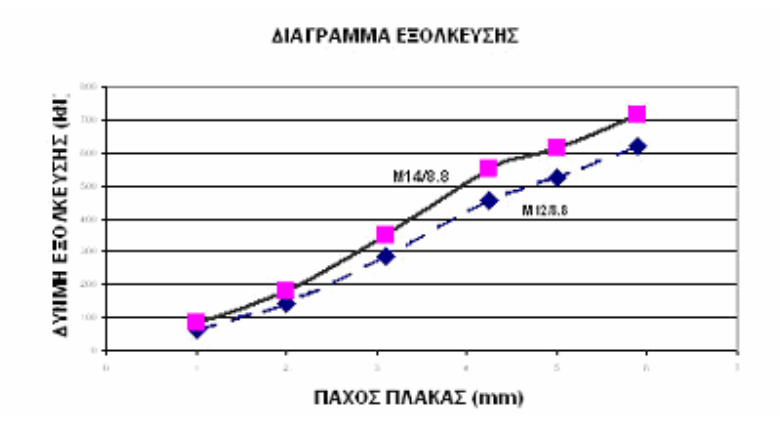

Σχήμα 1.1. Διαγράμματα σύγκρισης πειραματικών αποτελεσμάτων της εξόλκευσης για τους δύο τύπους κοχλιών Μ12/8.8 και Μ14/8.8

Για όλα τα δοκίμια η τάση θραύσης είναι ελαφρά μεγαλύτερη από 360N/*mm<sup>2</sup>* για όλα τα πάχη πλακών που χρησιμοποιήθηκαν, εκτός των δοκιμίων με πάχος 1 και 2 mm όπου η τάση θραύσης είναι ελάχιστα μικρότερη από 360Ν/ 2 *mm* . Αυτό βέβαια δεν επηρεάζει τα συμπεράσματα από τη σύγκριση θεωρητικών και πειραματικών αποτελεσμάτων με εφαρμογή του τύπου Βp,Rd=0,6\*π\*dm\*tp\*fu/γMb διότι κάθε δοκίμιο υπολογίζεται χωριστά βάσει της τιμής της τάσης θραύσης που έχει ήδη υπολογισθεί.

 Παρατηρήθηκε ότι το φαινόμενο της εξόλκευσης επηρεάζεται σημαντικά από το πάχος της πλάκας. Συγκεκριμένα, για μικρά πάχη παρατηρείται ρηγμάτωση στα χείλη της οπής, για τα μέσα πλάτη μόνο πλαστική παραμόρφωση, ενώ για τα μεγάλα πάχη αποκοπή δακτυλίου από την μάζα του υλικού της πλάκας. Επίσης παρατηρήθηκε ότι η τιμή της δύναμης που προκαλεί την εξόλκευση, για πάχος πλάκας 4-6 mm είναι από 60 – 70 ΚΝ περίπου έχοντας μία φθίνουσα πορεία, όμως μετά η τιμή της δύναμης ελαττώνεται σημαντικά καθώς το πάχος της πλάκας ελαττώνεται περισσότερο. Παρακάτω παρουσιάζονται δύο τελευταίοι πίνακες, οι οποίοι δείχνουν τις αποκλίσεις μεταξύ των θεωρητικών και των πειραματικών τιμών, για κοχλίες Μ12 και Μ14.

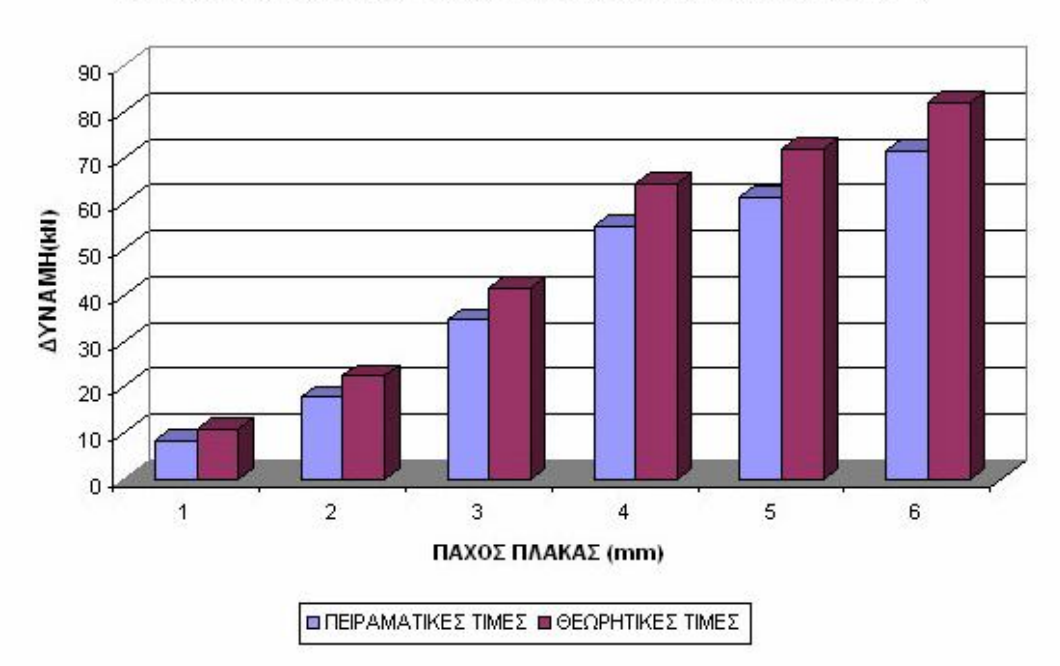

ΣΥΓΚΡΙΣΗ ΜΕΣΟΥ ΟΡΟΥ ΘΕΩΡΗΤΙΚΩΝ ΚΑΙ ΠΕΙΡΑΜΑΤΙΚΩΝ ΤΙΜΩΝ ΕΞΟΛΚΕΥΣΗΣ

Σχήμα 1.2. Σύγκριση θεωρητικών και πειραματικών τιμών της δύναμης εξόλκευσης για κοχλία Μ12/8.8

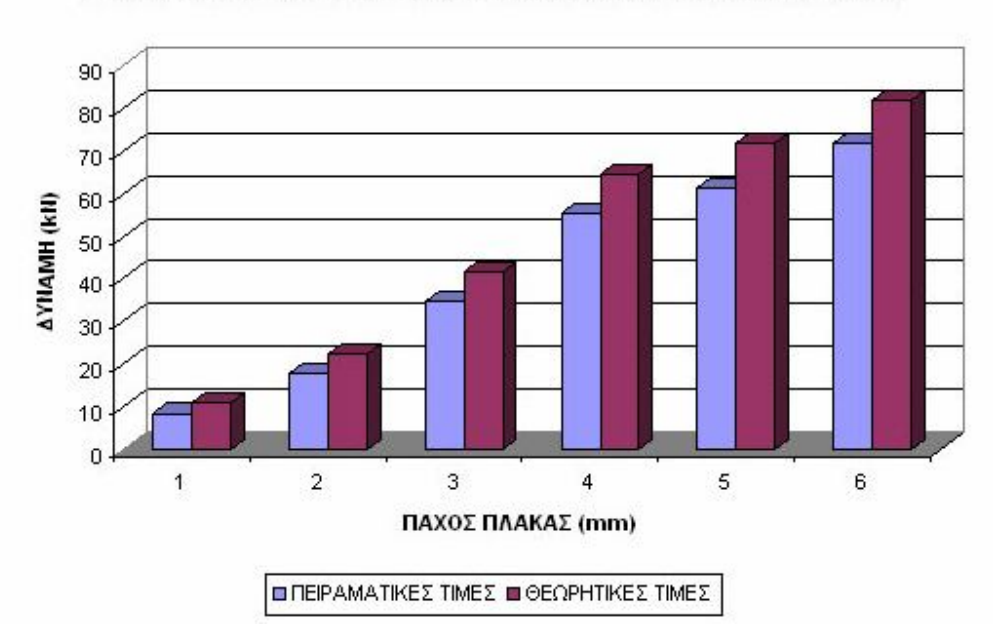

ΣΥΓΚΡΙΣΗ ΜΕΣΟΥ ΟΡΟΥ ΘΕΩΡΗΤΙΚΩΝ ΚΑΙ ΠΕΙΡΑΜΑΤΙΚΩΝ ΤΙΜΩΝ ΕΞΟΛΚΕΥΣΗΣ

Σχήμα 1.3. Σύγκριση θεωρητικών και πειραματικών τιμών της δύναμης εξόλκευσης για κοχλία Μ14/8.8

# **ΚΕΦΑΛΑΙΟ 2**

**Το κεφάλαιο αυτό, αναφέρεται στη θεωρητική διερεύνηση τοπικής κατανομής έντασης σε χαλύβδινα ελάσματα λόγω ανηρτημένων φορτίων**

Ένας πολύ κρίσιμος και επικίνδυνος μηχανισμός αστοχίας στις συνδέσεις χαλύβδινων μελών, είναι αυτός που ήδη αναφέρθηκε και μελετάται σε αυτή τη διπλωματική εργασία, δηλαδή η αστοχία κοχλιών από χαλύβδινες πλάκες, λόγω εξόλκευσης. Το πρόβλημα, αν και φαίνεται αρκετά απλό, δεν είναι ένα κλασσικό πρόβλημα ανάλυσης όπως θα περίμενε κανείς. Οι κατασκευές ή τα μέλη των κατασκευών σχεδιάζονται συνήθως με βάση την ελαστική ή την ελαστοπλαστική θεώρηση. Ακόμα πάντως και στην περίπτωση της πλαστικής θεώρησης, εξετάζεται μόνο η περιορισμένη πλαστική ικανότητα. Στο θεωρητικό κομμάτι, πραγματοποιείται αναλυτική προσομοίωση για τον εντοπισμό της πλήρους αστοχίας του υλικού.

### **Ελαστική Περιοχή**

Όσο η παραμόρφωση λαμβάνει χώρα στην ελαστική περιοχή, συνήθως δεν εμφανίζεται το φαινόμενο της εξόλκευσης, αλλά μία πιθανή μικρή ή μεσαία παραμόρφωση της πλάκας.

 Θεωρείται ότι ο κάθε κοχλίας που περιμετρικά στηρίζει την κυκλική χαλύβδινη πλάκα, επηρεάζει εντατικά μία ζώνη 2πα, η οποία ζώνη και παραμορφώνεται (ζώνη επιρροής). Δηλαδή, α είναι η απόσταση από το σημείο στο οποίο ασκείται η δύναμη στο κέντρο της πλάκας μέχρι τον οποιονδήποτε περιμετρικό κοχλία (ισαπέχουν από το κέντρο, και στην περίπτωση των μοντέλων που κατασκευάστηκαν στο Abaqus για τη συγκεκριμένη διπλωματική εργασία, είναι 6 εκατοστά). Επομένως, μπορεί να θεωρηθεί το πρόβλημα και να μελετηθεί ως κάμψη, μιας κυκλικής πλάκας πάχους t, η οποία πλάκα είναι πακτωμένη στις παρειές της, ενώ στο κέντρο της έχει μία οπή ακτίνας b. Στην περίπτωση της πτυχιακής, η ακτίνα b είναι 12 χιλιοστά.

Η εξίσωση που διέπει το πρόβλημα κάμψης της πλάκας, είναι η εξής:

$$
\frac{d}{dr}\left[\frac{1}{r}\frac{d}{dr}\left(r\frac{dw}{dr}\right)\right] = \frac{Q(r)}{D} \tag{2.1}
$$

Η μεταβλητή w(r,θ) συμβολίζει το βέλος της πλάκας, το Q(r) συμβολίζει την τέμνουσα δύναμη στην πλάκα σε απόσταση r από το κέντρο της πλάκας ( η οποία εκφράζεται σε δύναμη ανά μονάδα μήκους). D, τέλος, είναι η καμπτική δυσκαμψία της πλάκας που δίνεται από την παρακάτω σχέση:

$$
D = \frac{Et^3}{12(1 - v^2)} \qquad (2.2)
$$

 Ε είναι το μέτρο ελαστικότητας, ενώ ν είναι ο λόγος Poisson. Τέλος, t είναι το πάχος της λεπτής κυκλικής χαλύβδινης πλάκας που θα αστοχήσει.

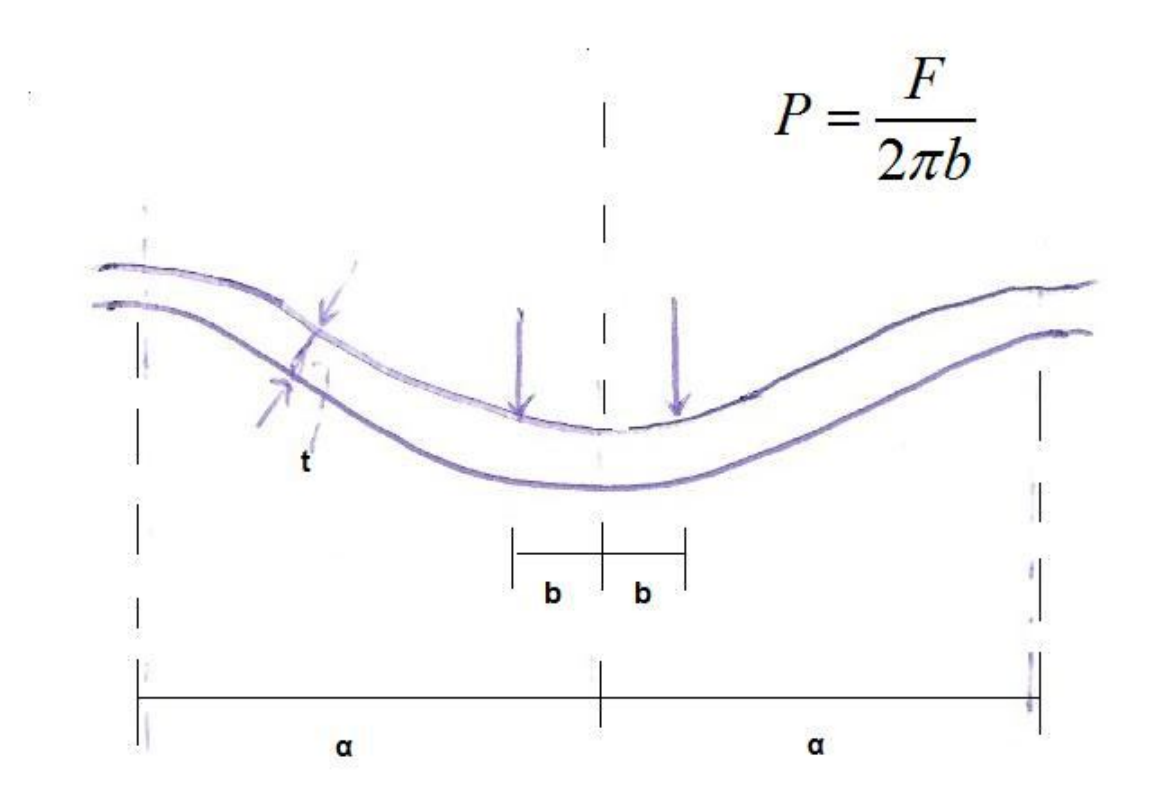

Σχ. 2.1. Τομή κυκλικού τμήματος πλάκας με οπή και εγκάρσια φόρτιση λόγω κοχλία

 Για μία κυκλική πλάκα που φορτίζεται συμμετρικά, η τέμνουσα δύναμη σε μία τυχαία θέση r, όπου r η απόσταση του τυχαίου σημείου όπου ασκείται η δύναμη από το κέντρο, προσδιορίζεται αν το κατανεμημένο φορτίο P του κοχλία που δρα στην περιφέρεια της οπής 2πb διαιρεθεί με την περιφέρεια 2πr στη θέση r. Επομένως, λαμβάνεται η εξής σχέση:

$$
Q(r) = \frac{2\pi bP}{2\pi r} = P\frac{b}{r}
$$
 (2.3)

Αντικαθιστώντας την τέμνουσα Q(r) από την σχέση 2.3 στην σχέση 2.1, θα

έχουμε:

$$
\frac{d}{dr}\left[\frac{1}{r}\frac{d}{dr}\left(\mathbf{r}\frac{dw}{dr}\right)\right]=\frac{Pb}{Dr}\qquad(2.4)
$$

Ολοκληρώνοντας τη σχέση (3.4) δύο φορές, θα λάβουμε:

$$
\frac{dw}{dr} = \frac{Pb}{D} \left( \frac{r}{2} \ln r - \frac{r}{4} \right) + c_1 \frac{r}{2} + \frac{c_2}{2} \qquad (2.5)
$$

ή

$$
w = \frac{Pb}{D} \left( \frac{r^2}{4} \ln r - \frac{r^2}{4} \right) + c_1 \frac{r^2}{4} + c_2 \ln r + c_3 \quad (2.6)
$$

Τελικά, η παραμόρφωση w, γίνεται:

$$
w = \frac{Pb}{D} \frac{r^2}{4} (\ln r - 1) + c_1 \frac{r^2}{4} + c_2 \ln r + c_3 \quad (2.7)
$$

Για την ροπή κάμψεως *M<sup>r</sup>* , θα ισχύει η παρακάτω σχέση:

$$
M_r = -D\left(\frac{d^2w}{dr^2} + \frac{v}{r}\frac{dw}{dr}\right) \quad \text{(2.8)}
$$

Αντικαθιστώντας στην (2.8) την (2.7) , προκύπτει η ακόλουθη εξίσωση:

$$
Mr = -D\left[\frac{Pb}{D}\left(\frac{1+\nu}{2}\ln r + \frac{1-\nu}{2}\right) + \frac{1+\nu}{2}c_1 - \frac{1-\nu}{2}c_2\right] \quad (2.9)
$$

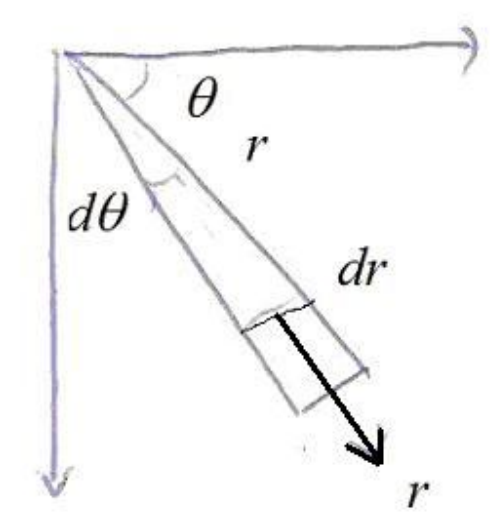

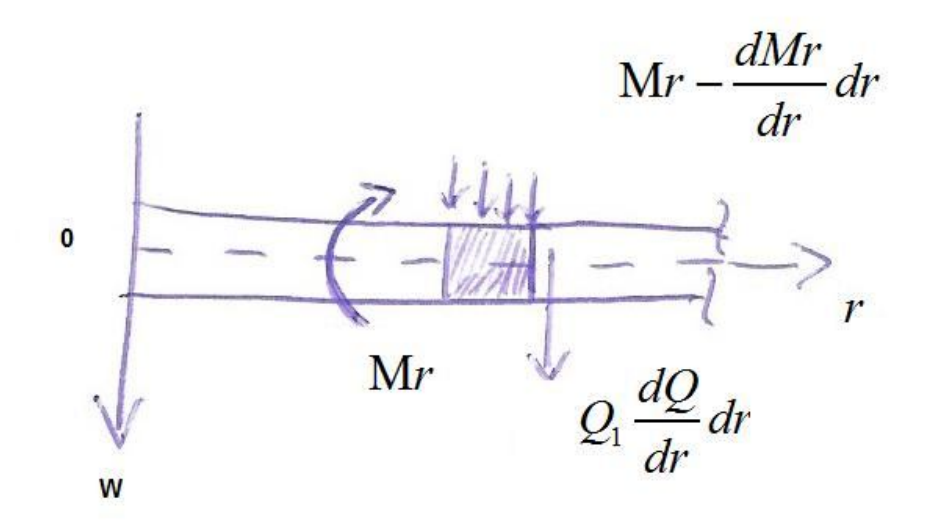

Σχ. 2.2. (a) Στοιχειώδες τμήμα πλάκας με οπή και (b) εντατικά μεγέθη.

Οι συνοριακές συνθήκες του προβλήματος, είναι οι εξής:

 $w(a)=0$ w'(a)=0 (2.9a)

 $M_r$  (b)=0

Από τις (2.9.a), (2.9) και (2.7), λαμβάνουμε το εξής σύστημα:

$$
\frac{\alpha^2}{4}c_1 + \ln \alpha c_2 + c_3 = -\frac{Pb}{D}\frac{\alpha^2}{4}(\ln \alpha - 1)
$$
 (2.10)

$$
\frac{\alpha}{2}c_1 + \frac{1}{\alpha}c_2 = -\frac{Pb}{D}\frac{\alpha}{2}(\ln \alpha - \frac{1}{2})
$$
\n(2.11)

$$
\frac{1+\nu}{2}c_1 - \frac{1-\nu}{b^2}c_2 = \frac{Pb}{D}\left(\frac{1+\nu}{2}\ln b + \frac{1-\nu}{4}\right) \quad (2.12)
$$

 Με την επίλυση του παραπάνω συστήματος των τριών εξισώσεων, προσδιορίζονται και οι μεταβλητές της ολοκλήρωσης  $\,c_{_{1}},\,c_{_{2}}$  και  $\,c_{_{3}},$  ως εξής:

$$
c_1 = -\frac{1}{2} \frac{Pb(b^2 - b^2\mu + 2b^2\ln(b) + 2b^2\ln(b)\mu + \alpha^2 + 2\mu\alpha^2\ln(\alpha) - 2\alpha^2(\ln(a) - m\alpha^2)}{D(-b^2 - b^2\mu - \alpha^2 + \mu\alpha^2)}
$$

$$
c_2 = -\frac{1}{2} \frac{Pb^3 a^2 (-\mu + \ln(b) + \ln(b)\mu + \ln(\alpha) + \mu \ln(\alpha))}{D(-b^2 - b^2 \mu - \alpha^2 + \mu \alpha^2)}
$$

$$
c_3 = -\frac{1}{8}a^2Pb \frac{\left(-\mu a^2 - 6\ln(\alpha)b^2\mu + 4\ln(a)b^2\ln(b) + 4\ln(\alpha)^2b^2\mu - 2\ln(\alpha)b^2 + 4\ln(\alpha)^2b^2\right)}{D(-b^2 - b^2\mu - \alpha^2 + \mu\alpha^2)}
$$

Υπολογίζοντας λοιπόν από τις παραπάνω 3 εξισώσεις τα  $c_{\scriptscriptstyle 1}$ ,  $c_{\scriptscriptstyle 2}$  και  $c_{\scriptscriptstyle 3}$ , και αντικαθιστώντας τις τιμές τους στην εξίσωση (2.7), θα υπολογιστεί το ζητούμενο βέλος w, το οποίο στη συνέχεια θα υπολογιστεί και στα προσομοιώματα του προγράμματος Abaqus 6.8 και θα συγκρίνουμε τα αποτελέσματα.

 Σε όλες τις παραπάνω σχέσεις, οι μονάδες μέτρησης που χρησιμοποιήθηκαν είναι dN για τη δύναμη (Νewton \* 10) και για μονάδα μήκους εκατοστά (cm) .

### **Ελαστοπλαστική Περιοχή**

Στην περίπτωση που βρισκόμαστε στην ελαστοπλαστική περιοχή, γνωρίζουμε ότι το υλικό μας είναι κρατυνόμενος χάλυβας και η σχέση τάσεων – παραμορφώσεων του συγκεκριμένου υλικού δύναται να περιγραφεί από τις ακόλουθες σχέσεις:

$$
\sigma = \mathbf{E}\varepsilon \qquad , \quad 0 \le \varepsilon \le \varepsilon_e
$$

(2.13)

$$
\sigma = A - \frac{B}{\varepsilon} \qquad , \qquad \varepsilon_e \leq \varepsilon
$$

 Α και Β είναι σταθερές, οι οποίες εξαρτώνται από την ποιότητα του υλικού, και συγκεκριμένα από την ποιότητα του χάλυβα. Για παράδειγμα, αν ο χάλυβας είναι ποιότητας S355, τότε:

$$
A = 5040
$$
,  $B = 3,024$ 

 Επομένως, η σχέση τάσεων – παραμορφώσεων για ποιότητα χάλυβα S355 θα είναι η παρακάτω:

$$
\sigma = E\varepsilon \qquad , \qquad 0 \le \varepsilon \le 0,0012
$$
\n
$$
3.024 \tag{2.14}
$$

 $\sigma$  = 5.040 −  $\frac{3,024}{\varepsilon}$  , 0,0012 ≤ ε

Από αυτές τις δύο σχέσεις, εύκολα προκύπτει και το διάγραμμα τάσεων –

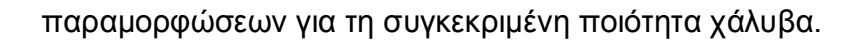

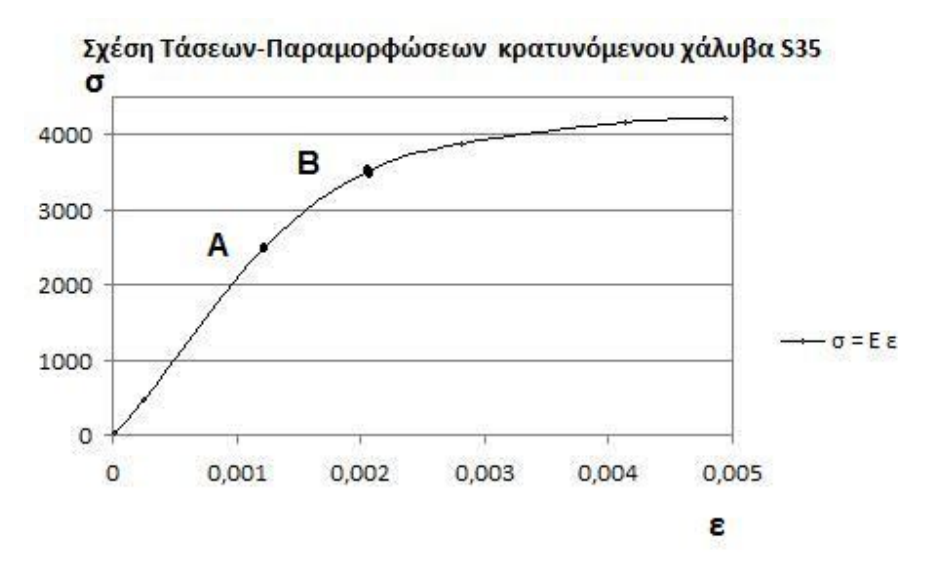

Σχ. 2.3. Διάγραμμα τάσεων - παραμορφώσεων

 Ενδιαφέρον παρουσιάζει και το πειραματικό ή πραγματικό διάγραμμα τάσεων – παραμορφώσεων για το χάλυβα σε εφελκυσμό. Στο διάγραμμα αυτό που ακολουθεί, φαίνεται κατά τον εφελκυσμό η περιοχή γραμμικής ελαστικής συμπεριφοράς του χάλυβα, καθώς και η περιοχή της μη γραμμικής ελαστικής (πλαστικής) συμπεριφοράς, καθώς και το σημείο στο οποίο ο χάλυβας αστοχεί και εμφανίζεται το φαινόμενο της εξόλκευσης, όταν δηλαδή φτάσει ο χάλυβας την τιμή της τάσης θραύσης.

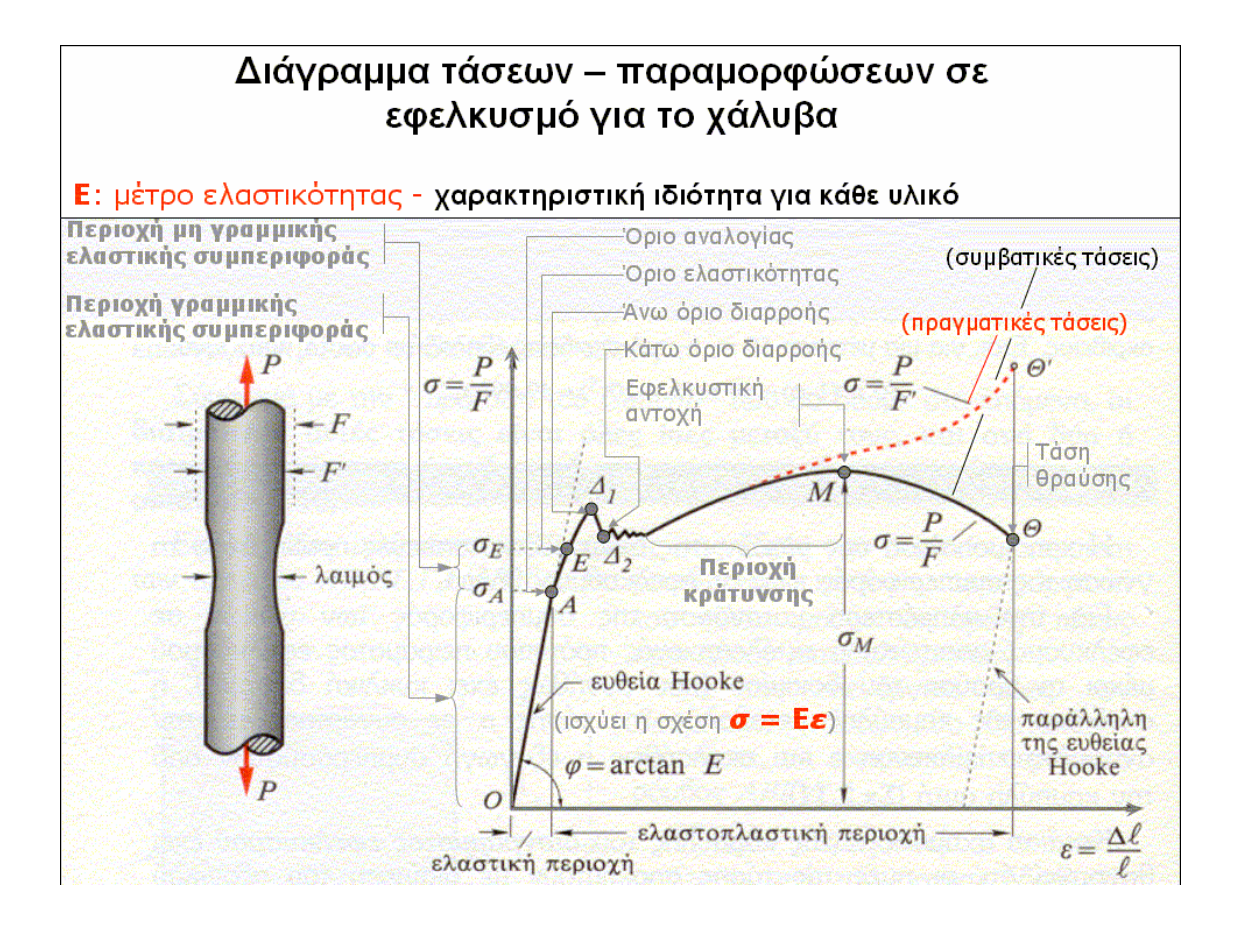

Σχ. 2.4 Διάγραμμα τάσεων – παραμορφώσεων χάλυβα υπό εφελκυσμό

 Ως κρίσιμο φορτίο, ορίζεται το *Fcr* . Το *Fcr* δηλαδή, είναι το φορτίο, το οποίο απαιτείται για να προκαλέσει πλήρη πλαστικοποίηση της παρειάς της οπής και το οποίο φορτίο έχει ως αποτέλεσμα την εξόλκευση του κοχλία διαμέσου της οπής αυτής.

 Χρησιμοποιώντας την υπόθεση Bleich [σ] για ανισότροπη συμπεριφορά πλακών στην ελαστοπλαστική περιοχή, ορίζεται ο λόγος ψ ως εξής:

$$
\psi = \frac{\mathrm{E}_{t}}{\mathrm{E}} \qquad \textbf{(2.15)}
$$

 Το ψ, είναι ο λόγος του εφαπτομενικού μέτρου ελαστικότητας *<sup>t</sup>* προς το μέτρο Ε του Young. Επομένως, η εξίσωση (3.8), δηλαδή 2  $r = \nu \vert_{du^2}$  $d^2w$ *r*  $M_r = -D\left(\frac{d^2w}{dr^2} + \frac{v}{dr}\frac{dw}{dr}\right)$  $dr^2$  *r dr*  $=-D\left(\frac{d^2w}{dr^2}+\frac{v}{r}\frac{dw}{dr}\right),$ μετατρέπεται ως εξής: (όπου ο Bleich υπέθεσε αυθαίρετα και στη συνέχεια επαληθεύτηκε από πειράματα, ότι ο όρος της επιρροής των συνολικών τάσεων πολλαπλασιάζεται με  $\sqrt{\psi}$ )

$$
M_{rp} = -D\left(\psi \frac{d^2 w}{dr^2} + \frac{v\sqrt{\psi}}{r} \frac{dw}{dr}\right) \qquad (2.16)
$$

Μετά την πλήρη πλαστικοποίηση της παρειάς της οπής, πρέπει να χρησιμοποιηθεί η τιμή της *<sup>t</sup>* στο σημείο Β του σχήματος 2.3 του διαγράμματος τάσεων – παραμορφώσεων του κρατυνόμενου χάλυβα S35, η οποία αντιστοιχεί στο  $\varepsilon = \varepsilon$ <sub>f</sub>.

Για παράδειγμα, ο χάλυβας ποιότητας S355 έχει :

 $\varepsilon$ <sub>f</sub> = 0,002

$$
E_t = 0,765x10^6\,dN/cm^2
$$

Θέτω:

 $M_{rp}(b) = M_{p}$ 

από όπου και προκύπτει το *w<sup>p</sup>* .

 Τώρα μπορεί να προσδιοριστεί η κρίσιμη τιμή του φορτίου *Fcr* . Η ροπή *M <sup>p</sup>* , είναι και η ροπή της πλήρους πλαστικοποίησης της παρειάς της οπής, η οποία υπολογίζεται από τη σχέση:

$$
M_p = \sigma_f \frac{t^2}{4} \qquad (2.17)
$$

 $\sigma_{_f}$  είναι το όριο διαρροής του υλικού.

 Ο προσδιορισμός της ακριβούς έκφρασης της παραμορφωμένης κατάστασης για το φορτίο  $F < F_{cr}$  , είναι εξαιρετικά δυσχερής. Επομένως είναι θεμιτός ο προσδιορισμός της παραμορφωμένης κατάστασης κατά προσέγγιση. Μία ικανοποιητική προσέγγιση, επιτυγχάνεται μέσω της χρήσης της μέσης τιμής του λόγου ψ (2.15) μεταξύ των σημείων Α και Β, όπως φαίνεται στην Εικόνα 2.4 παρακάτω:

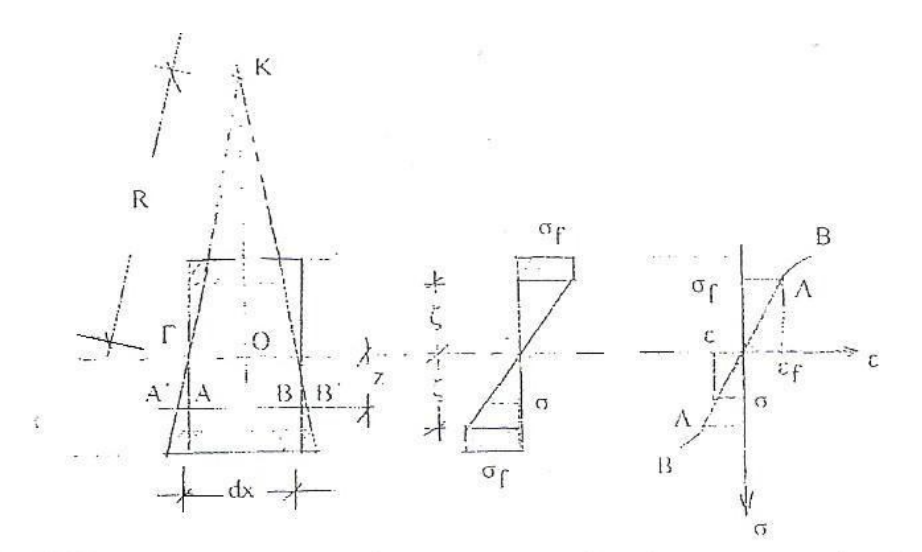

Εικόνα 2.4 Τάσεις και παραμορφώσεις σε μερικώς πλαστικοποιημένη διατομή

Έτσι, με βάση την εικόνα 2.5 που ακολουθεί, έχω:

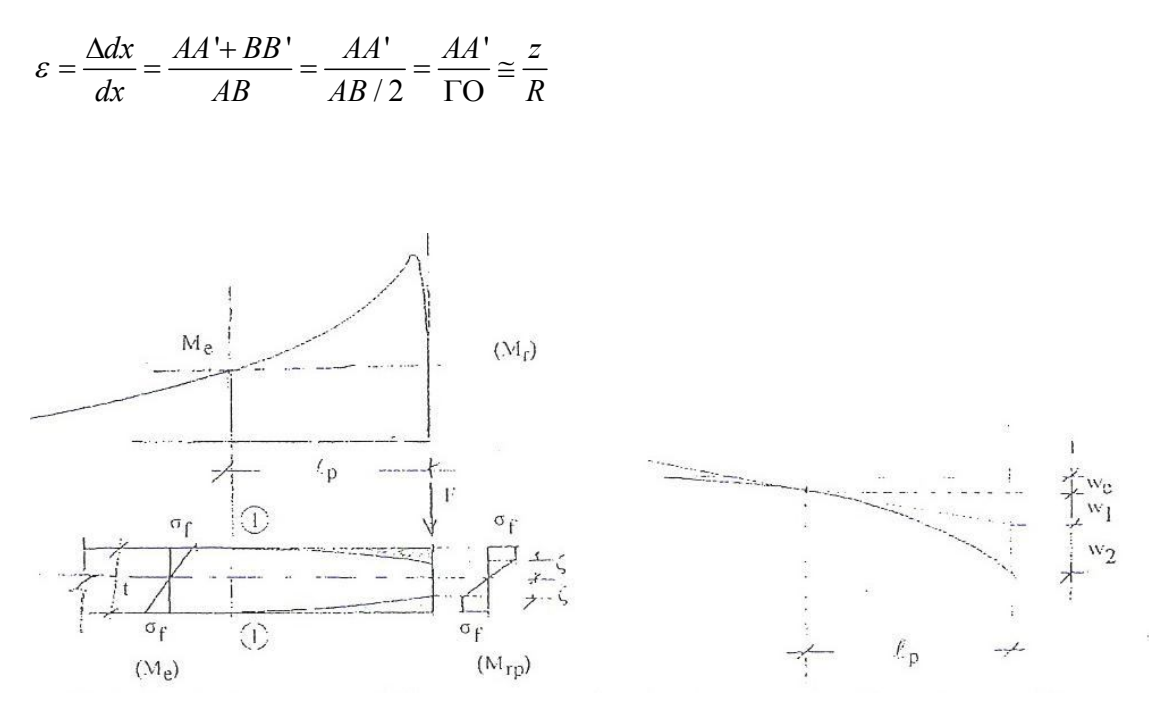

Εικόνα 2.5 Ροπή κάμψεως και βέλος στην μερικώς πλαστικοποιημένη ζώνη *p l* της πλάκας.

 Με βάση λοιπόν την ελαστική ανάλυση, όπως παροουσιάστηκε στο κεφάλαιο αυτό, υπολογίζεται το βέλος κάμψης της πλάκας w, καθώς και το διάγραμμα της κατανεμημένης ροπής  $M_r(r)$  . Μετά εφαρμόζεται η πλαστική ανάλυση,όπως αναλύθηκε σε αυτό το κεφάλαιο, στο κομμάτι της ελαστοπλαστικής περιοχής.

 Παρακάτω παρατίθενται διαγράμματα του βέλους κάμψης w συναρτήσει της ακτίνας r, καθώς και της ροπής κάμψης της πλάκας *M<sup>r</sup>* συναρτήσει της ακτίνας r πρώτα (α) και κατόπιν μεγεθύνοντας στη θέση της οπής (β) επιτυγχάνεται το διάγραμμα με λεπτομέρεια στη θέση αυτή.

 Έτσι, με αυτό τον τρόπο, επιχειρείται μία αναλυτική προσομοίωση του φαινομένου της διάτρησης των πλακών, καθώς και της εξόλκευσης των κοχλιών, με καθαρά θεωρητική και υπολογιστική προσέγγιση.

Αν και με αυτόν τον τρόπο επιτυγχάνονται αρκετά ενδιαφέροντα

αποτελέσματα, όπως η αρκετά ακριβής προσομοίωση του μηχανισμού αστοχίας, οι τιμές φορτίου – μετατόπισης παρουσιάζουν κάποιες μικρές αποκλίσεις από τις αντίστοιχες τιμές που προσδιορίστηκαν με μοντέλα πεπερασμένων στοιχείων, όπως με τη χρήση και τη βοήθεια του προγράμματος Abaqus 6.8.

 Ακολουθούν τα διαγράμματα του βέλους κάμψης w συναρτήσει της ακτίνας r, καθώς και της ροπής κάμψης της πλάκας *M<sup>r</sup>* συναρτήσει της ακτίνας r.

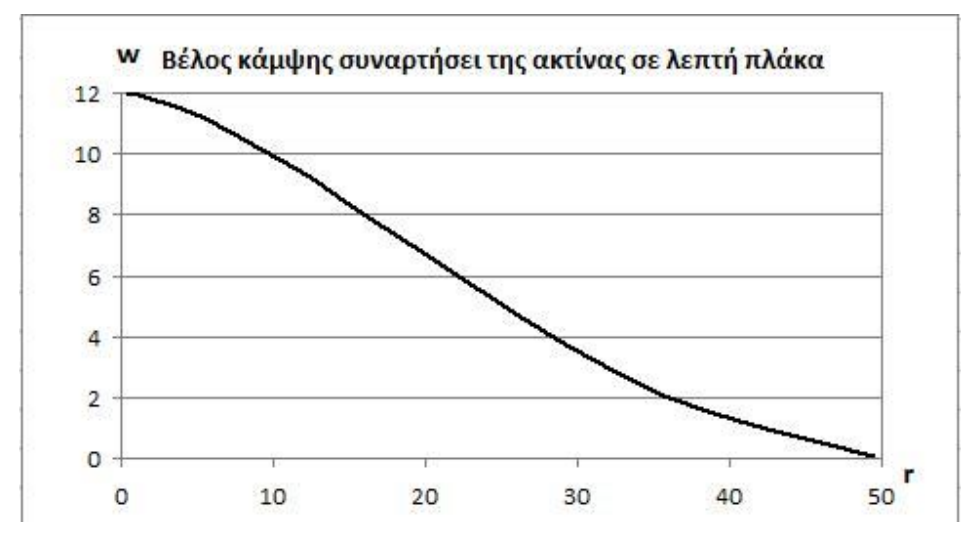

Εικόνα 2.6 Βέλος κάμψης w συναρτήσει της ακτίνας r

 Στην εικόνα 2.7 παρατηρείται ότι η ροπή κάμψεως, αλλάζει πρόσημο για ακτίνα r = 220 mm, ενώ κοντά στην οπή, η καμπυλότητα επίσης αλλάζει πρόσημο, λόγω της προόδου της πλαστικής ζώνης. Το φαινόμενο πλήρους πλαστικοποίησης της περιμέτρου της οπής, λαμβάνει χώρα για φορτίο P = 240,72KN, ενώ η περιοχή πλαστικοποίησης έχει ακτίνα *p l* = 9.87cm, όπως φαίνεται και στην εικόνα 2.7.

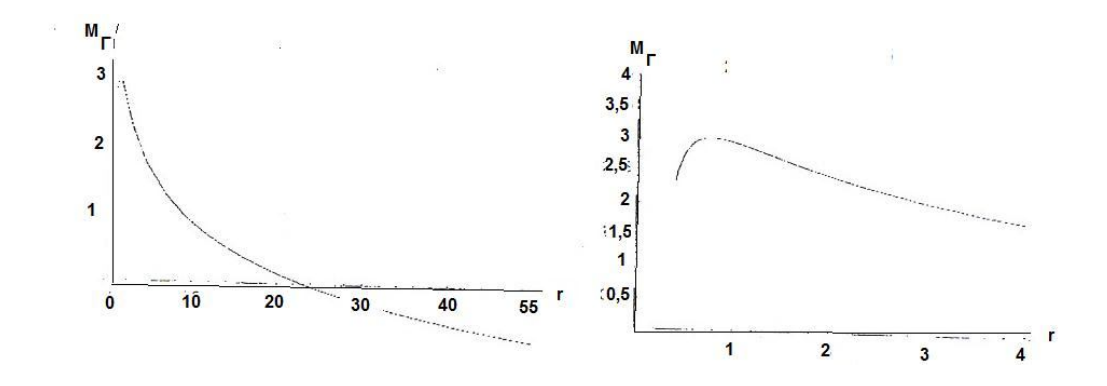

Εικόνα 2.7 (α) Ροπή κάμψης της πλάκας *M<sup>r</sup>* συναρτήσει της ακτίνας r και (β) μεγέθυση στη θέση οπής

# **ΚΕΦΑΛΑΙΟ 3**

## **Εισαγωγή στη Θεωρία των Πεπερασμένων Στοιχείων**

#### **Γενικά**

Η μέθοδος πεπερασμένων στοιχείων είναι μια αριθμητική μέθοδος (δηλ. μέθοδος υπολογισμού με χρήση Η/Υ) για τον υπολογισμό προσεγγιστικών λύσεων μερικών διαφορικών εξισώσεων. Η αναλυτική λύση των εξισώσεων με τις οποίες περιγράφονται τα διάφορα τεχνικά προβλήματα είναι δυνατή μόνο σε ειδικές περιπτώσεις, όπου οι καταπονήσεις και τα γεωμετρικά σχήματα είναι πάρα πολύ απλά.

 Επομένως, υπήρχε η ανάγκη να λυθούν και πιο σύνθετα προβλήματα και γι' αυτό το λόγο αναπτύχθηκαν διάφορες προσεγγιστικές μέθοδοι. Μία τέτοια μέθοδος είναι και η μέθοδος των πεπερασμένων στοιχείων. Αυτή η μέθοδος είναι μεν προσεγγιστική, αλλά μπορεί να δώσει αξιόπιστα αποτελέσματα και έχει το πλεονέκτημα ότι μπορεί να εφαρμοστεί σε όλα τα προβλήματα.

 Η μέθοδος των πεπερασμένων στοιχείων ξεκίνησε από τους Hrenikoff, Courant, Αργύρη και Clough, to 1941, 1943, 1944 και 1960 αντίστοιχα. Αναλυτικά, η μέθοδος πεπερασμένων στοιχείων προήλθε από τις ανάγκες για την επίλυσης σύνθετης ελαστικότητας και δομικής ανάλυσης, προβλημάτων πολιτικού μηχανικού, έργων και αεροναυτικής εφαρμοσμένης μηχανικής.

 Η ανάπτυξή της μπορεί να επισημανθεί πίσω στην εργασία κοντά Αλέξανδρος Hrennikoff (1941) και Richard Courant (1942). Ενώ οι προσεγγίσεις που χρησιμοποιούνται από αυτούς τους πρωτοπόρους είναι εντυπωσιακά διαφορετικές, έχουν ένα ουσιαστικό χαρακτηριστικό: πλέγμα discretization μιας

συνεχούς περιοχής σε ένα σύνολο ιδιαίτερων υπο--περιοχών. Η εργασία του Hrennikoff «discretizes», ερευνά την περιοχή με τη χρήση μιας αναλογίας δικτυωτού πλέγματος ενώ η προσέγγιση Courant διαιρεί την περιοχή σε πεπερασμένες τριγωνικές υποπεριφέρειες για τη λύση των ελλειπτικών μερικών διαφορικών εξισώσεων δεύτερης διαταγής (PDEs) που προκύπτουν από το πρόβλημα torsion από έναν κύλινδρο.

 Η συμβολή του Courant ήταν εξελικτική, επισύροντας την προσοχή σε ένα μεγάλο σώμα των προηγούμενων αποτελεσμάτων για PDEs που αναπτύχθηκαν κοντά Rayleigh, Ritz, και Galerkin. Η ανάπτυξη της πεπερασμένης μεθόδου στοιχείων άρχισε σοβαρά μετά τα μέσα της δεκαετίας του '50 για πλαίσιο αέρος και δομική ανάλυση και μαζευμένη ορμή, στο Πανεπιστήμιο της Στουτγάρδης μέσω της εργασίας John Argyris και Μπέρκλεϋ και μέσω της εργασίας Ray W. «Χαράδρα», ώστε τη δεκαετία του 60 να επεκταθεί η χρήση της μεθόδου των πεπερασμένων στοιχείων και σε δομικά έργα των πολιτικών μηχανικών.

 Σήμερα βρίσκει πολλές εφαρμογές και μπορεί να την εφαρμόσει ένας μηχανικός σε θέματα θερμότητας, στην αυτοκινητοβιομηχανία, στον ηλεκτρομαγνητισμό, στην ακουστική των χώρων, στη ρευστομηχανική, στη μεταφορά θερμότητας, στον ηλεκτρομαγνητισμό, στην αεροδυναμική (βιομηχανία των αεροπλάνων), σε γεωτεχνικές εφαρμογές, σε πισίνες, σε δεξαμενές, σε μεταλλικές κατασκευές και άλλα πολλά, αν και η αρχική της εφαρμογή περιοριζόταν σε στατική ανάλυση και επίλυση φορέων. Παραδείγματα φαίνονται παρακάτω:

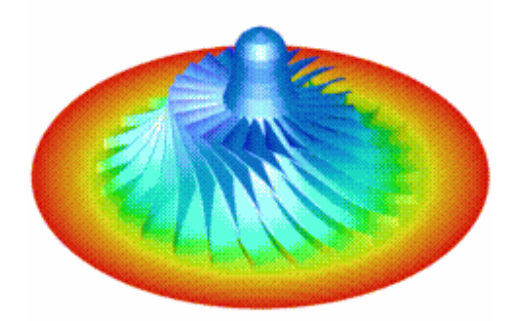

Σχήμα 3.1. Θερμοδυναμική

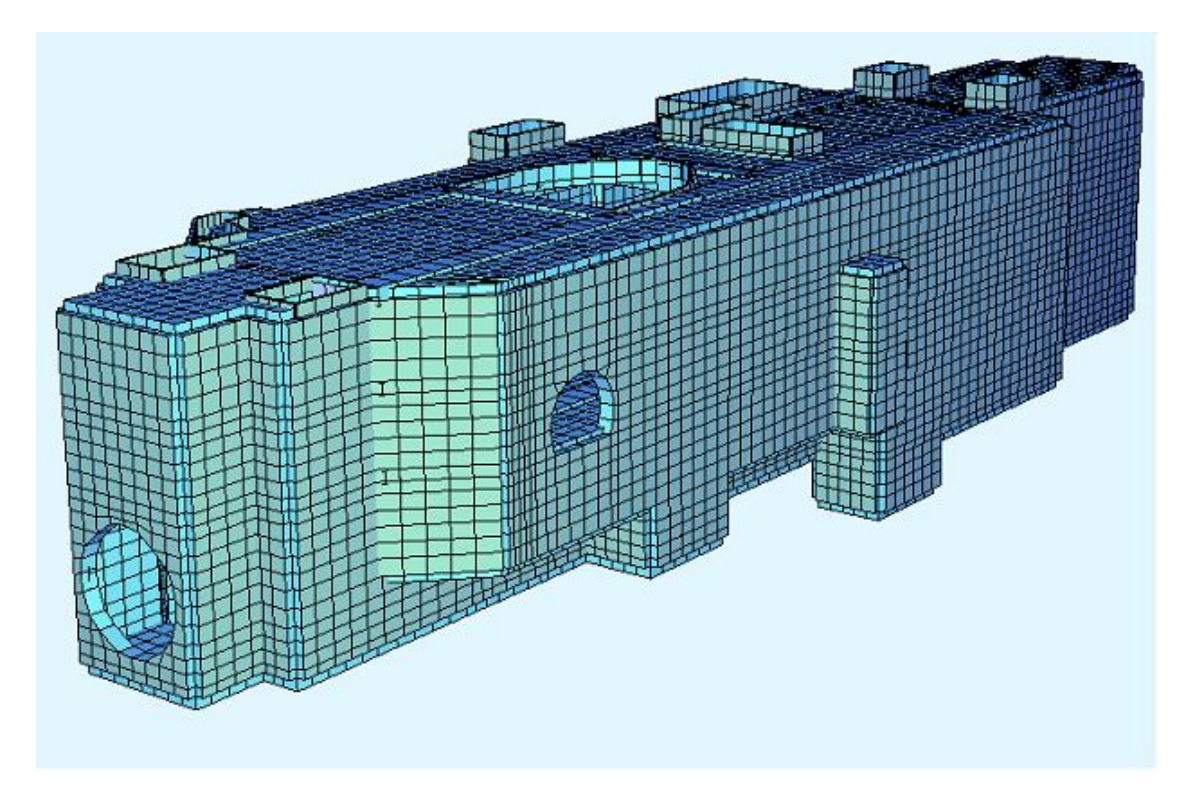

Σχήμα 3.2. Γεωμετρικό προσομοίωμα ενός τυπικού σταθμού του Μετρό στην Αθήνα. Η μέθοδος των πεπερασμένων στοιχείων βρίσκει εφαρμογή σε κάθε είδος κατασκευής

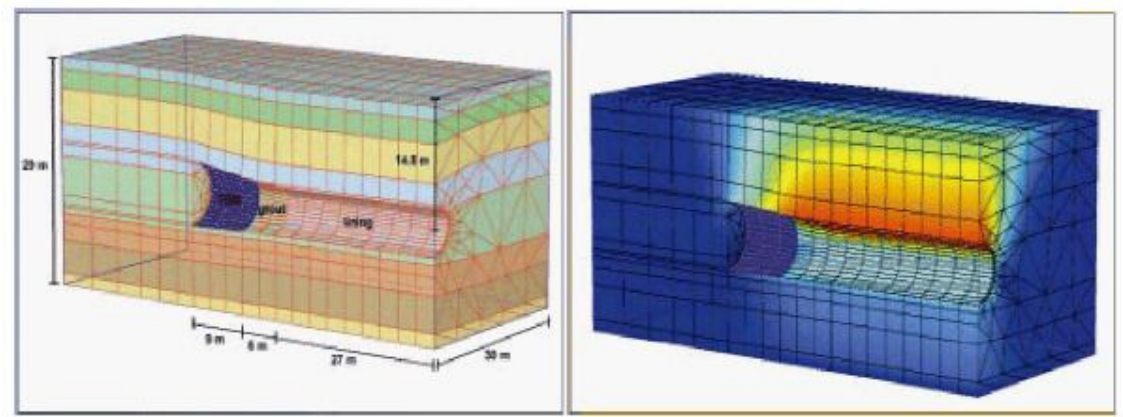

Σχήμα 3.3. Προσομοίωση ευρέος φάσματος συμπεριφορών εδαφικών και βραχωδών σχηματισμών με τη μέθοδο των πεπερασμένων στοιχείων
Η θεμελιώδης αρχή της μεθόδου των πεπερασμένων στοιχείων είναι, η θεώρηση ότι ο φορέας αποτελείται από άπειρα διακριτά υποσύνολα, τα οποία και εφάπτονται μεταξύ τους χωρίς κενά και συνδέονται με τους κόμβους που βρίσκονται στα σύνορα των στοιχείων. Ξεκινώντας από ένα πολύπλοκο γεωμετρικά πεδίο λοιπόν, το χωρίζουμε σε πολλά επιμέρους κομμάτια, ώστε να δημιουργήσουμε ένα πλήθος απλών γεωμετρικά υποπεδίων, τα οποία και ονομάζουμε πεπερασμένα στοιχεία.

 Η μέθοδος των πεπερασμένων στοιχείων βρίσκει πολλές εφαρμογές στη σύγχρονη επιστήμη. Η ευκολία που έχει επιφέρει είναι ότι πολλά δύσκολα προβλήματα με πολύπλοκες γεωμετρίες, πλήθος δυνάμεων και ίσως διαφορετικά υλικά στην ίδια κατασκευή, πια εύκολα αντιμετωπίζονται με τη βοήθεια των ηλεκτρονικών υπολογιστών, με προγράμματα όπως το Abaqus στη συγκεκριμένη πτυχιακή εργασία που λειτουργεί με τη μέθοδο αυτή. Μπορούμε να θεωρήσουμε ότι πρόκειται για μια ειδική περίπτωση των μεθόδων Rayleigh – Ritz.

 Με τη μέθοδο των πεπερασμένων στοιχείων καταλήγουμε σε σύστημα αλγεβρικών εξισώσεων, όπου το πλήθος των εξισώσεων ισούται με το πλήθος των μεταβλητών. Το μόνο που μένει λοιπόν είναι να λυθεί το σύστημα με τις μεταβλητές. Σε αυτό το στάδιο είναι που κρίνεται απαραίτητη η χρήση προγράμματος ηλεκτρονικού υπολογιστή που θα λύσει αυτό το σύστημα μεταβλητών πολύ γρήγορα.

 Το μειονέκτημά της είναι οι αυξημένες απαιτήσεις σε υπολογιστική ισχύ λοιπόν, ιδίως όταν εφαρμόζεται σε σύνθετα μοντέλα. Αυτό όμως το μειονέκτημα ξεπεράστηκε τα τελευταία χρόνια χάρη στη ραγδαία ανάπτυξη των υπολογιστών. Η επιτυχία αυτής της μεθόδου ήταν τόσο μεγάλη, που σήμερα χρησιμοποιείται στην έρευνα και στην βιομηχανία για τον υπολογισμό και τη μελέτη διάφορων κατασκευών.

 Η μέθοδος των πεπερασμένων στοιχείων είναι δημοφιλής, δυνατή και χρησιμοποιείται στις κατασκευές και μελέτες αεροσκαφών, πλοίων, αυτοκινήτων, παντός είδους μηχανημάτων, γεφυρών, σηράγγων, πολυκατοικιών, θεμελιώσεων, οδοστρωμάτων και άλλων εφαρμογών.

Τα πεπερασμένα στοιχεία εισάγουν την νέα τεχνολογία και την επανάσταση στην

επιστήμη και στην βιομηχανία, και για αυτό τον λόγο διδάσκονται ως βασικό μάθημα σε όλα τα Ανώτατα ιδρύματα, των Ηνωμένων Πολιτειών της Αμερικής, της Ευρώπης και της Ελλάδας.

 Eπίσης όλα τα Ανώτατα ιδρύματα, τα ερευνητικά κέντρα, οι βιομηχανίες, οι τεχνικές εταιρείες και οι μελετητές μηχανικοί, χρησιμοποιούν εμπορικά προγράμματα πεπερασμένων στοιχείων για την λύση των προβλημάτων, όπως και για τη συγκεκριμένη διπλωματική εργασία χρησιμοποιήθηκε το ευρέως διαδεδομένο πρόγραμμα πεπερασμένων στοιχείων, το Abaqus v. 6.8.

 Η μέθοδος των πεπερασμένων στοιχείων είναι μία εξέλιξη των μητρωϊκών μεθόδων αριθμητικής επίλυσης διαφορικών εξισώσεων. Για να εφαρμοστεί η μέθοδος των πεπερασμένων στοιχείων λοιπόν, απαιτούνται τα εξής στάδια:

 1. Εισάγεται η γεωμετρία της κατασκευής σε ένα πρόγραμμα CAD και δημιουργείται το τρισδιάστατο μοντέλο.

 2. Χωρίζεται το μοντέλο σε πεπερασμένα στοιχεία και αφού ετοιμαστεί το πλέγμα επιλέγεται το είδος της επίλυσης και εισάγονται τα επιπλέον δεδομένα που απαιτούνται. Παραδείγματος χάριν, αν επιλεγεί να λυθεί το μοντέλο σε στατική καταπόνηση θα πρέπει να δοθούν τα δεδομένα για τις δυνάμεις και τις στηρίξεις. Αυτή η διαδικασία γίνεται με προγράμματα που αποκαλούνται pre processor.

 3. Όταν ετοιμαστούν τα δεδομένα για επίλυση, εισάγονται σε ένα πρόγραμμα το ποίο θα κάνει την επίλυση του προβλήματος. Τέτοιου είδους προγράμματα λέγονται solver και χρησιμοποιούν για τις επιλύσεις αριθμητικές μεθόδους.

 4. Όταν τελειώσει η επίλυση, πρέπει να χρησιμοποιηθεί ένα πρόγραμμα, που αποκαλείται post processor, για να μπορέσει ο μελετητής να δει τα αποτελέσματα.

## **Κατηγορίες Πεπερασμένων Στοιχείων**

 Το πιο σημαντικό ίσως βήμα όταν χρησιμοποιούμε τη μέθοδο των πεπερασμένων στοιχείων, είναι η υποδιαίρεση σε τμήματα του φορέα που προσομοιώνεται. Είναι και το πιο κρίσιμο βήμα σίγουρα, καθώς ο αριθμός των υποφορέων, τα σημεία στα οποία γίνονται οι διαιρέσεις του φορέα, όλα γίνονται με σκοπό η προσομοίωση να προσεγγίζει την πραγματικότητα όσο το δυνατό σε μεγαλύτερο βαθμό. Για μια επιτυχή προσομοίωση λοιπόν, πρέπει να δίνεται ιδιαίτερη προσοχή στον αριθμό και στα σχήματα των πεπερασμένων στοιχείων που θα χρησιμοποιηθούν.

 Τα πεπερασμένα στοιχεία κατατάσσονται με δύο τρόπους: Ο ένας στηρίζεται στη θέση και στον αριθμό των κόμβων των πεπερασμένων στοιχείων. Ο δεύτερος τα κατατάσσει ανάλογα με τον αριθμό των διαστάσεών του και τα διαχωρίζει σε αξονοσυμμετρικά, μονοδιάστατα, δισδιάστατα και τρισδιάστατα.

 Τα μονοδιάστατα στοιχεία, (μια διάσταση) βρίσκουν ευρεία εφαρμογή στην ανάλυση ραβδωτών φορέων. Όταν έχουμε να αντιμετωπίσουμε επίπεδα προβλήματα, τότε έχουμε να κάνουμε με δισδιάστατα πεπερασμένα στοιχεία. Μπορεί να είναι ορθογωνικά ή και τριγωνικά. Από τα δισδιάστατα στοιχεία προκύπτουν εύκολα και τα τρισδιάστατα, προσθέτοντας τη συντεταγμένη z. Τελειώνοντας με τα αξονοσυμμετρικά, πρόκειται για στοιχεία που τα εφαρμόζουμε όταν έχουμε να αναλύσουμε αξονοσυμμετρικούς φορείς. Στερεοί δακτύλιοι σταθερής διατομής, με κόμβους – περιφέρειες κύκλου.

 Μία ακόμα διάκριση των πεπερασμένων στοιχείων που δεν αναφέρθηκε, είναι αυτή των ισοπαραμετρικών στοιχείων. Βρίσκουν εφαρμογή σε μη ορθογωνικά στοιχεία, με καμπυλόγραμμες πλευρές.

Τύποι – κατηγορίες πεπερασμένων στοιχείων στις εικόνες που ακολουθούν:

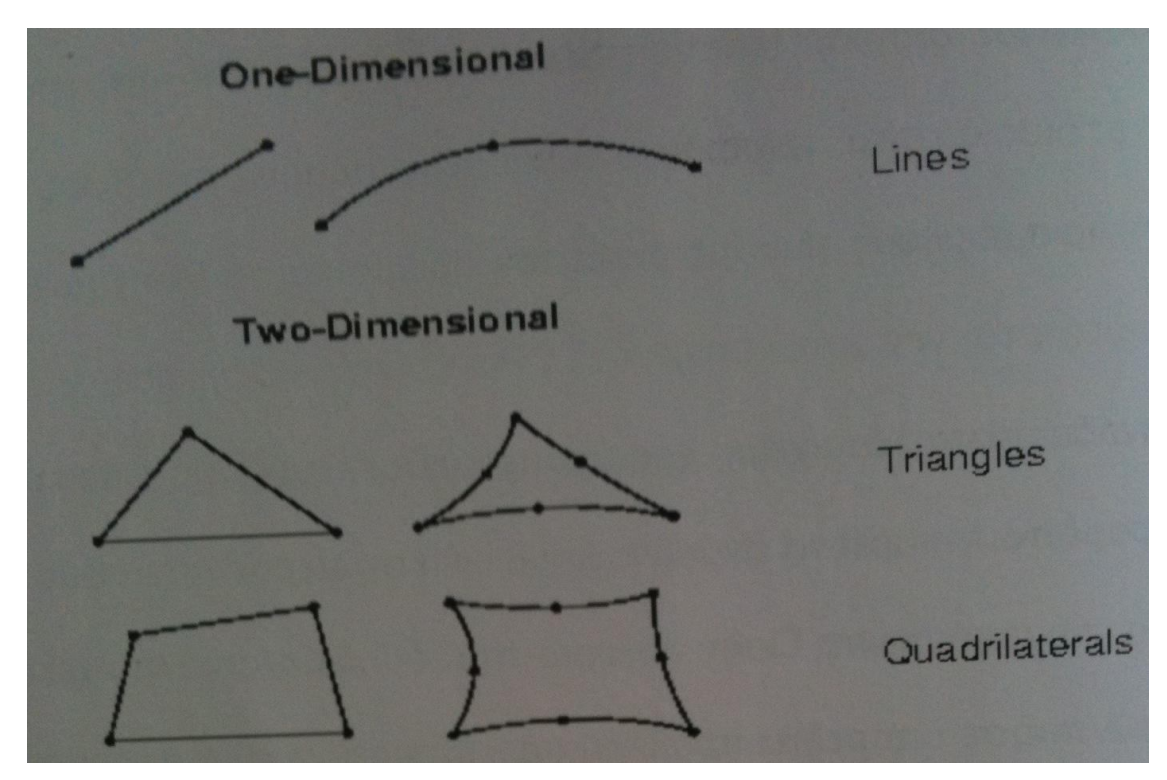

Εικόνα 3.4. Μονοδιάστατα και δισδιάστατα πεπερασμένα στοιχεία

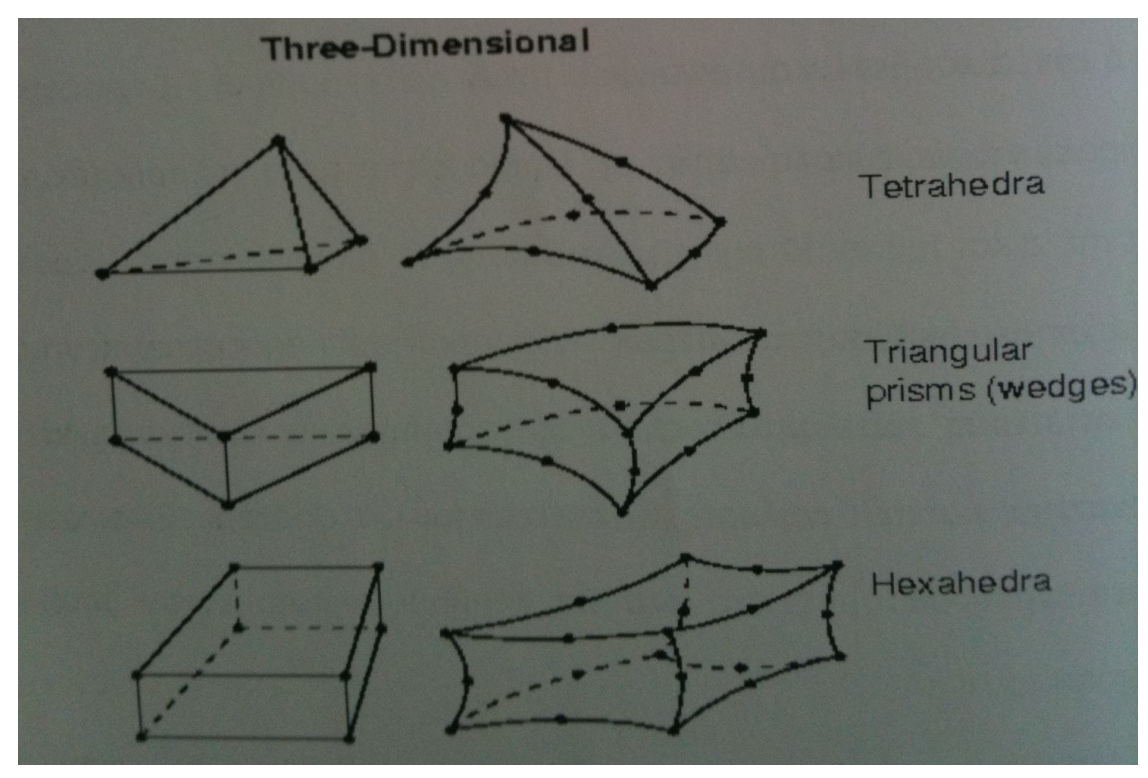

Εικόνα 3.5. Τρισδιάστατα πεπερασμένα στοιχεία

## **Στάδια Προσομοίωσης**

 Όταν αναλύεται μία κατασκευή χρησιμοποιώντας τη μέθοδο των πεπερασμένων στοιχείων, υπάρχει μια συγκεκριμένη διαδικασία όπως και προκαθορισμένα στάδια – βήματα που ακολουθείται. Το πρώτο στάδιο είναι η μετάβαση από το αρχικό πρόβλημα, δηλαδή τον υπό μελέτη φορέα/κατασκευή, στο μαθηματικό προσομοίωμα που θα χρησιμοποιηθεί στον υπολογιστή (στη συγκεκριμένη περίπτωση στο πρόγραμμα Abaqus 6.8).

 Σε αυτό το στάδιο, το οποίο και χαρακτηρίζεται πολύ κρίσιμο καθώς η προσέγγιση του προβλήματος πρέπει να είναι πολύ προσεκτική ούτως ώστε να δώσει στον χρήστη σωστά αποτελέσματα, παίρνει μορφή η κατασκευή, γεωμετρικά και δομικά.

 «Βαφτίζονται» τα υλικά της κατασκευής, ορίζουμε τις ιδιότητές των υλικών των μελών της κατασκευής, επισημαίνοντας και την ελαστική και πλαστική συμπεριφορά που θα έχουν αυτά κατά τη φόρτιση της κατασκευής. Τέλος, δίνονται οι συνοριακές συνθήκες, καθορίζονται οι στηρίξεις της κατασκευής και τοποθετούνται τα φορτία που την επιβαρύνουν.

 Δύο είναι οι συνθήκες που πρέπει να ικανοποιούνται στο μαθηματικό προσομοίωμα. Η συνθήκη ισορροπίας σε κάθε στοιχειώδες στερεό του φορέα, καθώς και η συνθήκη του συμβιβαστού μετατοπίσεων. Η συνθήκη ισορροπίας σε κάθε στοιχειώδες στερεό του φορέα είναι κάτι που εξασφαλίζεται και στην κατασκευή.

 Η συνέχεια των μετατοπίσεων όμως στη διεπιφάνεια των στοιχείων υποδηλώνει πως δεν πρέπει να υπάρχουν κενά μεταξύ των παραμορφωμένων στοιχείων, εφόσον ο φορέας έχει φορτιστεί, κατά τη διάρκεια της συρραφής των στοιχείων στους κόμβους.

 Ενώ στο μαθηματικό προσομοίωμα δεχόμαστε τη συνέχεια των μετατοπίσεων, στις κατασκευές αυτό δε συμβαίνει πάντα. Έτσι τα στοιχεία χωρίζονται σε σύμμορφα και σε μη σύμμορφα, όταν αυτά ικανοποιούν τις απαιτήσεις του συμβιβαστού των μετατοπίσεων και όταν δεν τις καλύπτουν αντίστοιχα. Τα σύμμορφα στοιχεία, για να είμαστε σε θέση να τα χρησιμοποιήσουμε χωρίς να κινδυνεύουμε να καταλήξουμε σε επισφαλή αποτελέσματα, πρέπει να έχουν την ικανότητα, οι ασυνέχειες των μετατοπίσεών τους στις διεπιφάνειες των στοιχείων αυτών να τείνουν να απαλυνθούν με την πύκνωση του δικτύου.

 Η συνθήκη του συμβιβαστού των μετατοπίσεων πάντως, δε δύναται να ικανοποιείται πάντα. Παρ' όλα αυτά, δεν είναι απαραίτητο αυτό να οδηγήσει τον χρήστη σε μη ικανοποιητικά αποτελέσματα. Δεν συνίσταται λοιπόν να μη χρησιμοποιούνται τα μη σύμμορφα στοιχεία, και ας μην ικανοποιούν πάντα τη συνθήκη του συμβιβαστού των μετατοπίσεων. Κρίνεται όμως απαραίτητος ο έλεγχος συρραφής, ούτως ώστε να είμαστε σίγουροι για την αξιοπιστία του μη σύμμορφου στοιχείου. Εφόσον ικανοποιείται το κριτήριο της συρραφής, το μη σύμμορφο στοιχείο θα ικανοποιεί και τις απαιτήσεις σύγκλισης.

 Από το μαθηματικό προσομοίωμα θα πρέπει ο χρήστης να περάσει στο προσομοίωμα των πεπερασμένων στοιχείων, το οποίο είναι και το επόμενο στάδιο. Είναι ίσως το πιο σημαντικό στάδιο, αφού κατά το στάδιο αυτό επιλέγουμε τα πεπερασμένα στοιχεία που θα μας αποδώσουν την καλύτερη δυνατή προσομοίωση των μελών του φορέα. Αυτό πρέπει φυσικά να γίνει για όλα τα μέλη του φορέα. Στη συνέχεια υπολογίζονται μητρώα στιβαρότητας. Εδώ πρέπει να αναφέρουμε ότι στο προσομοίωμα των πεπερασμένων στοιχείων, δεν ικανοποιούνται οι δύο συνθήκες: της ισορροπίας σε κάθε στοιχειώδες στερεό στοιχείο του φορέα και του συμβιβαστού των μετατοπίσεων.

 Το τρίτο στάδιο, είναι και το τελευταίο στάδιο της προσομοίωσης. Σε αυτό το τελικό στάδιο, λαμβάνει χώρα η μετάβαση από το προσομοίωμα των πεπερασμένων στοιχείων στο υπολογιστικό προσομοίωμα. Σε αυτό το τελικό στάδιο λοιπόν, ο ηλεκτρονικός υπολογιστής αναλαμβάνει να επεξεργαστεί αριθμητικά το προσομοίωμα των πεπερασμένων στοιχείων που του έχουμε δώσει. Στη συνέχεια, υπολογίζονται και το καθολικό διάνυσμα των ισοδύναμων δράσεων καθώς και το καθολικό μητρώο στιβαρότητας, που προέκυψε από το προηγούμενο στάδιο της προσομοίωσης. Τελειώνοντας, υπολογίζονται οι τάσεις, τα εντατικά μεγέθη και επιλύονται οι εξισώσεις ισορροπίας.

 Ο κίνδυνος ο χρήστης να πέσει σε σφάλμα παραμονεύει σε κάθε στάδιο της προσομοίωσης. Το μέγεθος της επιρροής ενός σφάλματος ως προς τα τελικά αποτελέσματα της ανάλυσης, εξαρτάται από το πόσο σοβαρό είναι το συγκεκριμένο σφάλμα. Έτσι λοιπόν, τα σφάλματα διακρίνονται σε:

 1) Αριθμητικά σφάλματα, τα οποία έχουν να κάνουν με το πόσο ακριβείς είναι οι υπολογισμοί που κάνει ο ηλεκτρονικός υπολογιστής στο προσομοίωμα των πεπερασμένων στοιχείων καθώς και στην επίλυση των εξισώσεων ισορροπίας.

2) Σφάλματα προσομοίωσης, τα οποία εξαρτώνται από το βαθμό πιστότητας του φορέα προς την κατασκευή

 3) Σφάλματα διακριτοποίησης, τα οποία σχετίζονται με την πυκνότητα του δικτύου των πεπερασμένων στοιχείων αλλά και με τον τύπο του δικτύου.

### **Έλεγχος αποτελεσμάτων**

 Το πλέον κρίσιμο βήμα στην προσομοίωση μιας κατασκευής από πεπερασμένα στοιχεία, είναι να επιλεχθεί σωστά το πλήθος των στοιχείων, καθώς και ο κατάλληλος τύπος των στοιχείων. Για να γίνει αυτό σωστά, πρέπει να κατανοηθεί εις βάθος η δομή της συμπεριφοράς και η στατική της εικόνα. Στοιχεία με μεγάλο μέγεθος ( από μόνα τους τα πεπερασμένα στοιχεία, στη θεωρία, θεωρούνται στοιχεία πολύ μικρά σε μέγεθος) ή με κακή γεωμετρία είναι δύο σοβαρά λάθη που πρέπει να αποφύγει ο χρήστης.

 Ο λόγος είναι ότι στοιχεία με μεγάλο μέγεθος ή κακή γεωμετρία, δεν μπορούν να καταγράψουν απότομες μεταβολές των εντατικών μεγεθών στη κατασκευή. Επίσης, και η άσκοπη πύκνωση του δικτύου θα πρέπει να αποφεύγεται. Ούτε το μεγάλο μέγεθος λοιπόν είναι προτιμητέο, καθώς οδηγεί σε λάθος αποτελέσματα, αλλά και το αντίθετο, ο διαχωρισμός πολύ μικρών σε μέγεθος στοιχείων, έχει ως

αποτέλεσμα να καθυστερεί ο ηλεκτρονικός υπολογιστής πολύ περισσότερο να επεξεργαστεί τα δεδομένα, χωρίς όμως παράλληλα η πύκνωση του δικτύου να προσφέρει στον χρήστη πιο ακριβή αποτελέσματα.

 Είναι λοιπόν προφανές, ότι είναι πολύ πιθανό να προκύψουν λάθη κατά την προσομοίωση της κατασκευής. Επομένως, ο έλεγχος των αριθμητικών αποτελεσμάτων που προέκυψαν από την ανάλυση του ηλεκτρονικού υπολογιστή κρίνεται αναγκαίος.

 Πρώτα γίνεται ο έλεγχος στις μετατοπίσεις, δηλαδή η σύγκριση της παραμόρφωσης του φορέα σε σχέση με την μετατόπιση που αναμένεται να εμφανιστεί με τη φόρτιση αυτή. Αν αυτή η σύγκριση οδηγήσει σε δύο αποτελέσματα που διαφέρουν πολύ μεταξύ τους, αυτομάτως αυτό σημαίνει ότι έχει γίνει σημαντικό λάθος στην προσομοίωση (σφάλμα).

 Ο επόμενος έλεγχος είναι στην κατανομή των τάσεων του φορέα. Ως πρώτη εκτίμηση, που γίνεται αμέσως αντιληπτή, είναι μία τυχούσα σημαντική ασυνέχεια στην κατανομή των τάσεων μεταξύ των στοιχείων. Αυτό δείχνει πρόβλημα στο δίκτυο.

 Θα έπρεπε να τονιστεί ότι η σκέψη ότι έχει οδηγηθεί το μοντέλο σε σφάλμα, προκύπτει από την σημαντική ασυνέχεια στην κατανομή των τάσεων και όχι λόγω μικρών ασυνεχειών, οι οποίες είναι αναμενόμενες και απολύτως φυσιολογικές κατά μήκος των διεπιφανειών των στοιχείων, όπως είναι και η έλλειψη ισορροπίας των τάσεων στους κοινούς κόμβους είναι επίσης κάτι αναμενόμενο και θεμιτό. Αυτές οι ασυνέχειες όμως είναι μικρές, όταν το δίκτυο πεπερασμένων στοιχείων είναι σωστά δομημένο και με κατάλληλο τύπο.

 Κάτι που επίσης αναμένεται να συναντήσει ο χρήστης, είναι η έλλειψη ισορροπίας στο εσωτερικό των στοιχείων. Αυτό οφείλεται στο γεγονός ότι οι διαφορικές εξισώσεις ισορροπίας μεταξύ των στοιχείων ικανοποιούνται προσεγγιστικά, και όχι με απόλυτη ακρίβεια. Το ζητούμενο λοιπόν, για να προσεγγίσει ο χρήστης με μεγάλη ακρίβεια τη λύση του προσομοιώματος, είναι να ικανοποιείται οριακά η συνθήκη ισορροπίας των τάσεων εντός των στοιχείων.

 Γενική παρατήρηση λοιπόν, ότι με τη μέθοδο των πεπερασμένων στοιχείων, εφόσον αυτή εφαρμοστεί ιδανικά, προσεγγίζει με τα αποτελέσματά της τα πραγματικά αποτελέσματα με μεγάλη ακρίβεια που κρίνεται ικανοποιητική για να χρησιμοποιηθεί ακόμα και για θεωρητική χρήση. Η λέξη κλειδί όμως, πάντα, είναι η προσέγγιση.

## **Μέθοδοι επίλυσης πεπερασμένων στοιχείων**

 Γενικά, το FEM είναι η μέθοδος επιλογής σε όλους τους τύπους αναλύσεων στους δομικούς μηχανικούς για πεπερασμένα στοιχεία, (δηλαδή επίλυση για την παραμόρφωση και τις πιέσεις στους στερεούς οργανισμούς ή δυναμική των δομών) ενώ η υπολογιστική ρευστή δυναμική (CFD) τείνει να χρησιμοποιήσει FDM ή άλλες μεθόδους (π.χ., πεπερασμένη μέθοδος όγκου).

 Τα προβλήματα CFD απαιτούν συνήθως discretization του προβλήματος σε έναν μεγάλο αριθμό κυττάρων / gridpoints (εκατομμύρια και περισσότεροι), επομένως κόστος της απλούστερης, χαμηλότερης προσέγγισης διαταγής ευνοιών λύσης μέσα σε κάθε κύτταρο. Αυτό ισχύει ιδιαίτερα για τα προβλήματα «εξωτερικής ροής», όπως τη ροή αέρα γύρω από το αυτοκίνητο ή το αεροπλάνο, ή την καιρική προσομοίωση σε μια μεγάλη περιοχή.

 Υπάρχουν πολλά πεπερασμένα πακέτα λογισμικού στοιχείων, άλλα παρέχονται δωρεάν, ενώ άλλα πιο χρήσιμα και πολύπλοκα, με πολλές εφαρμογές και πραγματικά πολύτιμα, διατίθενται στην αγορά σε αρκετά υψηλές τιμές.Μερικά παραδείγματα του λογισμικού FEM διαθέσιμα στην αγορά είναι τα εξής:

\* ANSA: Ελληνικό λογισμικό

\* ABAQUS: Αμερικανικό λογισμικό

 \* CosmosWorks: Franco-αμερικανικό λογισμικό από SolidWorks, τα οποία ανήκουν σε Ντασσώ CosmosWorks

\* NISA: Ινδικό λογισμικό NISA

\* ANSYS: Αμερικανικό λογισμικό

- \* CAST3M: Γαλλικό λογισμικό CASTEM
- \* SYSTUS: Γαλλικό λογισμικό
- \* SYSWELD: Γαλλικό λογισμικό
- \* Αστέρας κώδικα: Γαλλικό λογισμικό Αστέρας
- \* Nastran: Αμερικανικό λογισμικό
- \* PERMAS: Γερμανικό λογισμικό PERMAS
- \* SAMCEF: Βελγικό λογισμικόSAMCEF
- \* Morfeo: Βελγικό λογισμικόMorfeo
- \* JMAG: Ιαπωνικό λογισμικό
- \* freeFEM: ένα gPL-χορηγημένο άδεια λογισμικό freefem.org
- \* CalculiX: Το ανοικτός-πηγή-FEM, χρησιμοποιεί μερικώς έναν συμβατό ABAQUS σχήμα αρχείων
- \* Actran: Βελγικό λογισμικό (ακουστικό)

# **Μερικά παραδείγματα του ρητού λογισμικού:**

- \* ABAQUS: Αμερικανικό λογισμικό
- \* EuroPlexus: Γαλλικό λογισμικό EuroPlexus
- \* LS DYNA: Αμερικανικό λογισμικό
- \* PAM: Γαλλικό λογισμικό PAM
- \* Radioss: Γαλλικό λογισμικό

# **Επίσης χρήσιμα μπορούν να φανούν και τα ακόλουθα:**

- \* Μέθοδος στοιχείων ορίου
- \* Ιδιαίτερη μέθοδος στοιχείων
- \* Ηλεκτρομαγνητική διαμόρφωση
- \* Πεπερασμένη ανάλυση στοιχείων
- \* Πεπερασμένη μηχανή στοιχείων
- \* Πεπερασμένη μέθοδος στοιχείων στους δομικούς μηχανικούς
- \* Galerkin μέθοδος
- \* Μέθοδοι Meshfree
- \* Multiphysis
- \* Δοκιμή μπαλωμάτων
- \* Μέθοδος rayleigh-Ritz
- \* Φασματική μέθοδος

# **ΚΕΦΑΛΑΙΟ 4**

# **Περιγραφή προγράμματος Abaqus v.6.8**

 Το Abaqus (η έκδοση του προγράμματος αυτού που χρησιμοποιήθηκε σε αυτή τη διπλωματική εργασία είναι η 6.8), είναι ένα γενικό πρόγραμμα πεπερασμένων στοιχείων, το οποίο μπορεί να χρησιμοποιηθεί για την ανάλυση των τάσεων σε κατασκευές, αλλά και των θερμοκρασιακών πεδίων. Η ονομασία του προέρχεται από την ελληνική λέξη «abacus», δηλαδή άβαξ. Είναι μία ακολουθία από ισχυρά προγράμματα προσομοίωσης εφαρμοσμένης μηχανικής, η οποία μπορέι με τη μέθοδο των πεπερασμένων στοιχείων να επιλύσει προβλήματα που κυμαίνονται από τις σχετικά πολύ απλές γραμμικές αναλύσεις, ως τις πιο απαιτητικές μη γραμμικές προσομοιώσεις.

 Το Abaqus χρησιμοποιεί αριθμητικές μεθόδους για την ολοκλήρωση και τον υπολογισμό ποσοτήτων (τάσεις, παραμορφώσεις, μετακινήσεις, κ.λ.π.) σε οποιοδήποτε σημείο του όγκου κάθε στοιχείου. Το πρόγραμμα εκτιμά την αντίδραση του υλικού σε κάθε σημείο της ολοκλήρωσης κάθε στοιχείου. Όταν χρησιμοποιούνται solid elements, υπάρχει η επιλογή πλήρους ή μειωμένης ολοκλήρωσης. Αυτή η δυνατότητα ενδέχεται να είναι μία απόφαση που θα πάρει ο χρήστης, η οποία μπορεί να έχει σημαντική επίδραση στην ακρίβεια του στοιχείου για ένα συγκεκριμένο μοντέλο και πρόβλημα.

 Το Abaqus περιέχει μία εκτενή βιβλιοθήκη στοιχείων, τα οποία μπορούν να διαμορφώσουν ουσιαστικά οποιαδήποτε γεωμετρία. Ακόμα όμως και για χρήστες οι οποίοι δεν είναι εξοικειωμένοι με τον σχεδιασμό μέσω του προγράμματος αυτού, υπάρχει η δυνατότητα σχεδιασμού των μοντέλων εκτός Abaqus (π.χ. με τη βοήθεια του Autocad) και η εισαγωγή τους στο πρόγραμμα κατόπιν σχεδιασμού.

 Το Abaqus έχει έναν εξίσου εκτενή κατάλογο πρότυπων υλικών, τα οποία μπορούν να υποδυθούν τη συμπεριφορά των περισσότερων χαρακτηριστικών υλικών της εφαρμοσμένης μηχανικής, συμπεριλαμβανομένων των μετάλλων, – τα οποία και ενδιαφέρουν τη συγκεκριμένη διπλωματική εργασία – ελαστικών, πολυμερών, σύνθετων υλικών, οπλισμένου σκυροδέματος, συνθλίψιμους αφρούς, καθώς και γεωτεχτνικών υλικών, όπως το έδαφος και ο βράχος.

 Σχεδιασμένο ως εργαλείο προσομοίωσης γενικής χρήσης λοιπόν, το Abaqus μπορεί να χρησιμοποιηθεί για να μελετήσει προβλήματα σε πολλές διαφορετικές περιοχές, όπως η μεταφορά θερμότητας, η διάχυση μάζας, η θερμική διαχείριση των ηλεκτρικών τμημάτων,(ζεύγη θερμο – ηλεκτρικών αναλύσεων), η ακουστική, η εδαφομηχανική (ζεύγη αναλύσεων ρευστού – πίεσης πόρων) καθώς και η πιεζομετρική ανάλυση.

Πεπερασμένα στοιχεία και άκαμπτα σώματα είναι αυτά που αποτελούν τα θεμελιώδη συστατικά ενός μοντέλου του Abaqus. Τα πεπερασμένα στοιχεία είναι παραμορφώσιμα, ενώ τα άκαμπτα σώματα μετακινούνται στον χώρο χωρίς να αλλάζει το σχήμα τους. Ακόμα κι αν οι χρήστες των προγραμμάτων ανάλυσης πεπερασμένων στοιχείων(όχι απαραίτητα του Abaqus) έχουν μια γνώση γύρω από το αντικείμενο των πεπερασμένων στοιχείων, η γενική αρχή των άκαμπτων σωμάτων μέσα σε ένα πρόγραμμα πεπερασμένων στοιχείων πιθανόν να είναι κάτι καινούριο για αυτούς.

Οι βαθμοί ελευθερίας είναι οι θεμελιώδεις μεταβλητές, οι οποίες υπολογίζονται κατά τη διάρκεια της ανάλυσης. Για μία προσομοίωση τάσης ή μετατόπισης, οι βαθμοί ελευθερίας είναι οι μετακινήσεις σε κάθε κόμβο. Μερικές οικογένειες στοιχείων, όπως οι οικογένειες διατομής δοκού και οι οικογένειες κελυφών, έχουν επιπλέον περιστροφικούς βαθμούς ελευθερίας. Για μία προσομοίωση μεταφοράς θερμότητας, οι βαθμοί ελευθερίας είναι οι θερμοκρασίας σε κάθε κόμβο. Μία ανάλυση μεταφοράς θερμότητας, επομένως, απαιτεί τη χρήση διαφορετικών στοιχείων από μία ανάλυση τάσης, δεδομένου ότι οι βαθμοί ελευθερίας δεν είναι οι ίδιοι.

 Στο Abaqus, ο χρήστης κλιμακώνει την «ιστορία» του μοντέλου, σε μία αλληλουχία βημάτων, τα οποία ονομάζονται steps. Κάθε τέτοιο βήμα (step), είναι μία περίοδος απόκρισης συγκεκριμένου τύπου, μίας στατικής φόρτισης, μίας δυναμικής απόκρισης κ.τ.λ. Ο προσδιορισμός του step, περιλαμβάνει τον τύπο της διαδικασίας (στατική ανάλυση τάσεων, ανάλυση μεταφοράς θερμότητας, κ.τ.λ.), παραμέτρους ελέγχου για χρονική ολοκλήρωση ή για μη – γραμμικά προβλήματα, φορτίσεις και ζητούμενα.

 Ο χρήστης επιλέγει τι θα περιλαμβάνει το κάθε βήμα (step). Για παράδειγμα, ένα στατικό φορτίο είναι δυνατόν να εφαρμοστεί σε ένα βήμα, ή αν απαιτείται μεγαλύτερη λεπτομέρεια στα επίπεδα υψηλής φόρτισης, τότε η ίδια η ανάλυση είναι δυνατό να διασπαστεί σε δύο βήματα (steps), ούτως ώστε να δίδεται βαρύτητα στις μεταβλητές που ενδιαφέρουν περισσότερο σε κάθε ένα από τα βήματα (steps).

 Για υπολογιστική αποδοτικότητα, το Abaqus έχει μια γενική άκαμπτη ικανότητα σωμάτων. Οποιοδήποτε σώμα ή μέρος σώματος, μπορεί να οριστεί ως άκαμπτο σώμα. Οι περισσότεροι τύποι στοιχείων, μπορούν να χρησιμοποιηθούν σε έναν ορισμό άκαμπτων σωμάτων. Το πλεονέκτημα των άκαμπτων σωμάτων, πέρα από τα παραμορφώσιμα σώματα, είναι ότι η κίνηση ενός άκαμπτου σώματος περιγράφεται πλήρως από λιγότερους από έξι βαθμούς ελευθερίας σε έναν κόμβο αναφοράς.

 Αντίθετα, τα παραμορφώσιμα στοιχεία έχουν πολλούς βαθμούς ελευθερίας και απαιτούν πολύ ακριβείς υπολογισμούς στοιχείων για να προσδιορίσουν τις παραμορφώσεις. Όταν τέτοιες παραμορφώσεις είναι αμελητέες ή δεν ενδιαφέρουν τον μελετητή/χρήστη, η μοντελοποίηση ενός συστατικού ως άκαμπτο σώμα παράγει σημαντικό υπολογιστικό κέρδος, χωρίς να επηρεάζονται τα γενικά αποτελέσματα.

50

Το πρόγραμμα Abaqus CAE (6.8), το οποίο λειτουργεί σε περιβάλλον IRIX και πρόκειται για ένα ολοκληρωμένο λογισμικό, παρέχει στον χρήστη τη δυνατότητα να είναι πιο πρακτικό και εύχρηστο το πρόγραμμα από ότι αν ο χρήστης προσπαθήσει να συντάξει ένα input file.

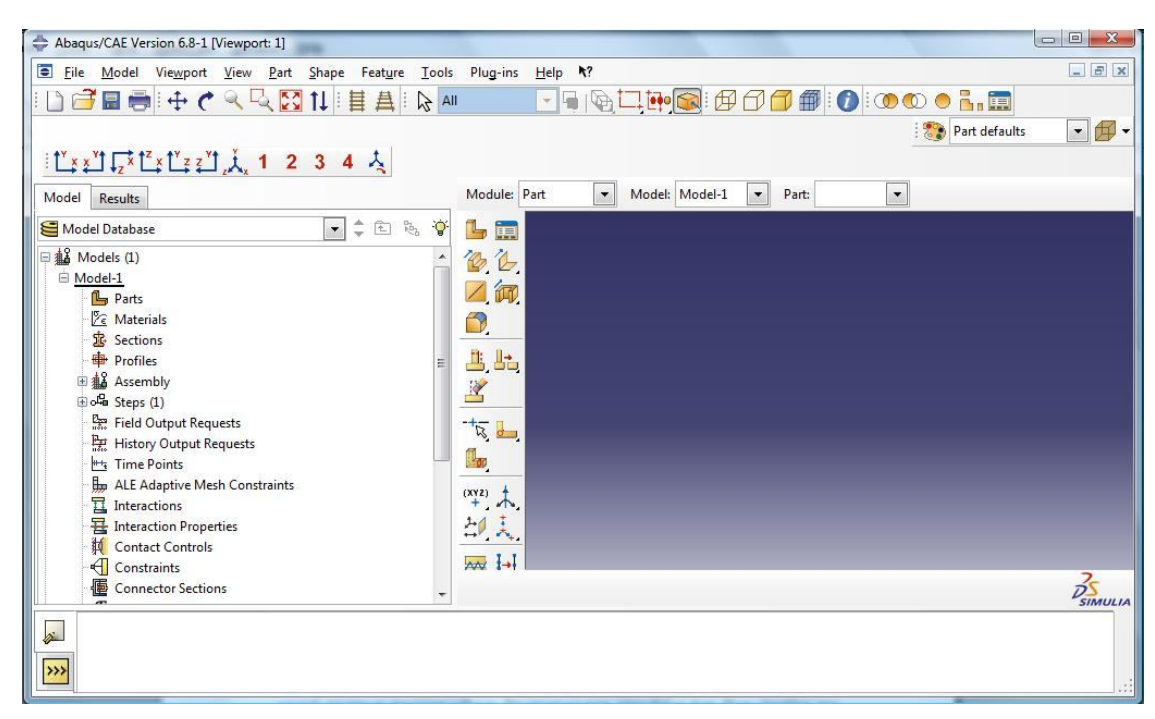

Σχήμα 4.1. Αρχική σελίδα του Abaqus/CAE.

Η ακόλουθη λίστα των modules που είναι διαθέσιμη μέσα στο ABAQUS/CAE, περιγράφει µε συντοµία τις πράξεις µοντελοποίησης που µπορούµε να εκτελέσουµε σε κάθε module. Η διάταξη των modules στη λίστα αντιστοιχεί στη σειρά µε την οποία εµφανίζονται στην Module list της γραµµής περιεχοµένων.

Part: Το Part module επιτρέπει στον χρήση τη δημιουργία µεµονωµένων parts, σχεδιάζοντας τη γεωµετρία τους απευθείας στο ABAQUS /CAE ή εισάγοντας τη γεωµετρία τους από άλλα προγράµµατα γεωµετρικής µοντελοποίησης.(όπως το Autocad)

Property: Ο ορισµός ενός section περιέχει πληροφορίες σχετικά µε τις ιδιότητες ενός part ή µιας περιοχής ενός part ,όπως ο καθορισµός του υλικού που συνδέεται µε µια περιοχή και και η γεωµετρία της διατοµής. Στο Property module, ο χρήστης δημιουργεί ορισµούς section και ορισµούς υλικών, τους οποίους αναθέτει σε περιοχές των parts .

Assembly: Όταν δημιουργείται ένα part, αυτό υφίσταται στο δικό του σύστημα συντεταγµένων, που είναι ανεξάρτητο από τα άλλα parts του µοντέλου. Το Assembly module χρησιμοποιείται για τη δημιουργία των instances (ομοιώματα) των parts και για την τοποθέτηση των instances εξαρτηµένων µεταξύ τους σε ένα γενικό σύστηµα συντεταγµένων, δηµιουργώντας εποµένως ένα. Ένα µοντέλο του ABAQUS περιέχει µόνο ένα assembly.

Step: Ο χρήστης χρησιμοποιεί το Step module για τη δημιουργία και τον σχηματισμό των βημάτων ανάλυσης (analysis steps) και για τη σύνδεσή τους µε ζητήµατα/αποτελέσµατα εξόδου (output requests). Η διαδοχή των steps εξασφαλίζει έναν εύκολο τρόπο για να ληφθούν οι αλλαγές σε ένα µοντέλο(όπως οι αλλαγές των φορτίσεων ή των συνοριακών συνθηκών). Τα ζητήµατα εξόδου (output requests) µπορούν να ποικίλλουν ως κρίνεται απαραίτητο µεταξύ των steps.

Interaction: Στο Interaction module καθορίζονται οι µηχανικές και θερµικές αλληλεπιδράσεις µεταξύ των περιοχών ενός µοντέλου και του περιβάλλοντός του. Ένα παράδειγµα µιας αλληλεπίδρασης είναι η επαφή µεταξύ δύο επιφανειών. Άλλες αλληλεπιδράσεις που µπορούν να οριστούν περιλαµβάνουν περιορισµούς, όπως περιορισµούς δεσµών, εξίσωσης και άκαµπτων σωµάτων. Το ABAQUS CAE δεν αναγνωρίζει µηχανικές επαφές ανάµεσα σε part instances ή σε περιοχές ενός assembly , εκτός αν η επαφή έχει προσδιοριστεί στο Interaction module. Η απόλυτη φυσική εγγύτητα δύο επιφανειών σε ένα assembly δεν είναι επαρκής για να δείξει οποιοδήποτε είδος αλληλεπίδρασης µεταξύ των επιφανειών. Οι αλληλεπιδράσεις(Interactions) είναι αντικείµένα εξαρτώµενα από τα βήµατα (step-dependent objects), το οποίο σηµαίνει ότι πρέπει να καθορίζουµε τα βήµατα της ανάλυσης στα οποία είναι ενεργά.

Load: Το Load module επιτρέπει στον χρήστη να προσδιορίζει φορτία, συνοριακές συνθήκες και πεδία (loads, boundary conditions, fields). Τα φορτία και οι συνοριακές συνθήκες είναι αντικείµενα εξαρτώµενα από τα βήµατα (stepdependent objects), το οποίο σημαίνει ότι πρέπει να προσδιοριστούν τα βήματα

52

της ανάλυσης στα οποία είναι ενεργά. Κάποια πεδία έιναι εξαρτώµενα από τα βήµατα, ενώ άλλα εφαρµόζονται µόνο στο ξεκίνηµα της ανάλυσης.

Mesh: Το Mesh module περιέχει εργαλεία που επιτρέπουν στον χρήστη να παράγει ένα πλέγµα πεπερασµένων στοιχείων σε ένα assembly που δηµιουργήθηκε µέσα στο ABAQUS/CAE. ∆ιάφορα επίπεδα αυτοµατισµού και ελέγχου είναι διαθέσιµα, ώστε να μπορεί ο χρήστης να δημιουργήσει ένα πλέγµα που ικανοποιεί τις ανάγκες της επιθυμητής ανάλυσης.

Job: Από τη στιγµή που έχουν ολοκληρωθεί όλα τα καθήκοντα που συνδέονται µε τον ορισµό ενός µοντέλου, χρησιµοποιείται το Job module για την ανάλυση του µοντέλου. Το Job module επιτρέπει στον χρήστη να υποβάλλει µια εργασία για ανάλυση και να παρακολουθήσει την πρόοδό της. Πολλαπλά µοντέλα και«τρεξίµατα» µπορούν να υποβληθούν και να παρακολουθηθούν ταυτόχρονα.

Visualization: Το Visualization module εξασφαλίζει γραφική απεικόνιση των µοντέλων πεπερασµένων στοιχείων και των αποτελεσµάτων. Παρέχει πληροφορίες του µοντέλου και των αποτελεσµάτων από την βάση δεδοµένων εξόδου (output database). Μπορούν να ελεγχθούν ποιες πληροφορίες θα γράφονται στη βάση δεδοµένων εξόδου, τροποποιώντας τα ζητήµατα εξόδου (output requests) στο Step module.

Sketch: Τα σκαριφήματα (Sketches) είναι δισδιάστατα προφίλ που χρησιµοποιούνται για τη διαμόρφωση της γεωμετρίας, καθώς ο χρήστης ορίζει ένα native part στο ABAQUS/CAE. Χρησιµοποιείται για να δηµιουργηθεί ένα σκαρίφηµα (sketch) το οποίο ορίζει ένα επίπεδο part, µια δοκό, ή ένα partition ή για να δηµιουργήσουµε ένα σκαρίφηµα, το οποίο µπορεί να προεκταθεί (extrude) , να κινηθεί κυκλικά (sweep) ή να περιστραφεί (revolve) για να διαµορφωθεί ένα τρισδιάστατο part.

Τα περιεχόµενα του κύριου παραθύρου αλλάζουν καθώς κινούµαστε µεταξύ των modules. Επιλέγοντας ένα module από τη λίστα Module list της γραµµής περιεχοµένων, η γραµµή περιεχοµένων, η εργαλειοθήκη του module, και η γραµµή µενού αλλάζουν, ώστε να απεικονίζουν τις λειτουργίες του τρέχοντος module.

 Παρακάτω παρατίθεται εικόνα με τα modules, όπως φαίνονται αυτά όταν ανοιχτεί το πρόγραμμα Abaqus/CAE, v. 6.8.

| Abaqus/CAE Version 6.8-1 [Viewport: 1]                                                                                                    |                                                                                     |
|----------------------------------------------------------------------------------------------------|-------------------------------------------------------------------------------------|
| Ē<br><b>Eile</b><br>Model<br>Viewport View Part Shape<br>Feature                                                                                                    | K?<br>Plug-ins<br>Tools<br>Help                                                     |
| $\frac{1}{2}$<br>日目十七くに<br>11 目<br>县                                                                                                    | $\square$ $\blacksquare$<br>l: 60<br>龠<br>$\approx$ All<br>$\overline{\mathcal{R}}$ |
| $\frac{11}{2}$ $\frac{11}{2}$ $\frac{11}{2}$ $\frac{12}{2}$ $\frac{11}{2}$ $\frac{11}{2}$ $\frac{11}{2}$ $\frac{11}{2}$ $\frac{11}{2}$ $\frac{11}{2}$ $\frac{11}{2}$ $\frac{11}{2}$ $\frac{11}{2}$ $\frac{11}{2}$ $\frac{11}{2}$ $\frac{11}{2}$ $\frac{11}{2}$ $\frac{11}{2}$ $\frac{11}{2}$ $\frac{11}{2}$<br>$\overline{4}$<br>ᄾ |                                                                                     |
| Model<br><b>Results</b>                                                                                                    | Module:<br>Model: Model-1<br>Part<br>Part:<br>۰<br>▼                                |
| 路<br>面<br>Model Database<br>۰                                                                                                    | Part<br>$\mathbf{Q}$<br><b>Ly</b><br>瞟                                              |
| $\boxminus$ $\frac{12}{36}$ Models (1)                                                                                                    | Property                                                                            |
| □ Model-1                                                                                                    | Assembly<br>Step                                                                    |
| <b>Parts</b>                                                                                                    | 徆<br>Interaction                                                                    |
| <b>ZE</b> Materials                                                                                                    | Load                                                                                |
| <b>R</b> Sections                                                                                                    | Mesh                                                                                |
| <b>Profiles</b>                                                                                                    | <b>EL Sob</b>                                                                       |
| 国 <b>14 Assembly</b>                                                                                                    | Visualization                                                                       |
| Both Steps (1)                                                                                                    | Sketch                                                                              |
| Field Output Requests                                                                                                    |                                                                                     |
| History Output Requests                                                                                                    | $\overline{a}$                                                                      |
| <b>Http://www.filmer.provints</b>                                                                                                    | <b>Log</b>                                                                          |
| ALE Adaptive Mesh Constraints                                                                                                    | Ξ<br>(XYZ)                                                                          |
| Interactions                                                                                                    |                                                                                     |

Σχήμα 4.2. Τα modules στο Abaqus 6.8.

 Μπορεί επίσης να δημιουργηθούν γραµµικοί - πολλαπλών σηµείων περιορισµοί εξίσωσης, µεταξύ σηµείων, στο Interaction module. Ο χρήστης πρώτα θα δημιουργήσει έναν απλό περιορισµό εξίσωσης πάνω στις µετακινήσεις των άκρων του συνδέσµου, στην 3 - διάσταση. Η εξίσωση του περιορισµού έχει τη µορφή Α+Β=0, όπου Α είναι η µετακίνηση της άνω αριστερής γωνίας του συνδέσµου και όπου Β είναι η µετακίνηση της κάτω δεξιά γωνίας του συνδέσµου. Για να δηµιουργηθεί αυτός ο περιορισμός από τον χρήστη, θα πρέπει να δηµιουργήσει ένα γεωµετρικό σύνολο για κάθε σηµείο που πρόκειται να περιστραφεί.

## **Προσδιορισµός του path**

Ένα path είναι µια γραµµή που ορίζει ο χρήστης, προσδιορίζοντας µια σειρά σηµείων µέσα στο µοντέλο. Τα σηµεία αυτά µπορεί να είναι κόµβοι ή θέσεις συντεταγµένων. Τα Paths µπορούν να διασχίσουν περισσότερα από ένα part instances. Το ABAQUS/CAE προσφέρει δύο ευδιάκριτους τύπους path:

## **1)Λίστα κόµβων (Node list)**

Τα σηµεία που αποτελούν το path, αποτελούνται µόνο από κοµβικές θέσεις. Ο χρήστης προσδιορίζει τα σηµεία χρησιµοποιώντας τις επιγραφές των κόµβων και το εύρος των επιγραφών των κόµβων. Η επιγραφή ενός κόµβου είναι ένας µόνιµος τρόπος αναφοράς σε έναν δεδοµένο κόµβο. Αυτό σηµαίνει ότι οι επιγραφές των κόµβων δεν αλλάζουν καθώς το µοντέλο παραµορφώνεται. Λόγω αυτού, οι επιγραφές των κόµβων που περιέχονται σε ένα path από κόµβους εφαρµόζονται εξίσου στο µη παραµορφωµένο ή στο παραµορφωµένο σχήµα. Ωστόσο, οι επιγραφές των κόµβων είναι συγκεκριµένες στα part instances. Με άλλα λόγια, ο χρήστης μπορεί να έχει την ίδια επιγραφή κόµβων για πολλαπλά part instances. Εποµένως, ο χρήστης πρέπει να καθορίσει σε ποιο part instance αναφέρεται όταν χρησιµοποιεί επιγραφές κόµβων.

## **2)Λίστα σηµείων (Point list)**

 Τα σηµεία που αποτελούν το path, αποτελούνται από θέσεις συντεταγµένων µέσα στο µοντέλο. Αυτές οι θέσεις είτε συµπίπτουν είτε όχι µε τις κοµβικές θέσεις. Οι συντεταγµένες της λίστας σηµείων παραµένουν σταθερές στον χώρο και είναι ανεξάρτητες από το µοντέλο. Παραδείγµατος χάριν, οι συντεταγµένες που συµπίπτουν µε µια κοµβική θέση στο απαραµόρφωτο σχήµα, µπορεί να µην συµπέσουν µε οποιαδήποτε θέση στο παραµορφωµένο σχήµα. Σύµφωνα µε την ίδια λογική, οι συντεταγµένες της λίστας σηµείων είναι ανεξάρτητες από συγκεκριµένα part instances. Το ABAQUS/CAE διαµορφώνει το path συνδέοντας τους κόµβους ή τα σηµεία που καθορίζει ο χρήστης, στη σειρά µε την οποία έχει δώσει.

 Αφού ο χρήστης δημιουργήσει ένα path, µπορεί να επιλέξει Tools Path από το κύριο µενού, για να το τροποποιήσει, να το αντιγράψει, να το µετονοµάσει, να το διαγράψει, ή να το σχεδιάσει. Η χάραξη του ίδιου του path είναι ένας τρόπος να ελεγχθεί οπτικά ότι ο χρήστης έχει την προοριζόµενη γραµµή. Για να φανούν τα αποτελέσµατα κατά µήκος του path, πρέπει ο χρήστης να διαµορφώσει ζευγάρια Χ- Υ δεδοµένων (X–Y d a t a ) και να παράγει ένα σχέδιο Χ–Υ.

 Η παρακάτω αριθµητική σύµβαση χρησιµοποιείται για τους βαθµούς ελευθερίας στο ABAQUS :

1) Μετακίνηση στη δειεύθυνση 1 (Translation in direction 1)

2) Μετακίνηση στη δειεύθυνση 1 (Translation in direction 2)

3) Μετακίνηση στη δειεύθυνση 1 (Translation in direction 3)

4) Περιστροφή γύρω από τον άξονα-1 (Rotation about the 1-axis)

5) Περιστροφή γύρω από τον άξονα-1 (Rotation about the 2-axis)

6) Περιστροφή γύρω από τον άξονα-1 (Rotation about the 3-axis)

7) Στρέβλωση σε στοιχεία ανοικτής διατοµής δοκού (Warping in open-section beam elements)

8) Ακουστική πίεση (acoustic pressure), πίεση πόρων (pore pressure),ή

υγροστατική πίεση ρευστών (hydrostatic fluid pressure)

9) Ηλεκτρικό δυναµικό (Electric potential)

10) Θερµοκρασία (Temperature) - ή οµαλοποιηµένη συγκέντρωση στην ανάλυση διάχυσης µάζας (or normalized concentration in mass diffusion analysis) για οµογενή στοιχεία ή θερµοκρασία στο πρώτο σηµείο κατά το πάχος στοιχείων διατοµής δοκού ή κελυφών (temperature at the first point through the thickness of beams and shells)

11) Θερµοκρασία σε άλλα σηµεία κατά το πάχος στοιχείων διατοµής δοκού ή κελυφών (Temperature at other points through the thickness of beams and shells).

 Οι διευθύνσεις 1, 2, και 3 αντιστοιχούν στις διευθύνσεις 1-, 2-, και 3 - του γενικού συστήµατος, αντίστοιχα, εκτός αν έχει οριστεί ένα τοπικό σύστηµα συντεταγµένων στους κόµβους.

Τα αξονοσυµµετρικά στοιχεία είναι η εξαίρεση, µε τους βαθµούς ελευθερίας µετατοπίσεων και περιστροφών να αναφέρονται ως εξής:

1) Μετακίνηση στη διεύθυνση r (Translation in the direction)

2) Μετακίνηση στη διεύθυνση z (Translation in the -direction)

3) Περιστροφή στο επίπεδο r-z (Rotation in the – plane)

 Οι διευθύνσεις, ακτινική και αξονική, αντιστοιχούν στις διευθύνσεις 1- και 2 του γενικού συστήµατος, αντίστοιχα, εκτός αν έχει οριστεί ένα τοπικό σύστηµα συντεταγµένων στους κόµβους.

# **Number of nodes (Αριθµός των κόµβων) - order of interpolation (τάξη παρεµβολής)**

 Μετακινήσεις, στροφές, θερµοκρασίες και άλλοι βαθµοί ελευθερίας που αναφέρθηκαν στην προηγούµενη παράγραφο, υπολογίζονται µόνο στους κόμβους των στοιχείων. Σε οποιοδήποτε άλλο σηµείο του στοιχείου, οι µετακινήσεις λαµβάνονται µε παρεµβολή από τις κοµβικές µετακινήσεις. Συνήθως, η τάξη της παρεµβολής ορίζεται µε βάση τον αριθµό των κόµβων που υπάρχουν σε ένα στοιχείο.

 Στοιχεία που έχουν κόµβους µόνο στις γωνίες τους, χρησιµοποιούν γραµµική παρεµβολή σε κάθε διεύθυνση και συχνά ονοµάζονται γραµµικά στοιχεία (linear elements) ή στοιχεία πρώτης τάξης (first-order elements).

 Τυπικά, ο αριθµός των κόµβων σε ένα στοιχείο είναι σαφώς προσδιορισµένος από το όνοµά του στοιχείου. Η οικογένεια στοιχείων διατοµής δοκού χρησιµοποιεί µια ελαφρώς διαφορετική σύµβαση: η τάξη της παρεµβολής προσδιορίζεται στο όνοµα. Συνεπώς, ένα πρώτης τάξης, τρισδιάστατο στοιχείο διατοµής δοκού ονοµάζεται B31,ενώ ένα δευτέρας τάξης, τρισδιάστατο στοιχείο διατοµής δοκού ονοµάζεται B32 . Μια παρεµφερής σύµβαση χρησιµοποιείται για αξονοσυµµετρικά στοιχεία κελυφών καιµεµβρανών.

## **Formulation (Τυποποίηση)**

 Η τυποποίηση ενός στοιχείου αναφέρεται στην µαθηµατική θεωρία που χρησιµοποιήθηκε για να οριστεί η συµπεριφορά του στοιχείου. Ελλείψει ενός προσαρµόσιµου πλέγµατος (adaptive messing), όλα τα στοιχεία τάσης και µετατόπισης στο ABAQUS είναι βασισµένα στην κατά Lagrange ή υλική περιγραφή της συµπεριφοράς: το υλικό που συνδέεται µε ένα στοιχείο παραµένει συνδεδεµένο µε το στοιχείο σε όλη την ανάλυση, και επιπροσθέτως το υλικό δεν µπορεί να διαρεύσει πέρα από τα όρια των στοιχείων.

 Στην εναλλακτική κατά Euler περιγραφή ή χωρική περιγραφή, τα στοιχεία καθορίζονται στον χώρο όπως το υλικό ρέει µέσω αυτών. Οι µέθοδοι κατά Euler χρησιµοποιούνται συνήθως στις προσοµοιώσεις της ρευστοµηχανικής. Το ABAQUS/Standard χρησιµοποιεί στοιχεία κατά Euler για να διαµορφώσει τη µεταφορά θερµότητας εκµεταγωγής. Ένα προσαρµόσιµο πλέγµα (adaptive meshing) στο ABAQUS/Explicit, συνδυάζει τα χαρακτηριστικά θεωρητικών αναλύσεων κατά Lagrange και κατά Euler και επιτρέπει την κίνηση του στοιχείου, ώστε να είναι ανεξάρτητη από το υλικό.

 Για να προσαρµόσουµε διαφορετικούς τύπους συµπεριφοράς, µερικές οικογένειες στοιχείων στο ABAQUS περιλαµβάνουν στοιχεία µε αρκετές διαφορετικές τυποποιήσεις. Παραδείγµατος χάριν, η οικογένεια στοιχείων κελύφους έχει τρεις κατηγορίες: µια κατάλληλη για ανάλυση κελυφών γενικής χρήσης, άλλη για λεπτά κελύφη, και άλλη µια για κελύφη µε µεγάλο πάχος.

 Μερικές οικογένειες στοιχείων του ABAQUS / Standard έχουν µια πρότυπη τυποποίηση όπως κάποιες εναλλακτικές τυποποιήσεις. Στοιχεία µε εναλλακτικές τυποποιήσεις, αναγνωρίζονται από έναν επιπλέον χαρακτήρα στο τέλος του ονόµατος των στοιχείων. Για παράδειγµα, οικογένειες στοιχείων οµογενών, διατοµής δοκού και δικτυωτών στοιχείων, περιλαµβάνουν µέλη µε µια υβριδική τυποποίηση, στην οποία η πίεση (οµογενή στοιχεία) ή αξονική δύναµη (στοιχεία διατοµής δοκού και δικτυωµάτων) αντιµετωπίζεται ως πρόσθετη άγνωστη. Αυτά τα στοιχεία αναγνωρίζονται από το γράµµα "Η" στο τέλος του ονόµατος.

 Μερικές τυποποιήσεις στοιχείων επιτρέπουν να επιλυθούν προβλήµατα ζεύγους πεδίων. Παραδείγµατος χάριν, στοιχεία των οποίων τα ονόµατα αρχίζουνµε το γράµµα C και τελειώνουνµε το γράµµα T (και έχουν και µηχανικούς και θερµικούς βαθµούς ελευθερίας και προορίζονται για ζεύγη θερµικών και µηχανικών προσοµοιώσεων).

### **Integration (Ολοκλήρωση)**

 Tο ABAQUS χρησιµοποιεί αριθµητικές τεχνικές για να ολοκληρώσει διάφορες ποσότητες στον όγκο κάθε στοιχείου. Χρησιµοποιώντας τον τετραγωνισµό κατά Gauss (Gaussian quadrature) για τα περισσότερα στοιχεία, το ABAQUS αξιολογεί την υλική απόκριση σε κάθε σηµείο ολοκλήρωσης κάθε στοιχείου. Μερικά οµογενή στοιχεία (continuum elements) στο ABAQUS, µπορούν να χρησιµοποιήσουν ολική ή µειωµένη ολοκλήρωση (full or reduced-integration), µια επιλογή που µπορεί να έχει µια σηµαντική επίδραση στην ακρίβεια του στοιχείου για ένα δεδοµένο πρόβληµα.

 To ABAQUS χρησιµοποιεί το γράµµα "R" στο τέλος του ονόµατος του στοιχείου για να διακρίνει τα στοιχεία µειωµένης ολοκλήρωσης (εκτός αν είναι επίσης υβριδικά στοιχεία, οπότε σε αυτή την περίπτωση το όνοµα των στοιχείων τελειώνει µε τα γράµµατα " R H " ). Το ABAQUS / Standard προσφέρει ταυτόχρονα στοιχεία πλήρους και µειωµένης ολοκλήρωσης. Το ABAQUS / Explicit παρέχει µόνο στοιχεία µειωµένης ολοκλήρωσης µε εξαίρεση τα τροποποιηµένα τετραεδρικά και τριγωνικά στοιχεία (the modified tetrahedron and triangle elements)

### **Σύγκλιση πλέγματος (Mesh convergence)**

 Είναι σηµαντικό για τον χρήστη να χρησιμοποιεί ένα αρκετά πυκνό πλέγµα για να εξασφαλιστεί ότι τα αποτελέσµατα από την προσοµοίωση στο ABAQUS θα είναι ικανοποιητικά. Τα χονδροειδή πλέγµατα µπορούν να παραγάγουν ανακριβή αποτελέσµατα στις αναλύσεις χρησιµοποιώντας implicit ή explicit µεθόδους. Η αριθµητική λύση που παρέχεται από το εν λόγω µοντέλο, θα τείνει προς µια µοναδική τιµή καθώς αυξάνεται η πυκνότητα του πλέγµατος.

 Οι πόροι του συστήµατος που απαιτούνται για να τρέξουν την προσοµοίωση του χρήστη, αυξάνονται επίσης καθώς το πλέγµα πυκνώνεται. Έχει παρατηρηθεί πως, για να μπορέσει κάποιος να πει ότι το πλέγµα είναι ικανοποιητικά συγκλίνον, πρέπει κάποια ενδεχόμενη περαιτέρω πύκνωσή του να παράγει µια αµελητέα αλλαγή στη λύση.

 Καθώς ο χρήστης αποκτά εµπειρία, µαθαίνει να κρίνει ποιο επίπεδο πύκνωσης παράγει ένα κατάλληλο πλέγµα για να δώσει τα αποδεκτά αποτελέσµατα για τις περισσότερες προσοµοιώσεις. Ωστόσο, θεωρείται ορθή πρακτική να διεξάγεται µια µελέτη σύγκλισης πλέγµατος, κατά την οποία προσοµοιώνεται το ίδιο πρόβληµα µε ένα λεπτότερο πλέγµα και να συγκριθούν τα αποτελέσµατα. Ο χρήστης μπορεί να έχει την σιγουριά ότι το µοντέλο του παράγει µια ακριβή λύση από µαθηµατική άποψη, εάν τα δύο πλέγµατα δίνουν ουσιαστικά το ίδιο αποτέλεσµα (με ελάχιστη δηλαδή απόκλιση μεταξύ τους).

 Η σύγκλιση πλέγµατος είναι µια σηµαντική θεώρηση τόσο στο Abaqus / Standard όσο και στο Abaqus / Explicit. Η συνδετήρια υποδοχή θα χρησιµοποιηθεί ως παράδειγµα µιας µελέτης πύκνωσης πλέγµατος, µε περαιτέρω ανάλυση της υποδοχής στο ABAQUS / Standard, χρησιµοποιώντας τέσσερις διαφορετικές πυκνότητες πλέγµατος. Ο αριθµός των στοιχείων που χρησιµοποιούνται σε κάθε πλέγµα φαίνεται στο σχήµα που ακολουθεί:

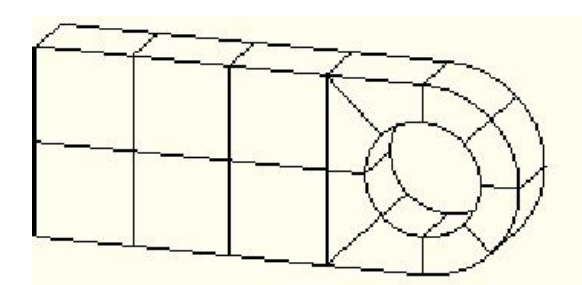

Coarse mesh (14 elements)

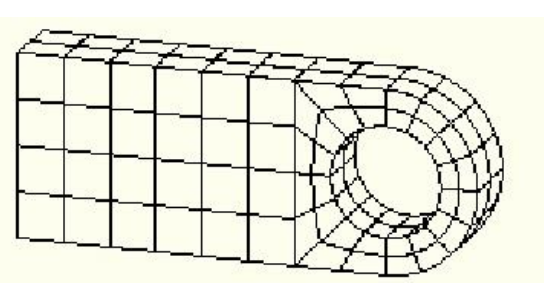

Nomal mesh (112 elements)

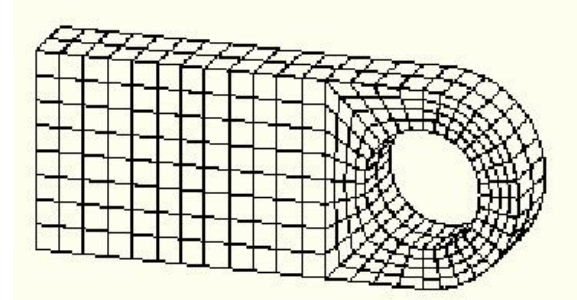

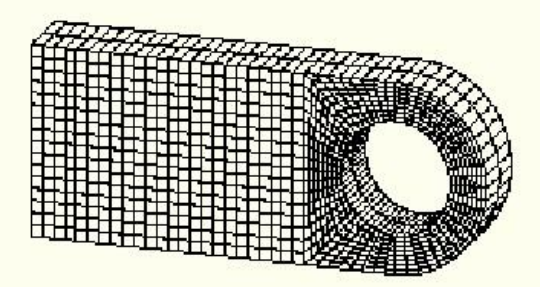

Fine mesh (448 elements)

Very fine mesh (1792 elements)

Σχήµα 4.3. Διαφορετικά πλέγµατα για το πρόβληµα της υποδοχής του βλήτρου.

 Ο χρήστης εξετάζει την επιρροή της πυκνότητας πλέγµατος σε τρία συγκεκριµένα αποτελέσµατα από αυτό το µοντέλο:

1)Στην µετατόπιση του κατώτατου σηµείου της οπής.

2)Στην µέγιστη τάση Mises στην περιοχή συγκέντρωσης τάσεων στην κατώτατη επιφάνεια της τρύπας.

3)Στην µέγιστη τάση Mises όπου η υποδοχή συνδέεται µε τη υπόλοιπη κατασκευή.

Οι θέσεις όπου συγκρίνονται τα αποτελέσµατα παρουσιάζονται στο παρακάτω σχήμα:

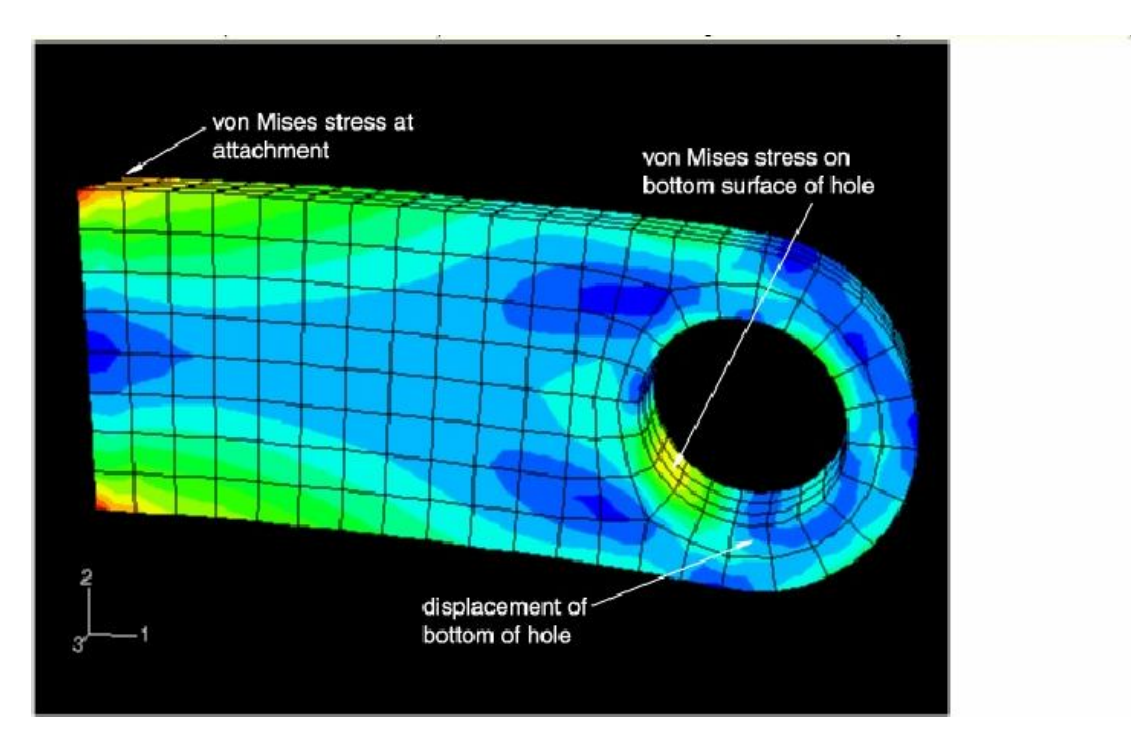

Σχήμα 4.4. Αποτελέσματα του «τρεξίματος» στο Abaqus.

Τα αποτελέσµατα για κάθε µια από τις τέσσερις πυκνότητες πλέγµατος, συγκρίνονται στον πίνακα παρακάτω, σε σχέση µε τον χρόνο που απαιτείται από τον επεξεργαστή (CPU) για να τρέξει κάθε προσοµοίωση.

| Πλέγμα<br>(Mesh)                         | Μετατόπιση του<br>κατώτατου<br>σημείου της οπής | Τάση στο<br>κατώτατο<br>σημείο της<br>οπής | Τάση στο<br>σημείο<br>σύνδεσης | Σχετικός χρόνος<br>επεξεργασίας<br>0.26<br>1.0 |  |
|------------------------------------------|-------------------------------------------------|--------------------------------------------|--------------------------------|------------------------------------------------|--|
| Χονδρό<br>(Coarse)                       | $2.01E - 4$                                     | 180.E6                                     | 205.E6                         |                                                |  |
| Κανονικό<br>(Normal)                     | $3.13E - 4$                                     | 311.E6                                     | 365.E6                         |                                                |  |
| Λεπτό<br>(Fine)                          | $3.14E - 4$                                     | 332.E6                                     | 426.E6                         | 2.7                                            |  |
| Πολύ λεπτό<br>$3.15E - 4$<br>(Very fine) |                                                 | 345.E6                                     | 496.E6                         | 22.5                                           |  |

Πίνακας 4.1. Αποτελέσματα της μελέτης πύκνωσης του πλέγματος

 Το χονδροειδές πλέγμα προβλέπει ανακριβείς μετατοπίσεις στο κατώτατο σημείο της οπής, αλλά το κανονικό, το λεπτό και το πολύ λεπτό πλέγμα, και τα τρία προβλέπουν παρόμοια αποτελέσματα. Το κανονικό πλέγμα επομένως, συνέκλινε όσον αφορά τις μετατοπίσεις και είναι το προτιμότερο για το συγκεκριμένο μοντέλο, καθώς απαιτεί και λιγότερο χρόνο για την υλοποίηση του «τρεξίματος» της job. Η σύγκλιση αποτυπώνεται στο παρακάτω σχήμα:

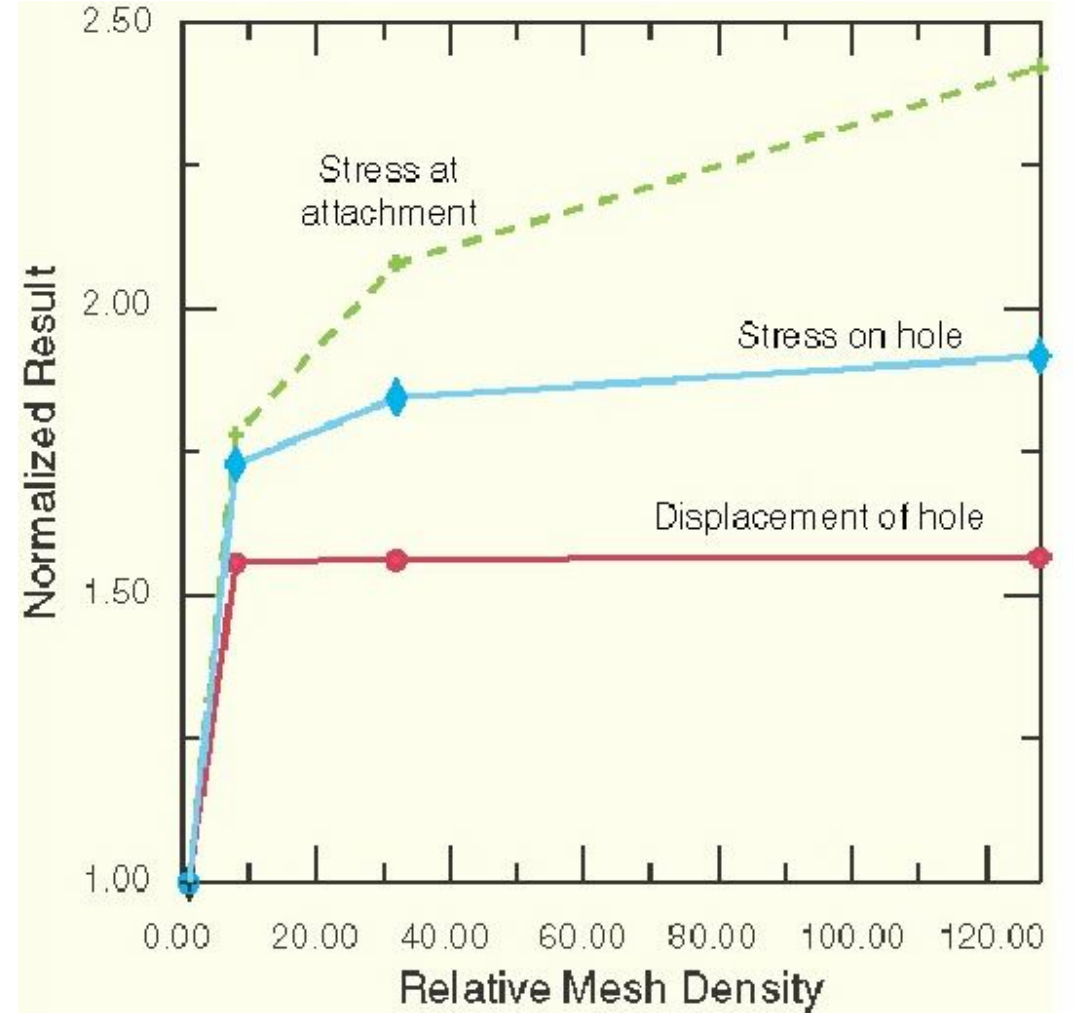

Σχήμα 4.5. Σύγκλιση των αποτελεσμάτων στη μελέτη πύκνωσης του πλέγματος

#### **Κατανόηση του ρόλου των partitions**

Καθώς προχωράµε τη διαδικασία µοντελοποίησης, ίσως διαπιστώσουµε ότι πρέπει να επιλέξουµε µια συγκεκριµένη περιοχή που δεν υπάρχει στο µοντέλο. Τέτοιες περιοχές µπορούν να χρησιµοποιηθούν για να καθορίσουν τα όρια υλικών, να υποδείξουν τη θέση των φορτίων και των περιορισµών και τελευταίο και σημαντικότερο, το οποίο προέκυψε στα μοντέλα ανάλυσης της συγκεκριμένης διπλωματικής εργασίας, να βοηθήσουν στη βελτίωση του πλέγµατος (στο meshing). Χρησιμοποιούμε τα εργαλεία Partition για να χωρίσουμε το μοντέλο σε περιοχές.

Τα Partitions µπορούν να δηµιουργηθούν σε άκρα (edges) , σε πλευρές (faces) και σε κελιά (cells) . Ένα partition κατά µήκος ενός edge δηµιουργεί µια νέα κορυφή (vertex), ενώ partitions σε faces και cells δηµιουργούν νέα άκρα (edges) και νέες πλευρές (faces), αντίστοιχα. Σε όλες τις περιπτώσεις, το partitioning χρησιµεύει για να υποδιαιρέσει τη γεωµετρία που πρόκειται να διαχωριστεί. Το παρακάτω σχήμα επεξηγεί το χωρισµό ενός edge, ενός face και ενός cell.

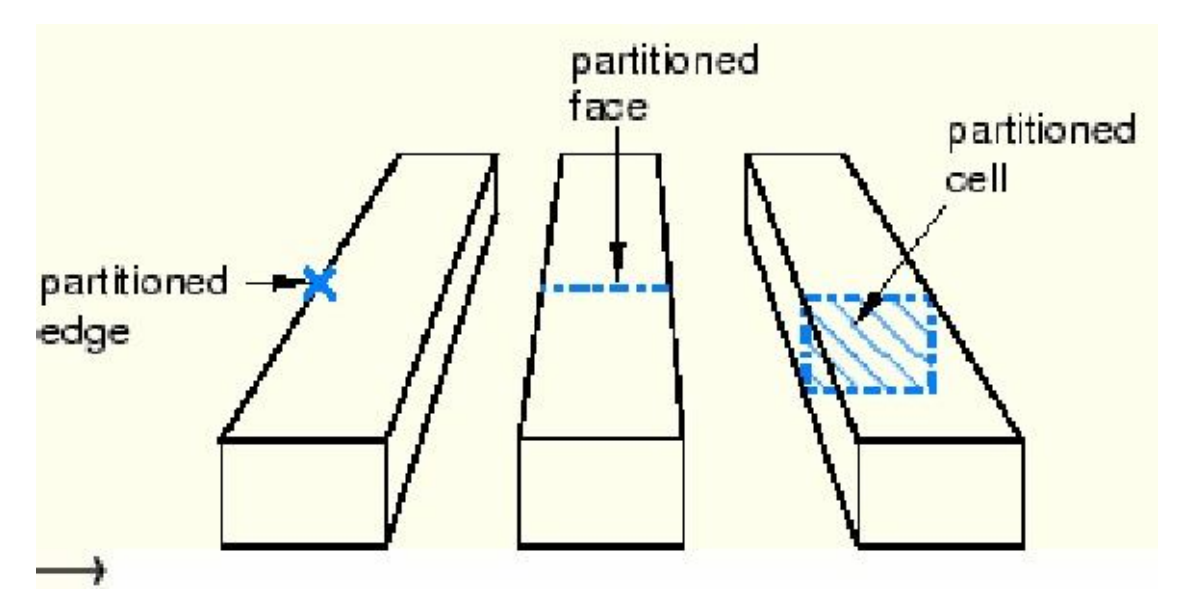

Σχήμα 4.6. Διαχωρισμός των τριών κατηγοριών partitions

 Οι δυνατότητες, οι εφαρμογές και οι λεπτομέρειες του Abaqus είναι πραγματικά απεριόριστες, οπότε επιλεκτικά αναφέρθηκαν τα πιο σημαντικά και κύρια χαρακτηριστικά του. Οι εφαρμογές του πολύ δυνατού αυτού προγράμματος είναι όπως φαίνεται πολυδιάστατες. Παρατίθενται παρακάτω ενδεικτικά μερικές εικόνες από εφαρμογές σε διάφορους βιομηχανικούς/κατασκευαστικούς κτλ τομείς της τεχνολογίας.

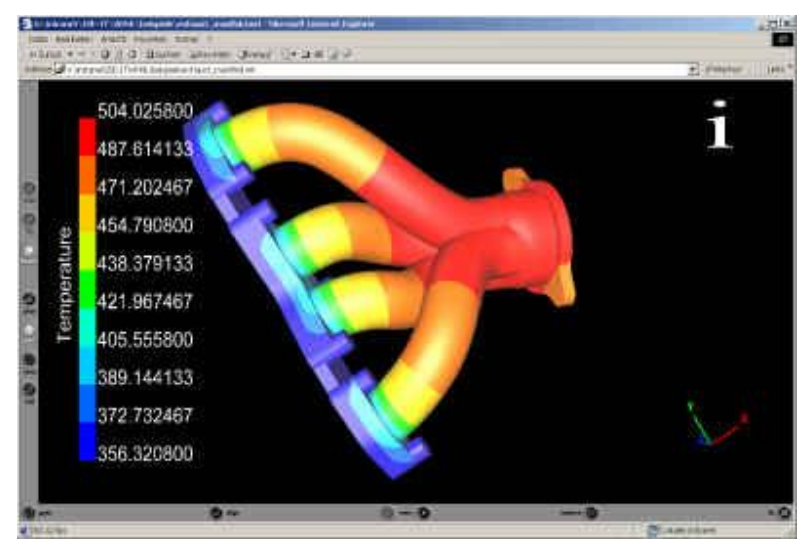

Σχήμα 4.7. Τμήμα εξάτμισης, εφαρμογή του προγράμματος Abaqus σε αυτοκινητοβιομηχανία, θερμοκρασιακά αποτελέσματα

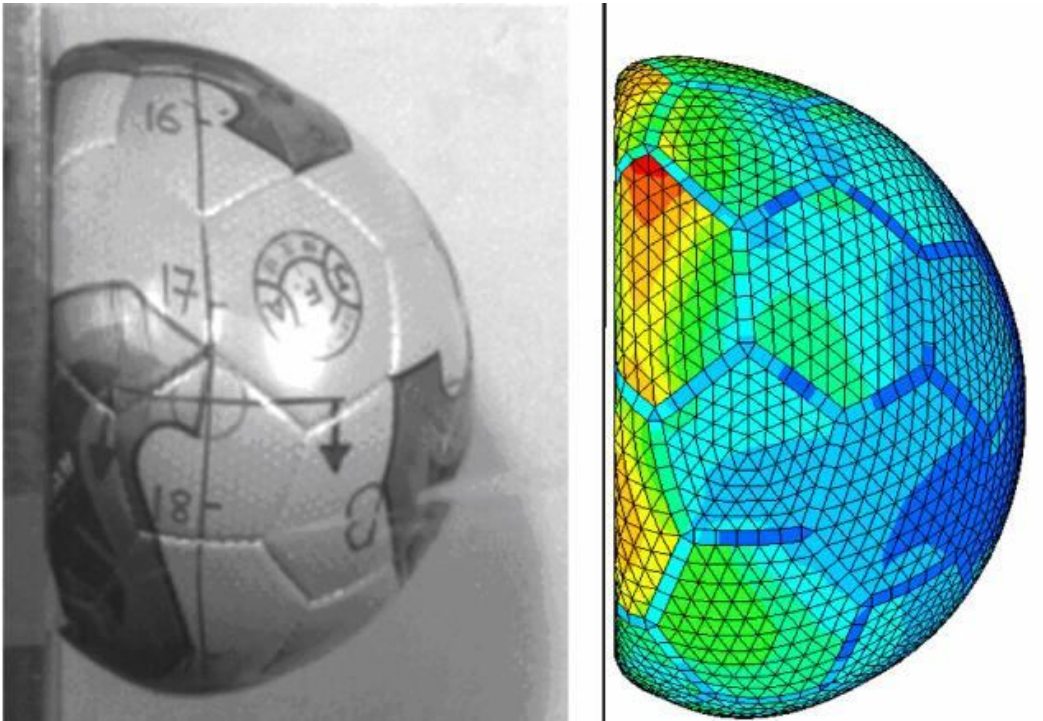

Σχήμα 4.8. Εφαρμογή και σε ποδοσφαιρική μπάλα, δημιουργία μοντέλου FEA για την καλύτερη κατανόηση της συμπεριφοράς της και για να δοκιμαστεί η απόδοση και η αντοχή της ώστε να καταλήξουν με κατάλληλες προσαρμογές σε τελειότερο design για μέγιστη απόδοση.

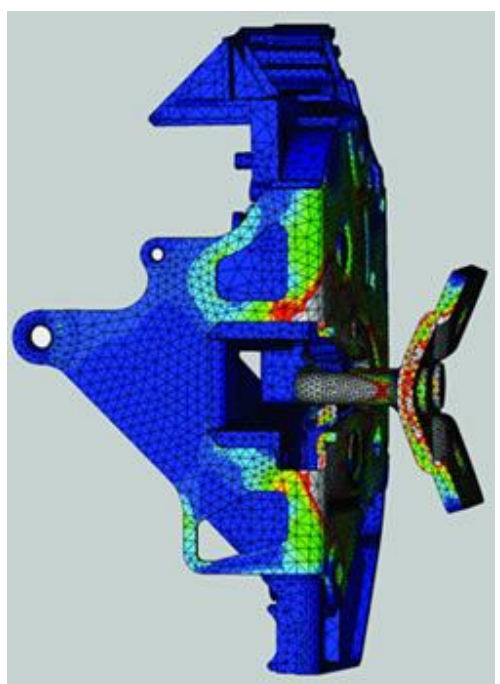

Σχήμα 4.9. Εφαρμογή και πάλι στην αυτοκινητοβιομηχανία, κλείσιμο της πόρτας με μέγιστη δύναμη

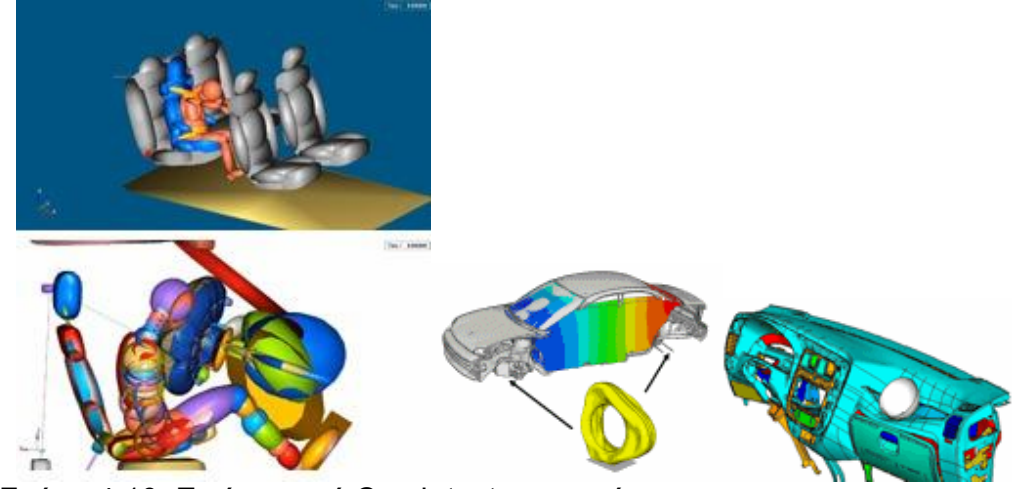

Σχήμα 4.10. Εικόνες από Crash test αυτοκινήτου

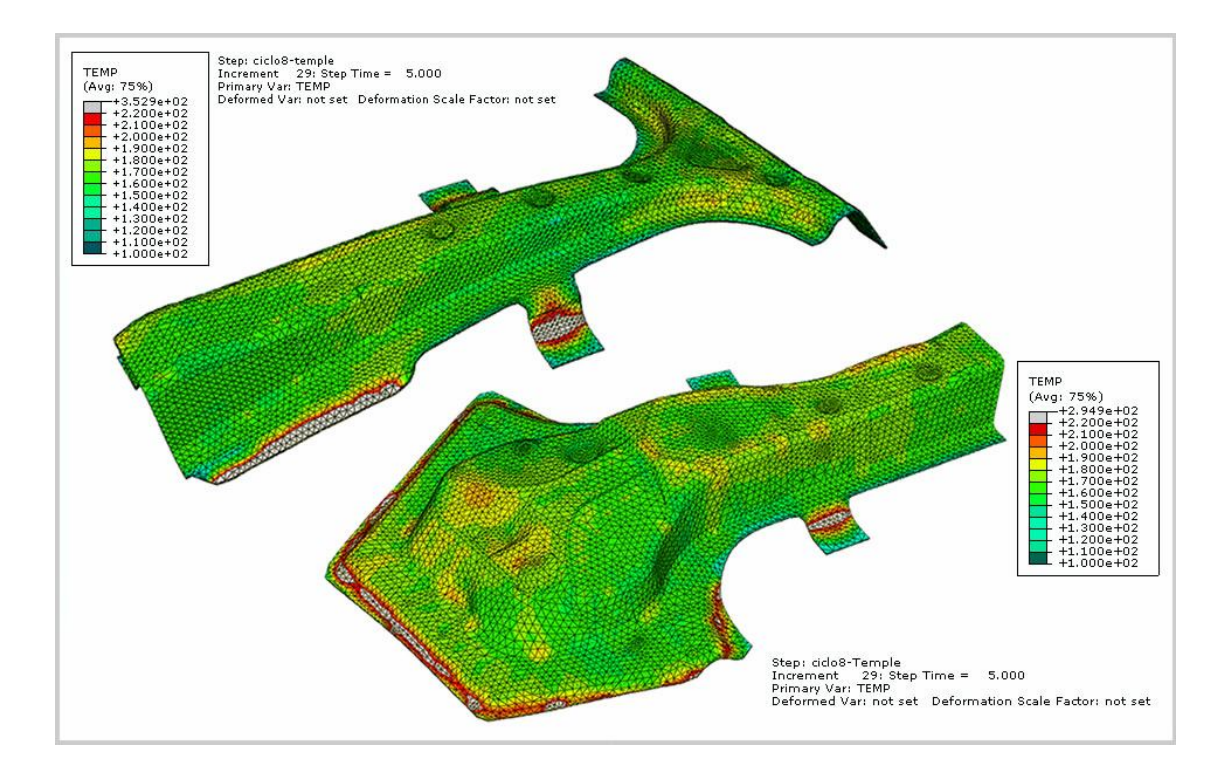

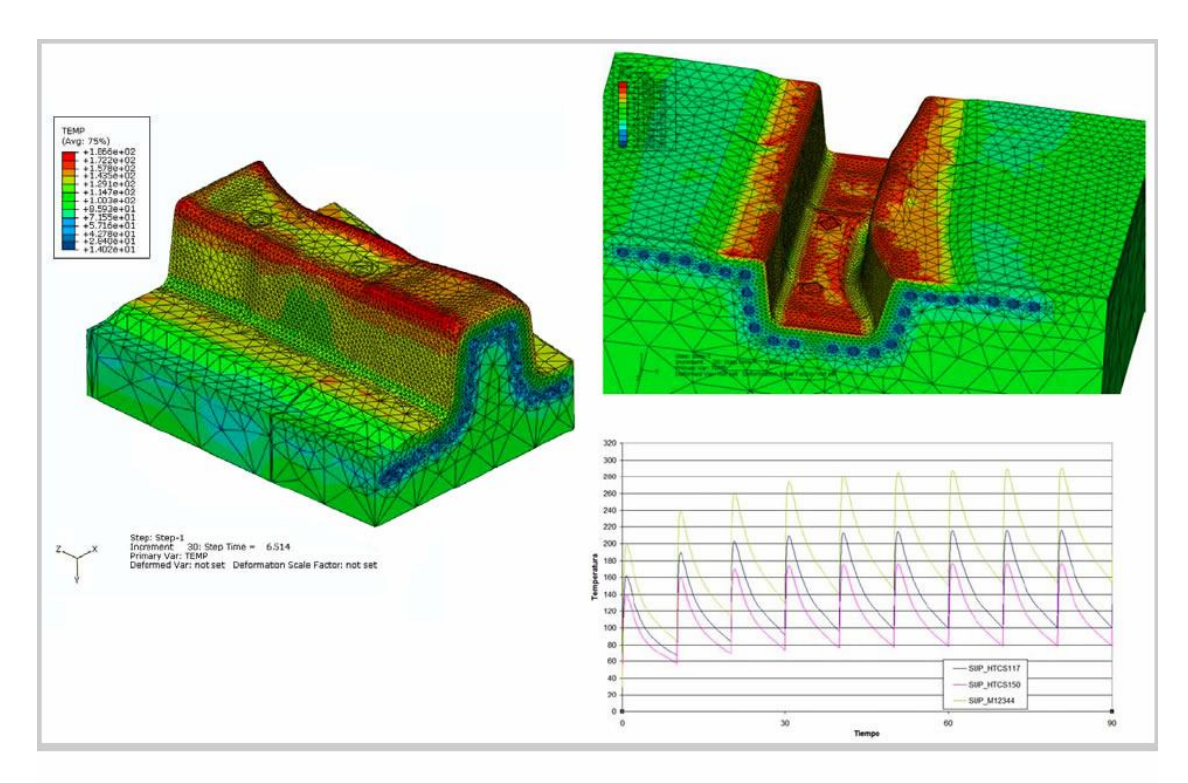

Σχήματα 4.11 – 4.12. Θερμικές προσομοιώσεις

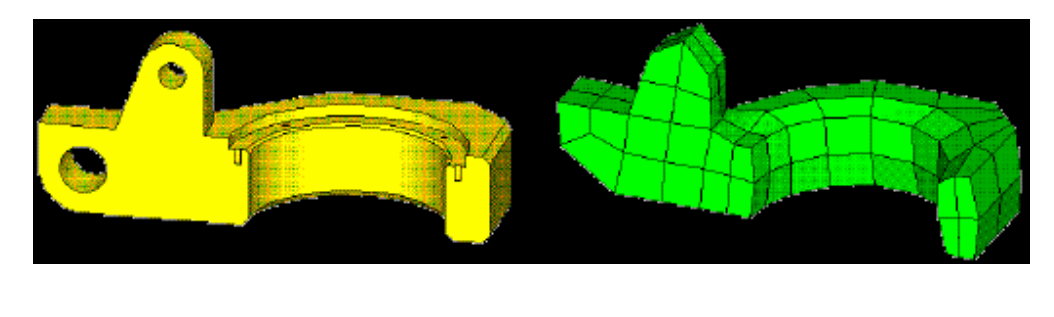

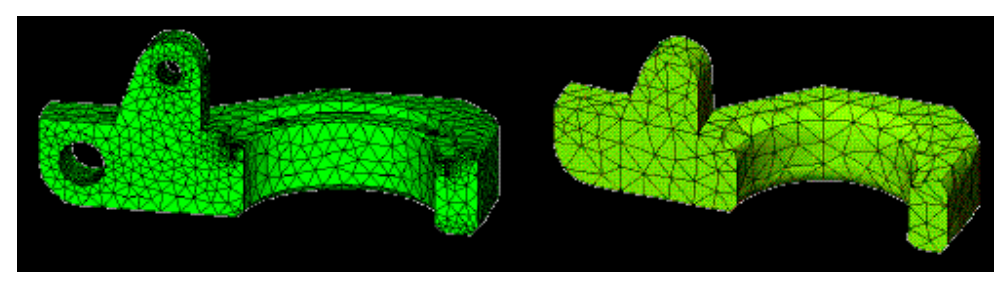

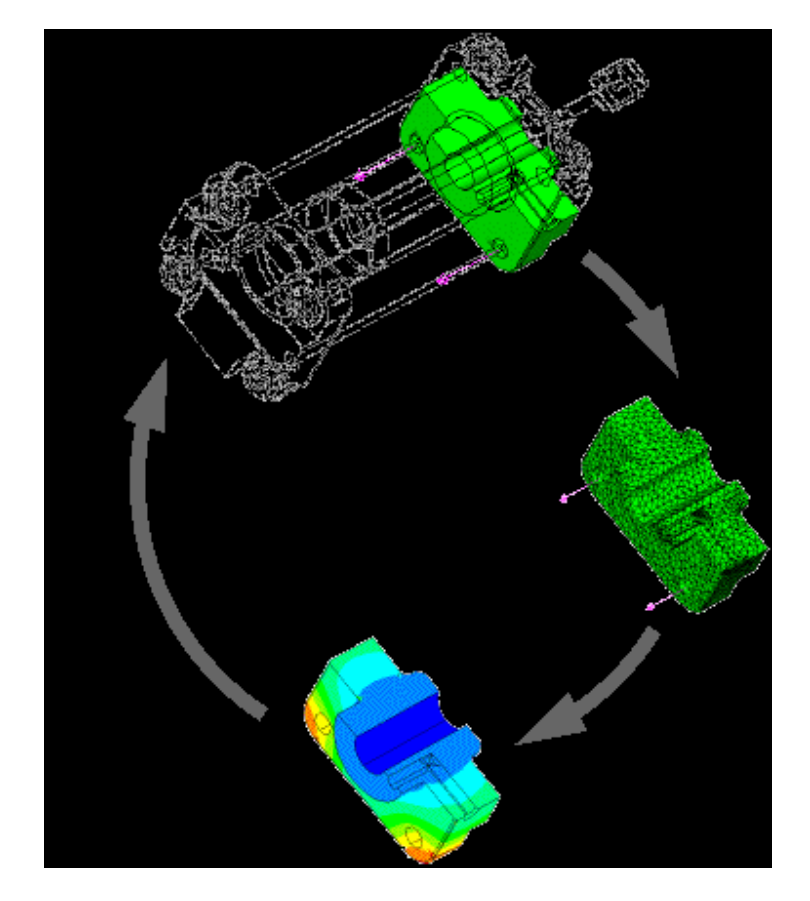

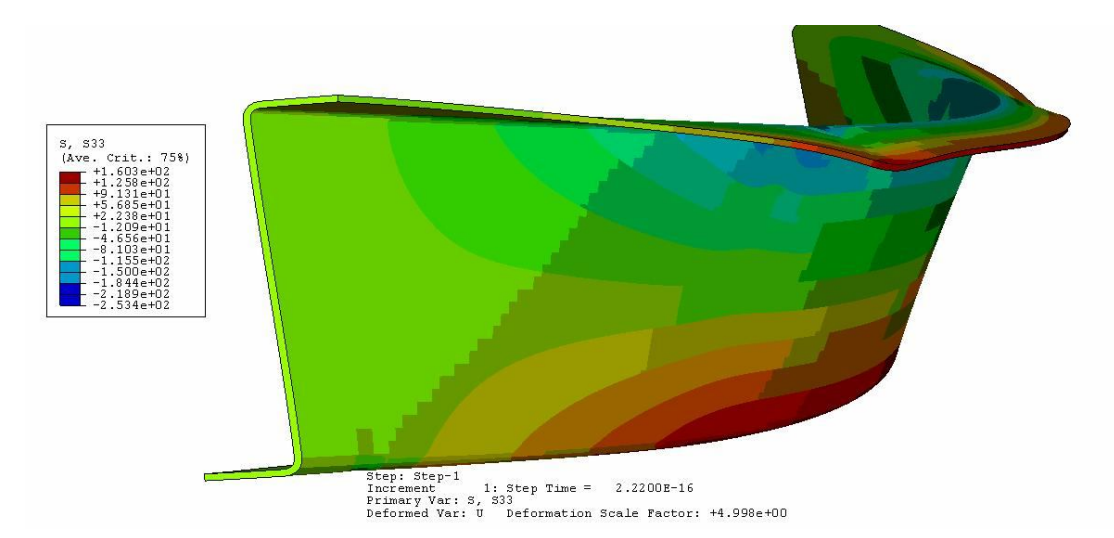

Σχήματα 4.13-4.16. Χρήση του Abaqus στην βιομηχανία των αεροπλάνων.

Θα πρέπει σε αυτό το σημείο, εν κατακλείδι, να σημειωθεί ότι η ευκολία στη χρήση του προγράμματος Abaqus, βασίζεται στο μεγαλύτερο βαθμό, στη σωστή χρήση των βοηθητικών εγχειριδίων(manuals), τα οποία είναι ιδιαίτερα αναλυτικά και εύχρηστα. Όλες οι εντολές που αναφέρθηκαν, όπως και ολόκληρη η βιβλιοθήκη με τα εγχειρίδια του Abaqus, είναι προσβάσιμα σε ηλεκτρονική μορφή.

# **ΚΕΦΑΛΑΙΟ 5**

# **Περιγραφή προσομοιωμάτων και ανάλυση αποτελεσμάτων**

Σε αυτό το κεφάλαιο θα περιγραφούν τα προσομοιώματα του Abaqus 6.8 που αναλύθηκαν και θα γίνει ανάλυση των αποτελεσμάτων τους, ούτως ώστε μετά την ανάλυση και παρουσίαση των αποτελεσμάτων στο επόμενο Κεφάλαιο του θεωρητικού και υπολογιστικού μέρους, να γίνει η σύγκριση και να εκτιμηθεί η απόκλιση των αποτελεσμάτων.

 Μελετήθηκαν 3 προσομοιώματα σε αυτή τη διπλωματική εργασία. Το ζητούμενο, όπως προαναφέρθηκε, είναι η μεταβολή του λόγου του πάχους της μεταλλικής κυκλικής πλάκας προς την ακτίνα της. Χρησιμοποιήθηκαν για αυτό το σκοπό τρία διαφορετικά πάχη της εν λόγω πλάκας: των 6 χιλιοστών, των 5 χιλιοστών και των 4 χιλιοστών.

 Εφόσον το θεωρητικό κομμάτι που αναλύθηκε στο Κεφάλαιο 2, αναφέρεται σε πολύ λεπτά ελάσματα, είναι αναμενόμενο και θεμιτό, όσο ελαττώνεται το πάχος της πλάκας, τα αποτελέσματα του προγράμματος Abaqus και των υπολογισμών μέσω της θεωρητικής διερεύνησης σε λεπτά χαλύβδινα ελάσματα να συγκλίνουν περισσότερο, δεδομένου ότι στα παχέα ελάσματα, πρέπει να εφαρμοστεί η θεωρία των παχέων πλακών, που περιέχει επιπλέον όρους από τη θεωρία των λεπτών πλακών.

# **Κοχλίες**

Οι ποιότητες και οι διάμετροι των κοχλιών που είναι διαθέσιμοι στην αγορά, παρατίθενται στον παρακάτω πίνακα:

| ΔΙΑΜΕΤΡΟΣ<br><b>KECKAION</b> | Mj, Rd (kNm)<br><b>ΠΟΙΟΤΗΤΑ ΚΟΧΛΙΟΝ</b> |         |         |         |         |         |         |         |
|------------------------------|-----------------------------------------|---------|---------|---------|---------|---------|---------|---------|
|                              |                                         |         |         |         |         |         |         |         |
|                              | M8                                      | $-13.0$ | $-13.0$ | $-16.3$ | $-16.3$ | $-19.6$ | $-26.1$ | $-31.9$ |
| <b>M10</b>                   | $-20.7$                                 | 20.7    | $-25.8$ | 25.8    | 31.0    | $-48.4$ | $-54.1$ |         |
| M12                          | $-30.0$                                 | $-30.0$ | 45.5    | $-45.5$ | 50.5    | $-58.6$ | $-63.5$ |         |
| <b>M16</b>                   | $-56.3$                                 | 56.3    | $-62.0$ | $-62.0$ | -66.0   | $-67.1$ | $-67.1$ |         |
| <b>M20</b>                   | $-66.9$                                 | -66.9   | $-67.1$ | $-67.1$ | $-67.1$ | $-67.1$ | $-67,1$ |         |
| M22                          | $-67.1$                                 | \$7.1   | $-67,1$ | $-67.1$ | $-67,1$ | $-67.1$ | $-67,1$ |         |
| M24                          | $-67.1$                                 | \$7.1   | $-67.1$ | \$7.1   | \$7.1   | $-67.1$ | $-67.1$ |         |
| <b>M27</b>                   | $-67.1$                                 | $-67.1$ | $-67.1$ | $-67.1$ | $-67.1$ | $-67.1$ | $-67.1$ |         |
| <b>M30</b>                   | $-67.1$                                 | $-67.1$ | $-67.1$ | $-67.1$ | $-67.1$ | $-67.1$ | $-67.1$ |         |
| M36                          | 67,1                                    | $-67,1$ | $-67.1$ | -67,1   | 67.1    | $-67.1$ | $-67,1$ |         |

Πίνακας 5.1. Ποιότητες και διάμετροι διαθέσιμων κοχλιών στην αγορά.

Οι κοχλίες που χρησιμοποιήθηκαν, Μ12 και Μ6, είναι όλοι ποιότητας 8.8. Τα γεωμετρικά τους χαρακτηριστικά είναι τα εξής:
### ΚΟΧΛΙΑΣ

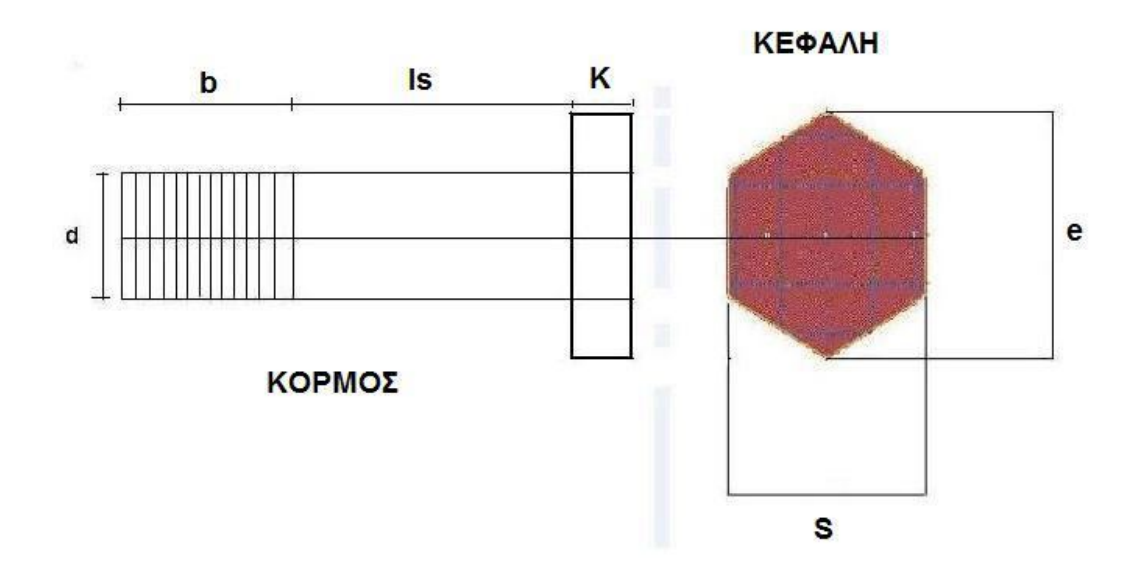

 Στον χάλυβα που χρησιμοποιήθηκε, μελετήθηκε στην ελαστική αλλά και στην πλαστική περιοχή. Για την ελαστική περιοχή, δόθηκαν οι τιμές:

 $E = 210.000$  N/ $m^2$  και λόγο Poisson v = 0,3.

 Για την πλαστική περιοχή του χάλυβα S355, η τάση διαρροής είναι ίση με 355 Ν/mm², και η τάση θραύσης είναι ίση με 510 Ν/mm² για τις δύο κυκλικές μεταλλικές πλάκες, ενώ για τους κοχλίες η τάση διαρροής είναι ίση με 640 Ν/mm², και η τάση θραύσης είναι ίση με 800 Ν/mm².

#### **Προσομοίωση μοντέλων**

#### **Παραδοχές προσομοίωσης**

 Η απόπειρα να προσομοιώσει ο χρήστης με απόλυτη ακρίβεια μία μεταλλική σύνδεση μεταξύ των δύο κυκλικών πλακών, καθώς και τη σύνδεσή τους με τους κοχλίες, είναι πολύ χρονοβόρα και επίπονη διαδικασία. Εντούτοις, έγιναν μερικές παραδοχές στο πρόγραμμα Abaqus 6.8, οι οποίες παράλληλα δε μείωσαν την ακρίβεια των αποτελεσμάτων. Είχαν μόνο ως αποτέλεσμα να απλοποιηθεί η διαδικασία προς όφελός μας φυσικά και να γίνει πιο ανώδυνη και γρήγορη. Το κάτω μέρος της άκαμπτης πλάκας, θεωρήθηκε πακτωμένο, για να περιγραφεί η σταθερή ακλόνητη βάση.

 Στο σημείο επαφής των κοχλιών με τις πλάκες, δε χρησιμοποιήθηκαν ροδέλες. Επίσης, όπως αναφέρθηκε και νωρίτερα, ενώ στο πείραμα οι οπές της μετωπικής πλάκας είναι ένα χιλιοστό μεγαλύτερες από τη διάμετρο των κοχλιών ώστε να είναι δυνατή η εφαρμογή των κοχλιών μέσα στις οπές, στο προσομοίωμα στο Abaqus 6.8 οι διάμετροι των οπών είναι ίσες με τις διαμέτρους των κοχλιών, ούτως ώστε να μην υπάρχει κενό ανάμεσα στις οπές και στους κοχλίες. Τέλος, το περικόχλιο και ο κοχλίας θεωρήθηκαν ενιαίο σώμα. Η απόπειρα να προσομοιωθεί με απόλυτη ακρίβεια μία μεταλλική σύνδεση μεταξύ των δύο κυκλικών πλακών, καθώς και τη σχέση τους με τους κοχλίες, είναι πολύ χρονοβόρα και επίπονη διαδικασία.

 Στο Interaction Module, όπου έπρεπε να τεθούν οι ρυθμίσεις για τις ιδιότητες των επαφών των μελών των μοντέλων, τέθηκε:

Contact Property Options: Tangential Behavior and Normal Behavior Constraint enforcement Method: Default Pressure – Overclosure: "Hard Contact"

 Οι ρυθμίσεις αυτές, έγιναν μετά από αρκετές δοκιμές ώστε τα αποτελέσματα του Abaqus 6.8 να είναι αποδεκτά και να συγκλίνουν με αυτά του θεωρητικού τμήματος. Οι δοκιμές ήταν επίσης αρκετά χρονοβόρα διαδικασία, καθώς ήταν συνδυασμός των ρυθμίσεων στo Interaction Module με την επίτευξη του κατάλληλου πλέγματος, κατά τη διαδικασία του meshing, δηλαδή του διαχωρισμού των τμημάτων των υπό μελέτη μοντέλων σε πεπερασμένα στοιχεία.

 Η εξόλκευση υλοποιείται υπό κεντρικό ελκυσμό. Ο κεντρικός κοχλίας, ο οποίος θα υποστεί την εφελκυστική καταπόνιση, θα δεχτεί στα τρία μοντέλα που χρησιμοποιήθηκαν πίεση 600 Ν/mm². Ο λόγος της μεγάλης αυτής πίεσης ήταν να προκαλέσει σίγουρα την αστοχία του μοντέλου.

 Στο πρώτο μοντέλο, με την μεταλλική κυκλική λεπτή πλάκα να έχει διάμετρο 6 χιλιοστά, χρησιμοποιήθηκε διαφορετικός διαχωρισμός πεπερασμένων στοιχείων και στους κοχλίες και στις πλάκες σε σχέση με τα άλλα δύο μοντέλα των 5 και 4 χιλιοστών, στην προσπάθεια η σύγκλιση των αποτελεσμάτων να είναι η καλύτερη δυνατή.

### **Προσομοίωμα με πάχος μεταλλικής πλάκας 6 mm (μοντέλο 1)**

 Το πρώτο προσομοίωμα που δημιουργήθηκε και αναλύθηκε, είχε πάχος πλάκας 6 χιλιοστά. Η άκαμπτη σταθερή βάση έχει πάχος 40 χιλιοστά. Η διάμετρος των δύο κυκλικών μεταλλικών πλακών είναι 160 χιλιοστά. Οι οχτώ περιμετρικοί κοχλίες που στερεώνουν την κυκλική μεταλλική λεπτή πλάκα στην ειδικά διαμορφωμένη μεταλλική βάση είναι διαμέτρου Μ6 και ποιότητας 8.8. Οι οπές περιμετρικά των δύο πλακών είναι διαμέτρου 6 χιλιοστών (για λόγους πρακτικούς του προγράμματος στο θέμα επαφής οπής και κοχλία, δεν αφήνεται κενό μεταξύ οπών και κοχλιών).

 Η οπή στο κέντρο της κυκλικής μεταλλικής πλάκας που θα παραμορφωθεί, έχει διάμετρο 12 χιλιοστά ενώ η οπή στο κέντρο της κυκλικής μεταλλικής άκαμπτης πλάκας έχει διάμετρο 34 χιλιοστά (για να τοποθετηθεί ο κεντρικός κοχλίας που θα προκαλέσει την εξόλκευση, πρέπει να είναι αρκετά μεγαλύτερη από την κεφαλή του). Ο κεντρικός κοχλίας είναι Μ12 και ποιότητας 8.8.

 Παρακάτω παρατίθενται σχήματα των parts χωριστά πριν και μετά την δημιουργία πλέγματος, καθώς και σχήμα του Assembly (το μοντέλο στην τελική του μορφή πριν την ανάλυση).

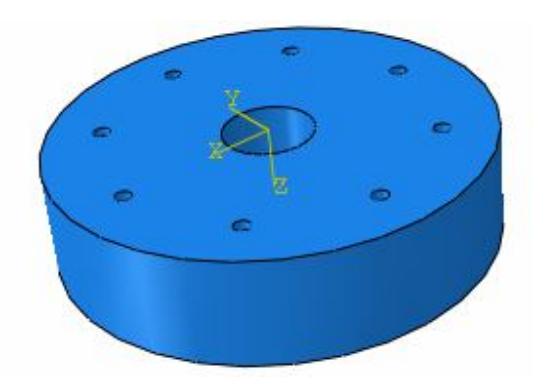

Σχήμα 5.1. Άκαμπτη πλάκα

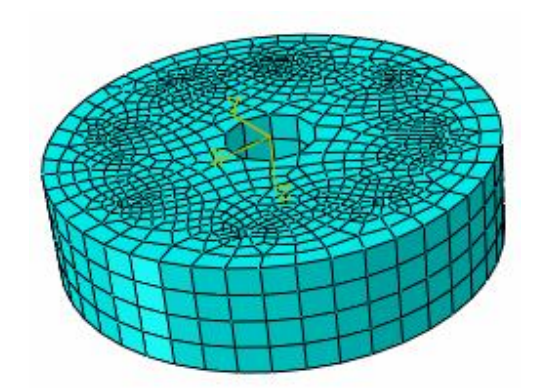

Σχήμα 5.2. Άκαμπτη πλάκα, 3.228 πεπερασμένα στοιχεία

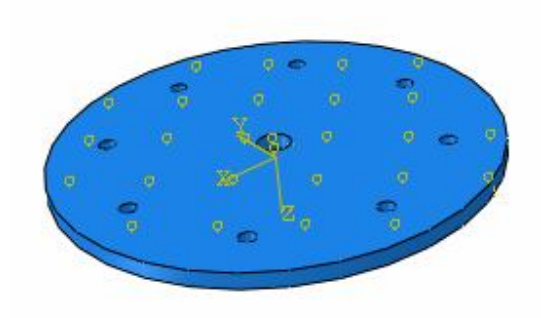

Σχήμα 5.3. Παραμορφώσιμη πλάκα.

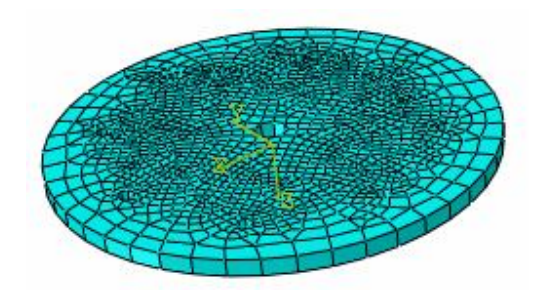

Σχήμα 5.4. Παραμορφώσιμη πλάκα, 1475 στοιχεία

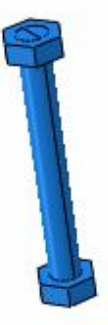

Σχήμα 5.5. Περιμετρικός κοχλίας Μ6/8.8

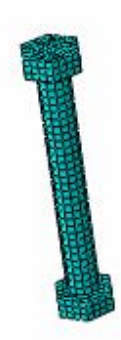

Σχήμα 5.6. Περιμετρικός κοχλίας Μ6/8.8, 950 πεπερασμένα στοιχεία

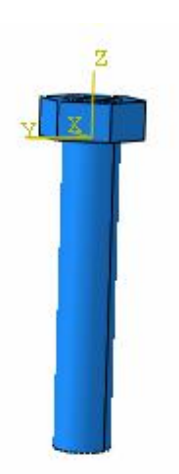

Σχήμα 5.7. Κεντρικός κοχλίας Μ12/8.8

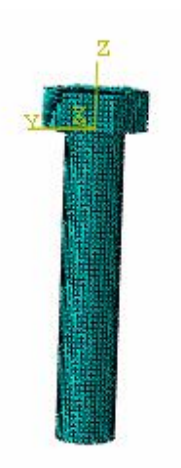

Σχήμα 5.8. Κεντρικός κοχλίας Μ12/8.8, 9.358 πεπερασμένα στοιχεία

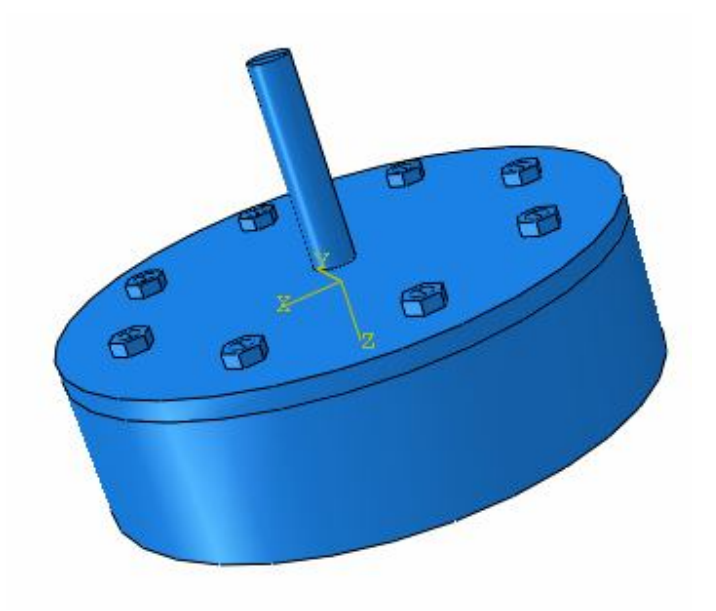

Σχήμα 5.9. Το μοντέλο στην τελική του μορφή

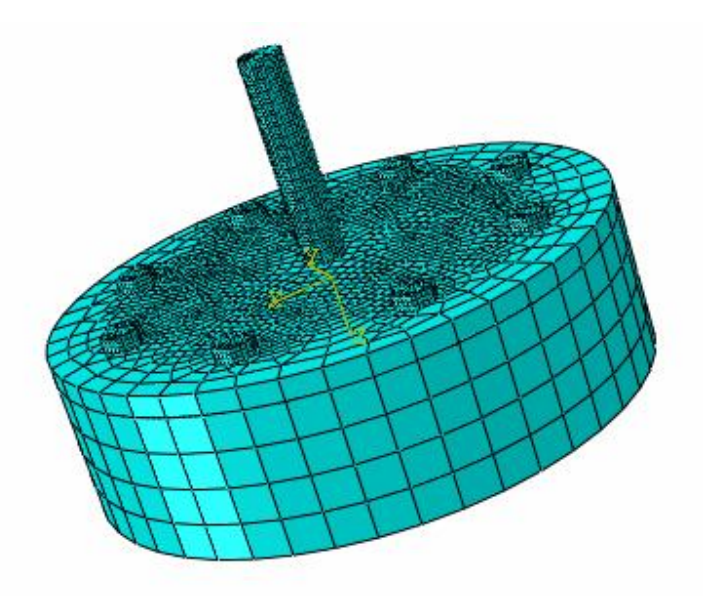

Σχήμα 5.10. Το μοντέλο στην τελική του μορφή, με σύνολο 21.841 πεπερασμένα στοιχεία

 Το μοντέλο, εφόσον έχει πάρει την τελική του μορφή με όλες τις απαραίτητες παραδοχές στο πρόγραμμα, επιλύεται. Το αποτέλεσμα στο Visualization παρουσιάζεται στα παρακάτω σχήματα:

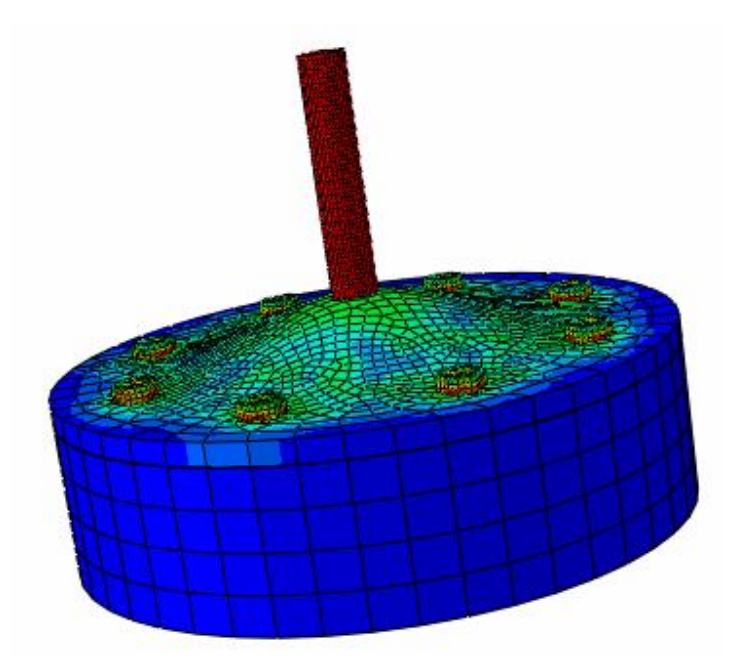

 Σχήμα 5.11. Απεικόνιση της παραμόρφωσης μέσω του Visualization για πάχος παραμορφώσιμης πλάκας 6mm

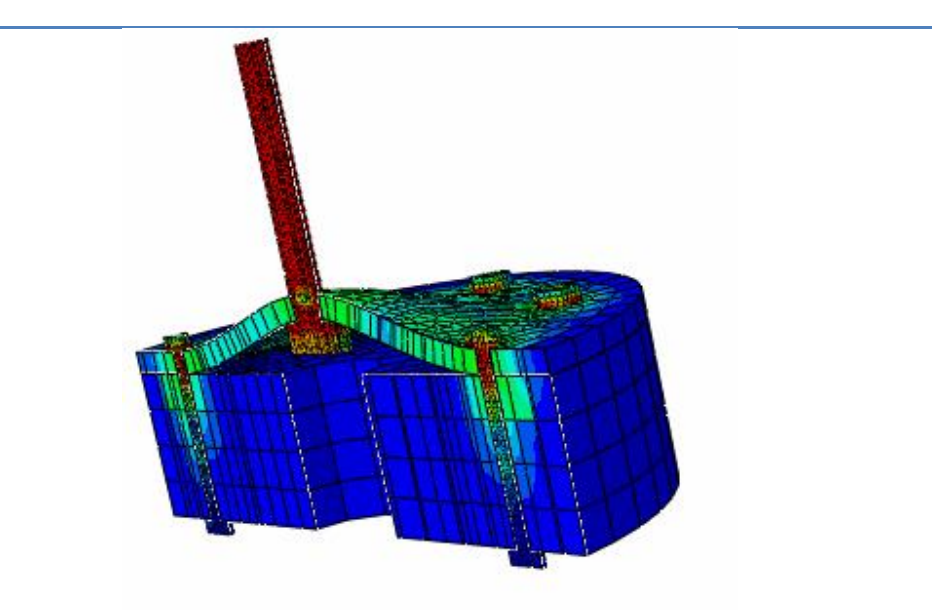

Σχήμα 5.12. Τομή του σχήματος 5.11

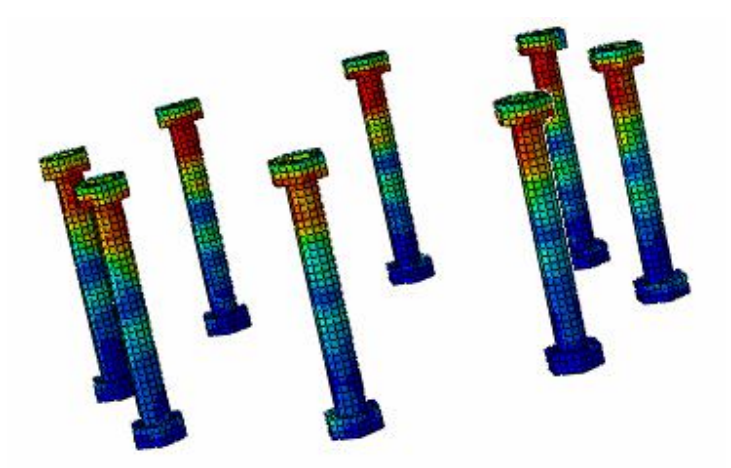

 Σχήμα 5.13. Απεικόνιση παραμόρφωσης των 8 περιμετρικών κοχλιών για πάχος παραμορφώσιμης πλάκας 6mm

 Προκειμένου η μελέτη της απόκλισης να μπορεί να δώσει ασφαλή συμπεράσματα, θα θεωρηθούν παραπάνω από ένα σημεία πάνω στις παραμορφώσιμες μεταλλικές πλάκες, στα οποία και θα μετρηθεί μέσω του προγράμματος Abaqus 6.8 το μέγεθος του βέλους κάμψης (w) και θα συγκριθεί με την τιμή του βέλους κάμψης w στη συνέχεια που θα υπολογιστεί με τη βοήθεια της θεωρητικής μεθόδου όπως αναλύθηκε στο δεύτερο κεφάλαιο. Τα σημεία που θα οριστούν, θα είναι τέσσερα σημεία ακριβώς πάνω στην οπή της παραμορφώσιμης πλάκας και άλλα δύο σημεία σε αποστάσεις 20mm και 30mm από το κέντρο της πλάκας.Τα σημεία αυτά δείχνονται παρακάτω.

 Το επιθυμητό είναι να φανούν οι τιμές των βελών κάμψης σε αυτές τις αποστάσεις, στον άξονα x. Η επιθυμητή απεικόνιση των βελών κάμψης, φαίνεται στο σχήμα που ακολουθεί.

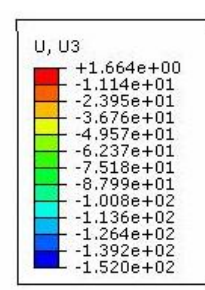

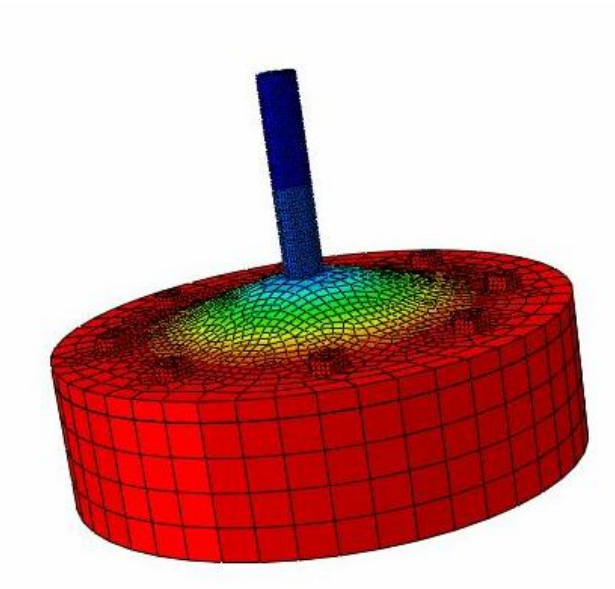

Σχήμα 5.14. Απεικόνιση τιμών των βελών κάμψης κατά τον άξονα x, για την παραμορφώσιμη πλάκα πάχους 6mm

 Καθώς αρχίζει η επιβολή του φορτίου στο μοντέλο, αρχίζει να παραμορφώνεται ελαστικά μέχρι να αστοχήσει, οπότε περνάει στην πλαστική παραμόρφωση. Το διάγραμμα που δίνει το σημείο αστοχίας του μοντέλου, καθώς και τη σχεση μεταξύ S – U, παρατίθεται παρακάτω: (λίγο πριν το σημείο που η γραφική παράσταση αλλάζει κλίση σημαντικά, θεωρείται ότι το μοντέλο αστόχησε)

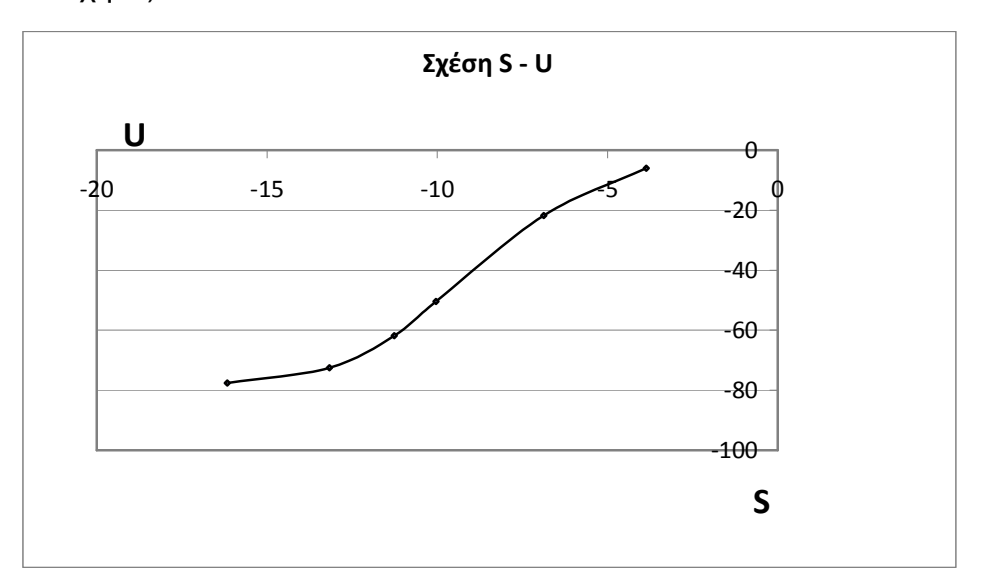

 Επιλέχθηκαν και για τα τρία μοντέλα, σημεία πάνω στο τέλος της οπής στο κέντρο της παραμορφώσιμης κυκλικής πλάκας, καθώς και άλλα σημεία ενδεικτικά, αποστάσεις μεταξύ 20 και 40mm περίπου ενδεικτικά καθώς κοντά στο κέντρο της επιφάνειας οι παραμορφώσεις και τα φαινόμενα είναι πιο έντονα (εφόσον οι κόμβοι συνολικά είναι πάνω από 3.000, θα έπαιρνε άπειρο χρόνο να καταγραφούν και με τις δύο μεθόδους τόσα αποτελέσματα για 3 μοντέλα). Οι τιμές του βέλους κάμψης για το πρώτο μοντέλο, με την παραμορφώσιμη πλάκα πάχους 6 χιλιοστών, εμφανίζονται στον παρακάτω πίνακα: (τα αποτελέσματα παρουσιάζονται με αύξουσα σειρά, συγκριτικά με την απόσταση των επιλεγμένων κόμβων από το κέντρο της παραμορφώσιμης κυκλικής πλάκας)

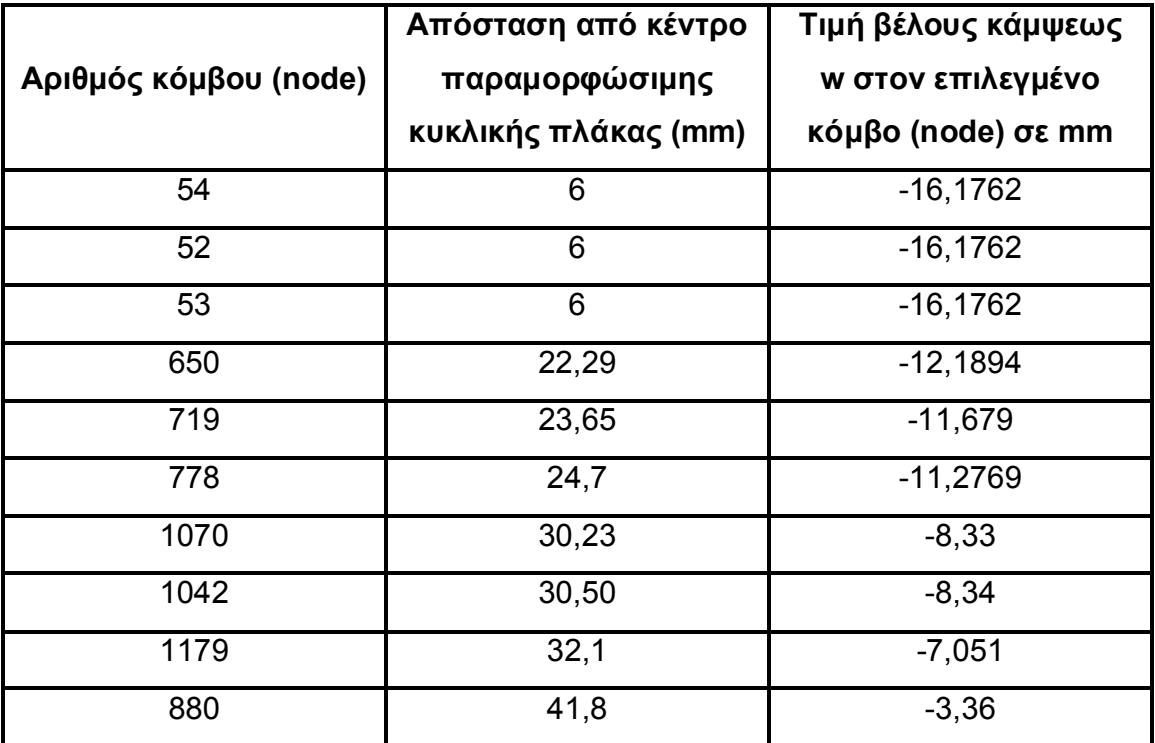

Πίνακας 5.1. Ενδεικτικές τιμές του βέλους κάμψεως του μοντέλου 1, με αριθμημένους τους επιλεγμένους κόμβους και δεδομένες τις αποστάσεις τους από το κέντρο της πλάκας

## **Προσομοίωμα με πάχος μεταλλικής πλάκας 4 mm και 5 mm (μοντέλα 2 και 3 αντίστοιχα)**

 Επειδή όπως αναφέρθηκε νωρίτερα σε αυτό το Κεφάλαιο, στα δύο αυτά μοντέλα χρησιμοποιήθηκε το ίδιο πλέγμα για όλα τα επιμέρους parts, θα παρουσιαστούν μαζί τα σχήματα και χωριστά τα αποτελέσματα, καθώς τα μόνα διαφορετικά σχήματα μεταξύ αυτών των δύο μοντέλων είναι αυτά των παραμορφώσιμων πλακών και των Assembly, τα οποία παρουσιάζουν τα δύο καθολικά μοντέλα. Στη συνέχεια λοιπόν, παρατίθενται τα εν λόγω σχήματα, ξεκινώντας από τα όμοια μεταξύ των δύο μοντέλων.

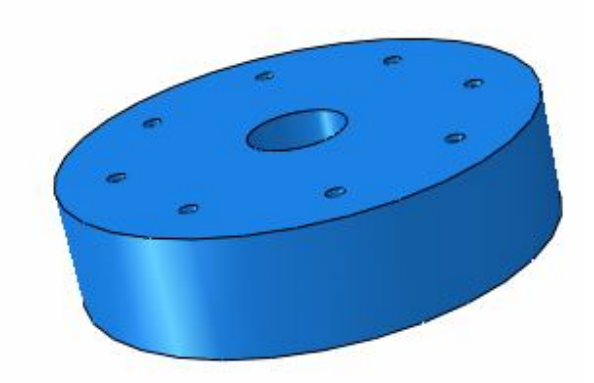

Σχήμα 5.15. άκαμπτη πλάκα

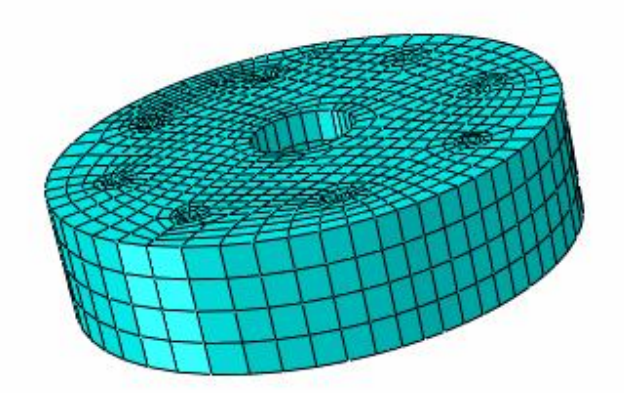

Σχήμα 5.16. Άκαμπτη πλάκα, 2.808 πεπερασμένα στοιχεία

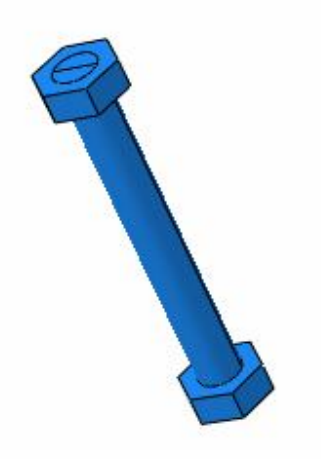

Σχήμα 5.17. Περιμετρικός κοχλίας Μ6/8.8

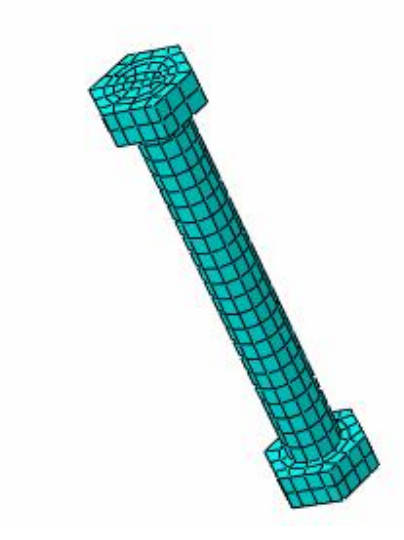

Σχήμα 5.18. Περιμετρικός κοχλίας Μ6/8.8, 634 πεπερασμένα στοιχεία

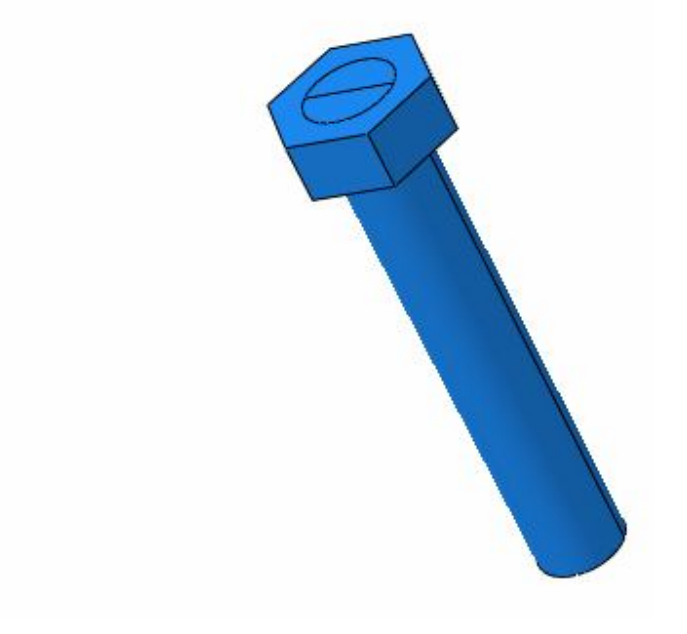

Σχήμα 5.19. Κεντρικός Κοχλίας Μ12/8.8

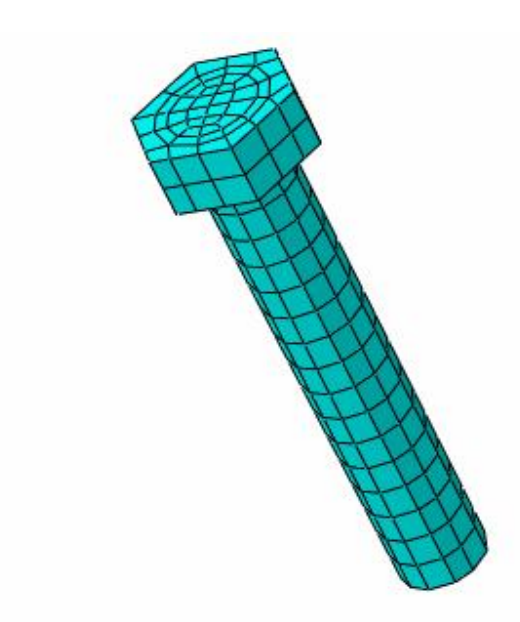

Σχήμα 5.20. Κεντρικός Κοχλίας Μ12/8.8, 414 πεπερασμένα στοιχεία

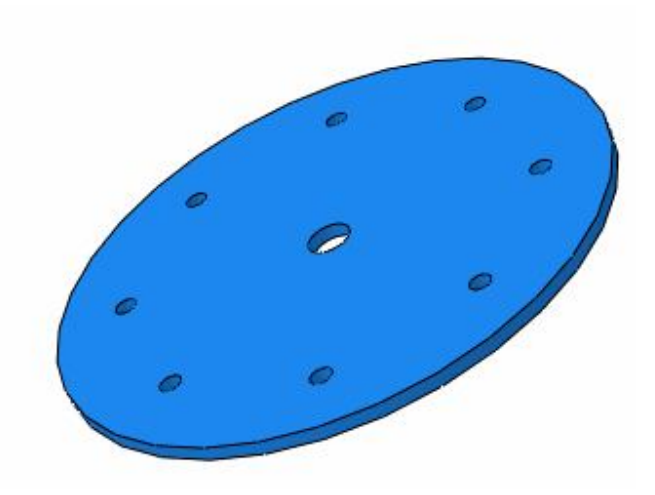

Σχήμα 5.21. Παραμορφώσιμη πλάκα 4mm

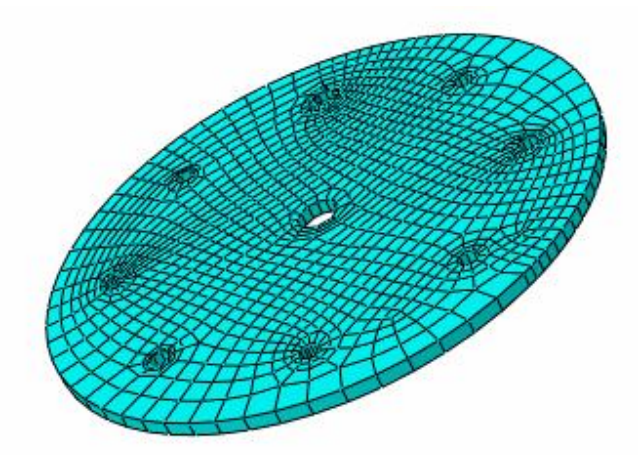

Σχήμα 5.22. Παραμορφώσιμη πλάκα 4mm, 1.176 πεπερασμένα στοιχεία

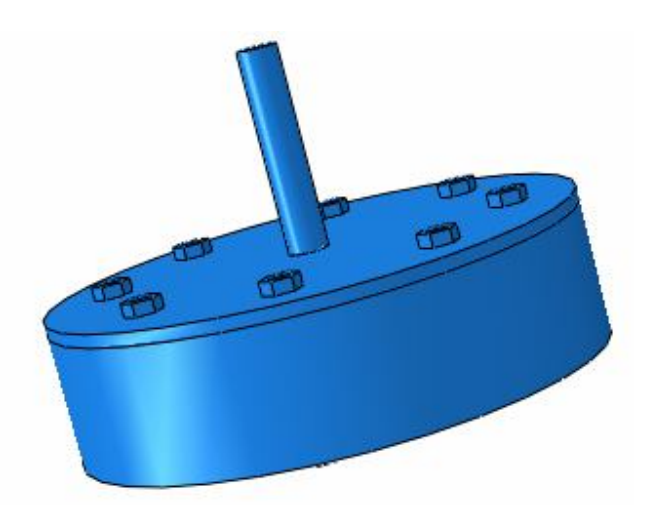

Σχήμα 5.23. Καθολικό μοντέλο για πάχος παραμορφώσιμης πλάκας 4mm.

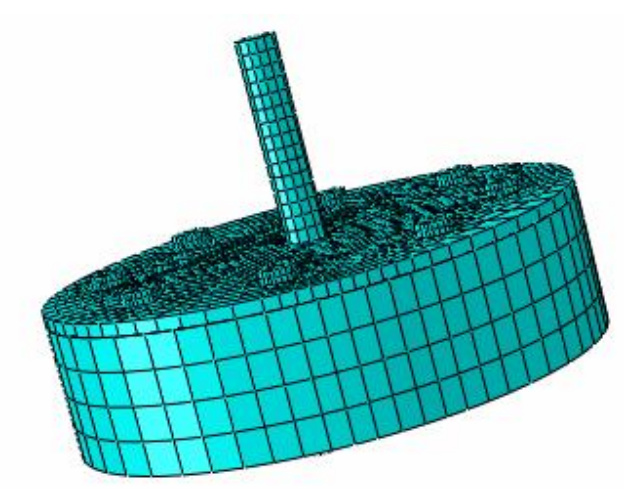

Σχήμα 5.24. Καθολικό μοντέλο για πάχος παραμορφώσιμης πλάκας 4mm, 9.470 πεπερασμένα στοιχεία.

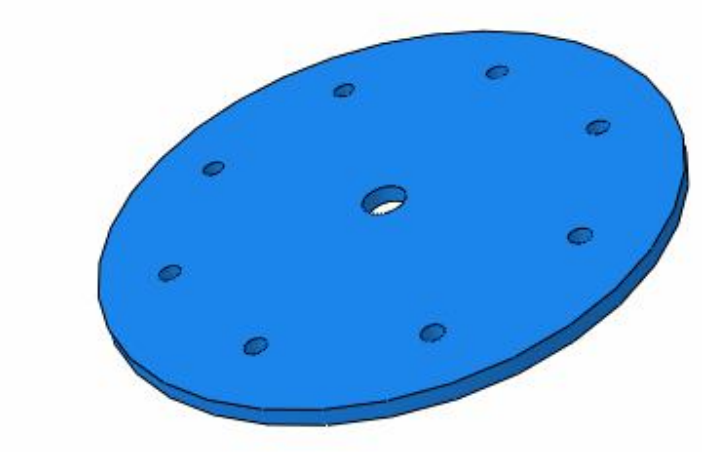

Σχήμα 5.25. Παραμορφώσιμη πλάκα 5mm

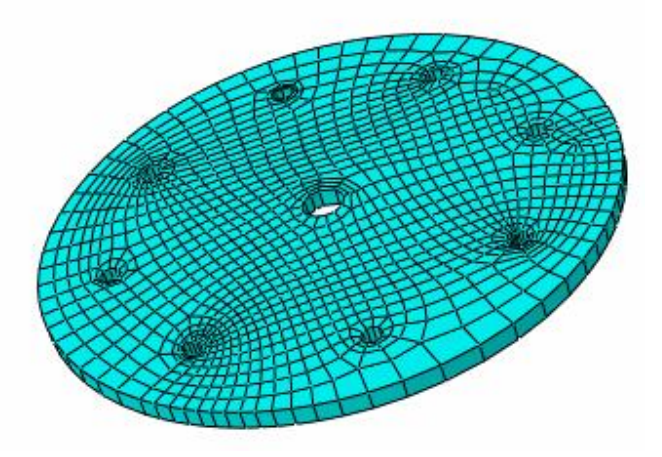

Σχήμα 5.26. Παραμορφώσιμη πλάκα 5mm, 1.176 πεπερασμένα στοιχεία

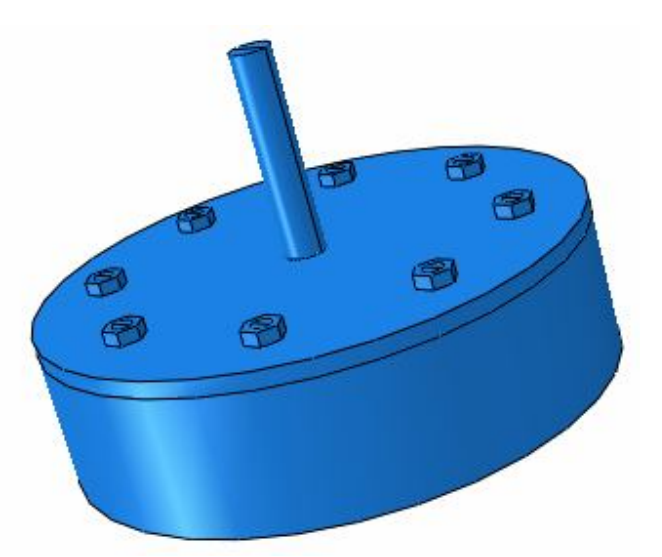

Σχήμα 5.27. Καθολικό μοντέλο για πάχος παραμορφώσιμης πλάκας 5mm.

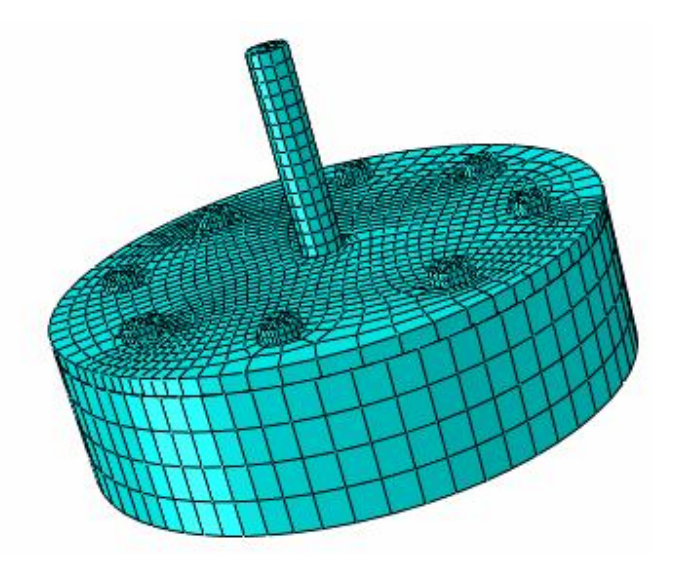

Σχήμα 5.28. Καθολικό μοντέλο για πάχος παραμορφώσιμης πλάκας 5mm, 9470 πεπερασμένα στοιχεία.

 Κατόπιν παρουσιάζονται οι απεικονίσεις των δύο μοντέλων στο Visualization, όπως και στο πρώτο μοντέλο, πρώτα το καθολικό και στη συνέχεια τομή στη μέση του μοντέλου, καθώς και των κοχλιών χωριστά.

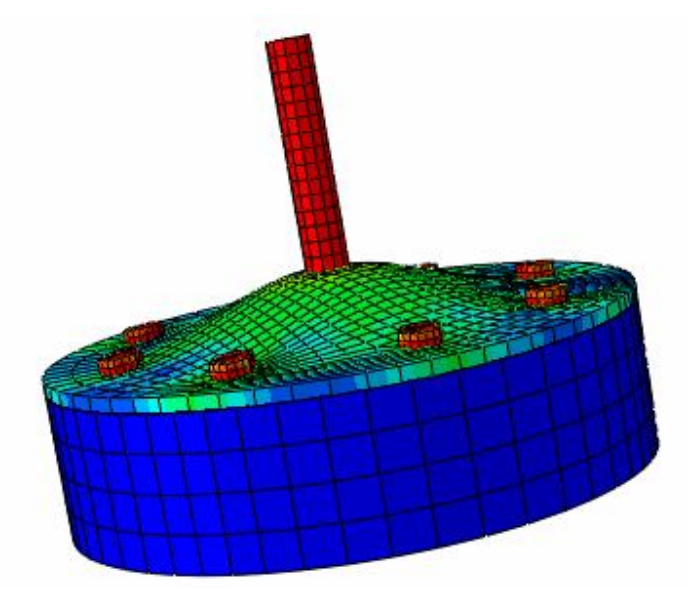

Σχήμα 5.29. Απεικόνιση της παραμόρφωσης μέσω του Visualization για πάχος παραμορφώσιμης πλάκας 4mm

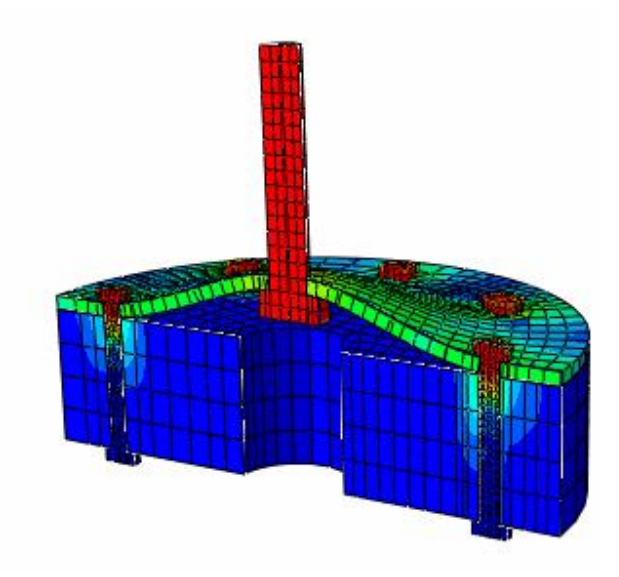

Σχήμα 5.30. Τομή του σχήματος 5.28

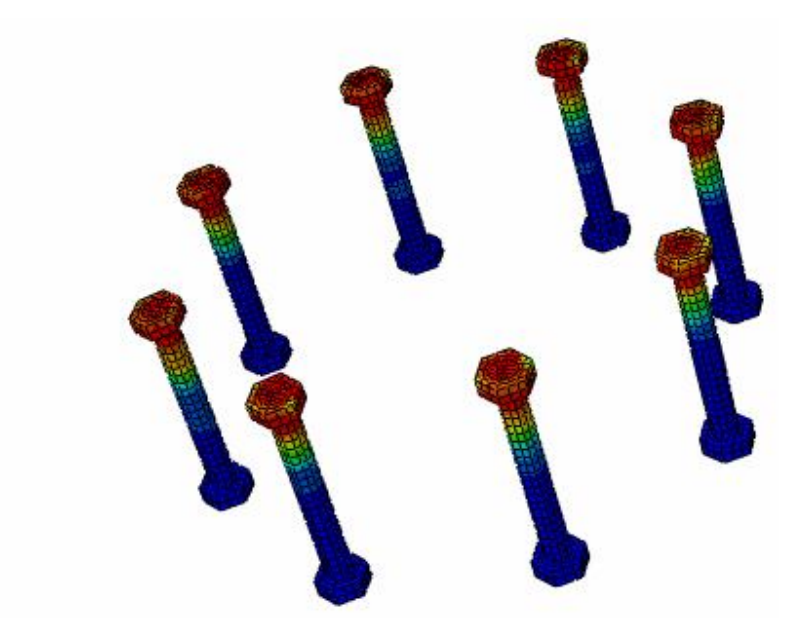

Σχήμα 5.31. Απεικόνιση παραμόρφωσης των 8 περιμετρικών κοχλιών για πάχος παραμορφώσιμης πλάκας 4mm

 Και πάλι το ζητούμενο είναι η απεικόνιση των τιμών του βέλους κάμψης στον άκονα x. Για το μοντέλο 2 λοιπόν, με την παραμορφώσιμη πλάκα να έχει πάχος 4mm, το πρόγραμμα Abaqus 6.8 δίνει την εξής απεικόνιση:

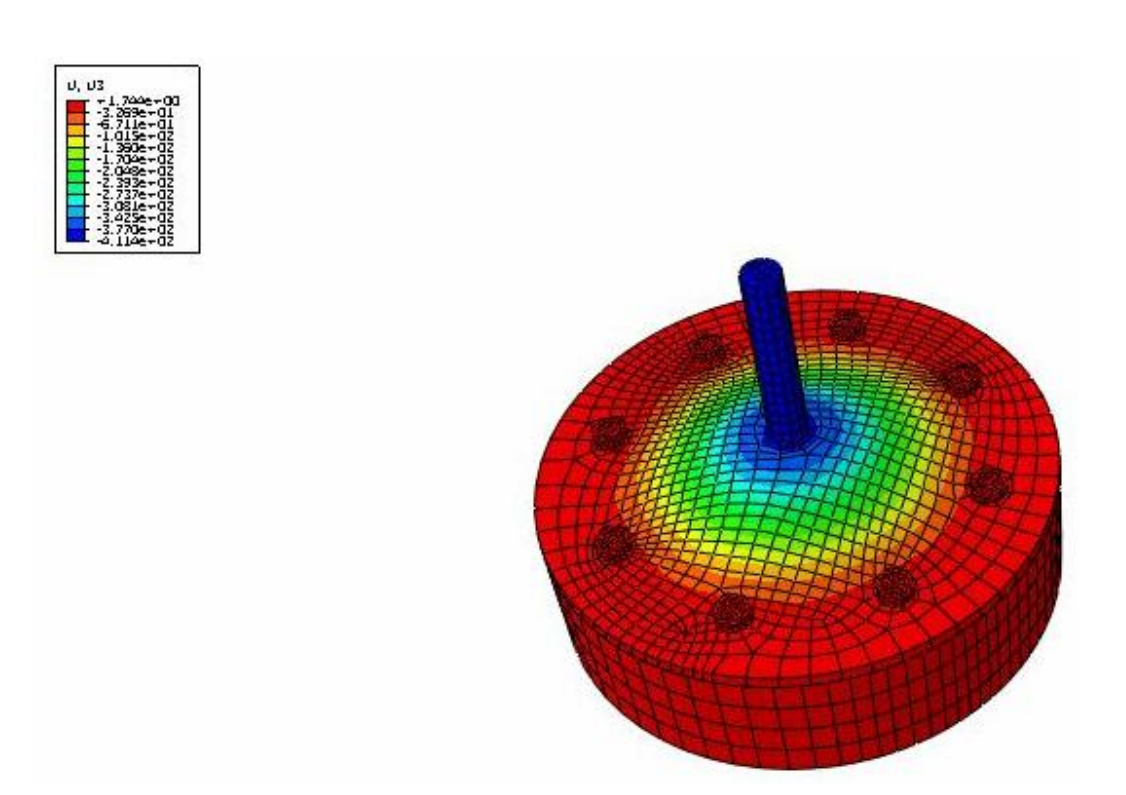

Σχήμα 5.32. Απεικόνιση τιμών των βελών κάμψης κατά τον άξονα x, για την παραμορφώσιμη πλάκα πάχους 4mm

 Το διάγραμμα S – U, θα δείξει πάλι το σημείο στο οποίο το μοντέλο 2 θα αστοχήσει, όπως φαίνεται παρακάτω:

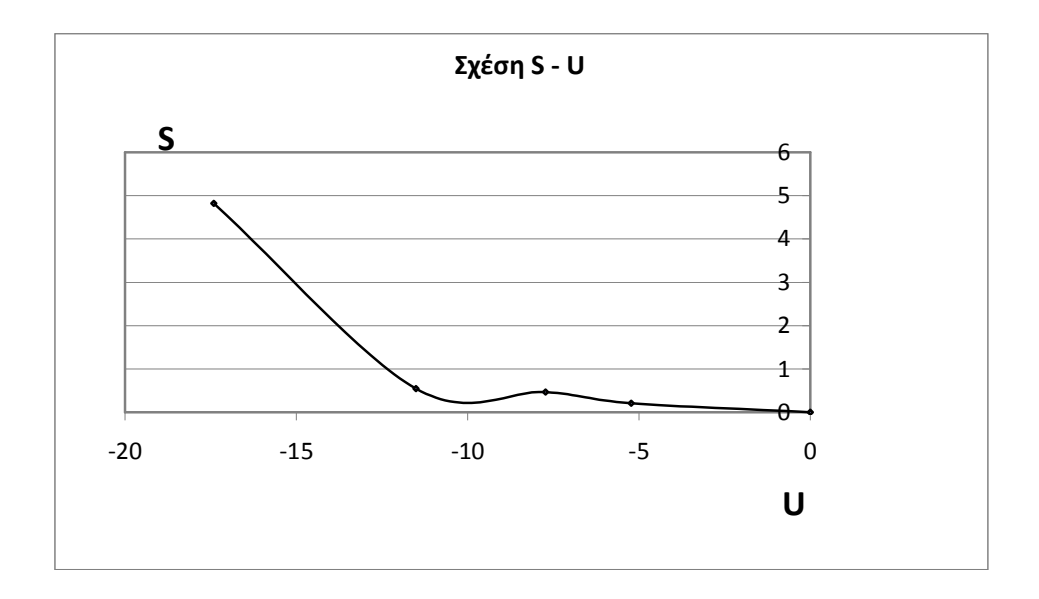

 Οι τιμές του βέλους κάμψης για το δεύτερο μοντέλο, με την παραμορφώσιμη πλάκα πάχους 4 χιλιοστών, εμφανίζονται στον παρακάτω πίνακα: (τα αποτελέσματα παρουσιάζονται και πάλι με αύξουσα σειρά, συγκριτικά με την απόσταση των επιλεγμένων κόμβων από το κέντρο της παραμορφώσιμης κυκλικής πλάκας)

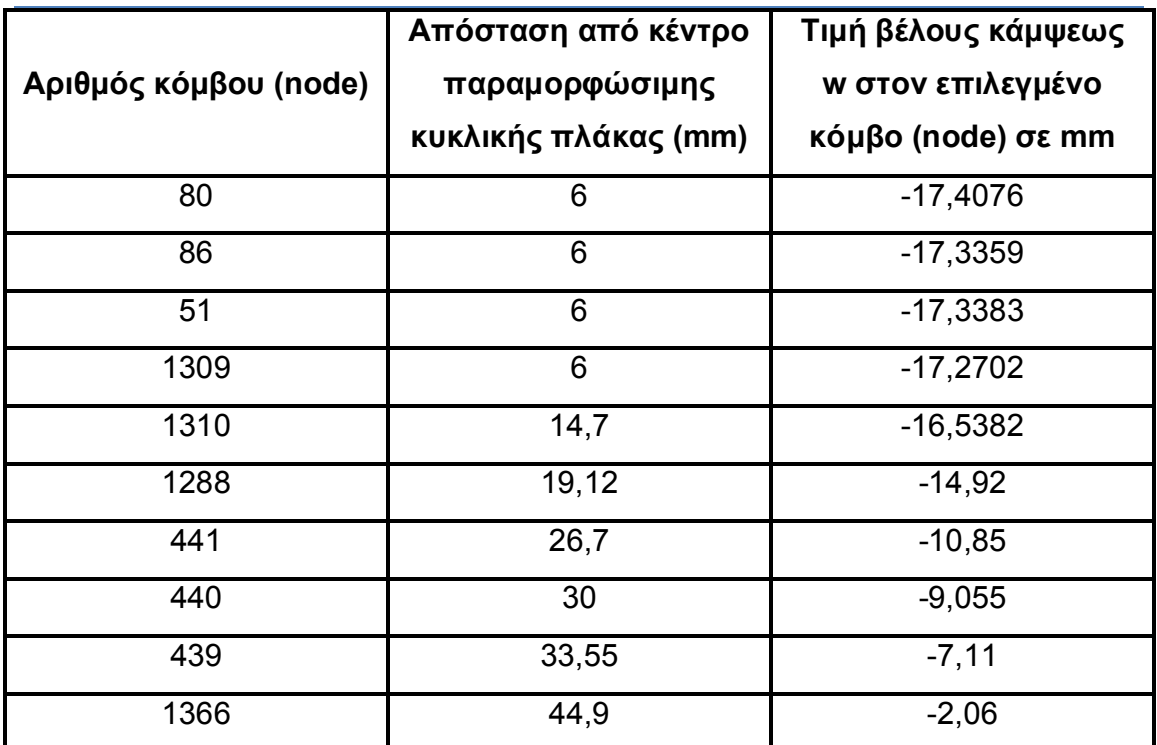

Πίνακας 5.2. Ενδεικτικές τιμές του βέλους κάμψεως του μοντέλου 2, με αριθμημένους τους επιλεγμένους κόμβους και δεδομένες τις αποστάσεις τους από το κέντρο της πλάκας

Τελειώνοντας, το μοντέλο 3, με πάχος παραμορφώσιμης πλάκας 5mm.

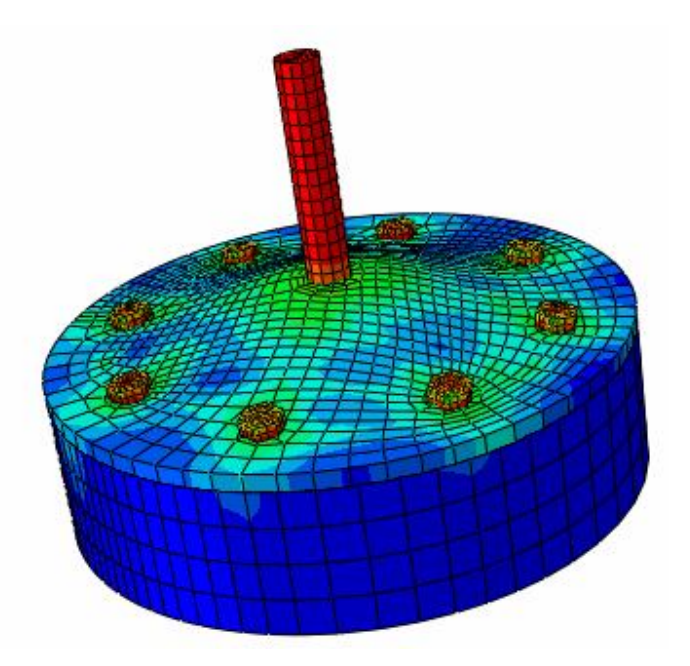

Σχήμα 5.33. Απεικόνιση της παραμόρφωσης μέσω του Visualization για πάχος παραμορφώσιμης πλάκας 5mm

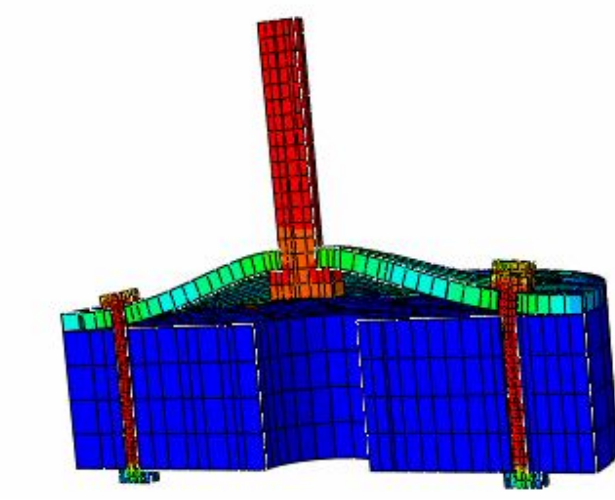

Σχήμα 5.34. Τομή του σχήματος 5.30.

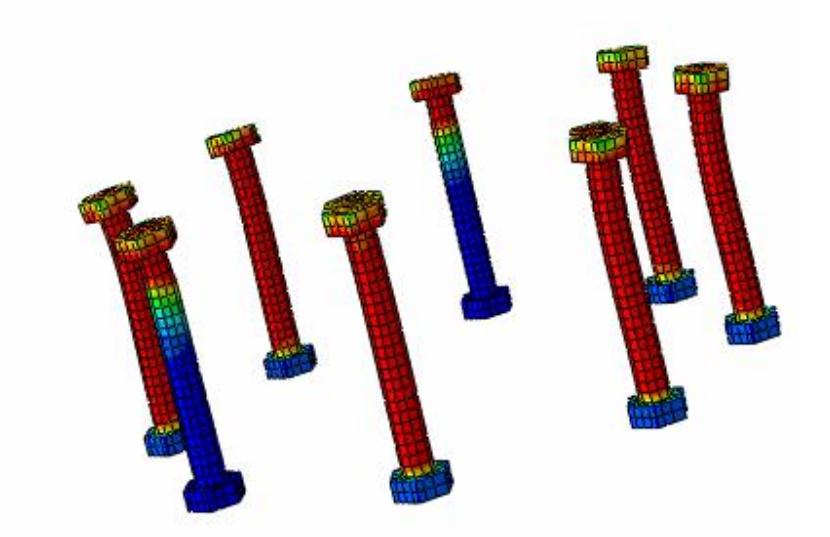

Σχήμα 5.35. Απεικόνιση παραμόρφωσης των 8 περιμετρικών κοχλιών για πάχος παραμορφώσιμης πλάκας 5mm

 Και πάλι το επιθυμητό είναι η απεικόνιση των τιμών του βέλους κάμψης στον άκονα x. Για το μοντέλο 3 λοιπόν, με την παραμορφώσιμη πλάκα να έχει πάχος 5mm, το πρόγραμμα Abaqus 6.8 δίνει την εξής απεικόνιση:

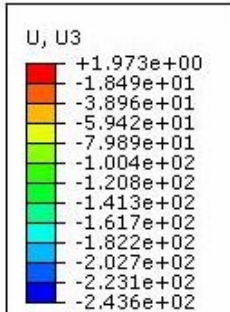

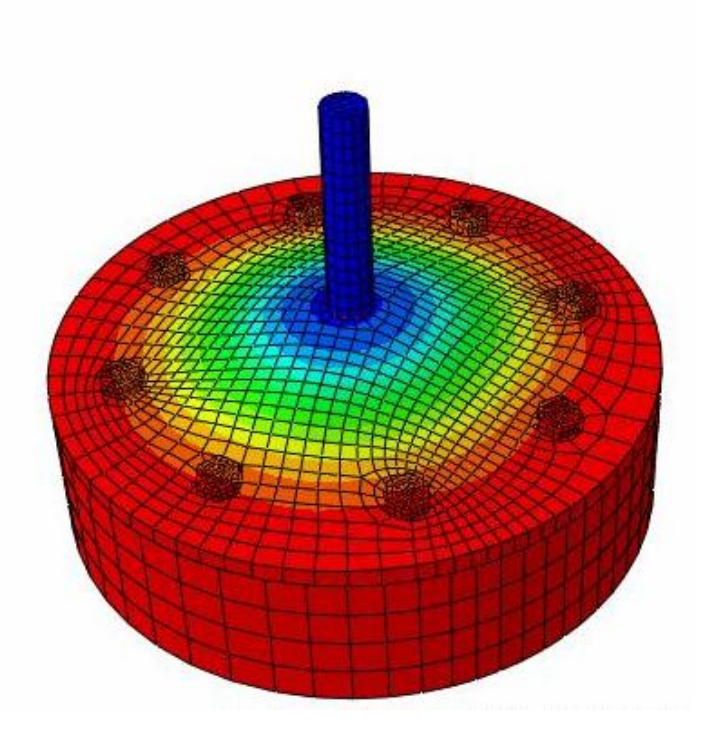

Σχήμα 5.36. Απεικόνιση τιμών των βελών κάμψης κατά τον άξονα x, για την παραμορφώσιμη πλάκα πάχους 5mm

Το διάγραμμα S – U, θα δείξει πάλι το σημείο στο οποίο το μοντέλο 2 θα αστοχήσει, όπως φαίνεται παρακάτω:

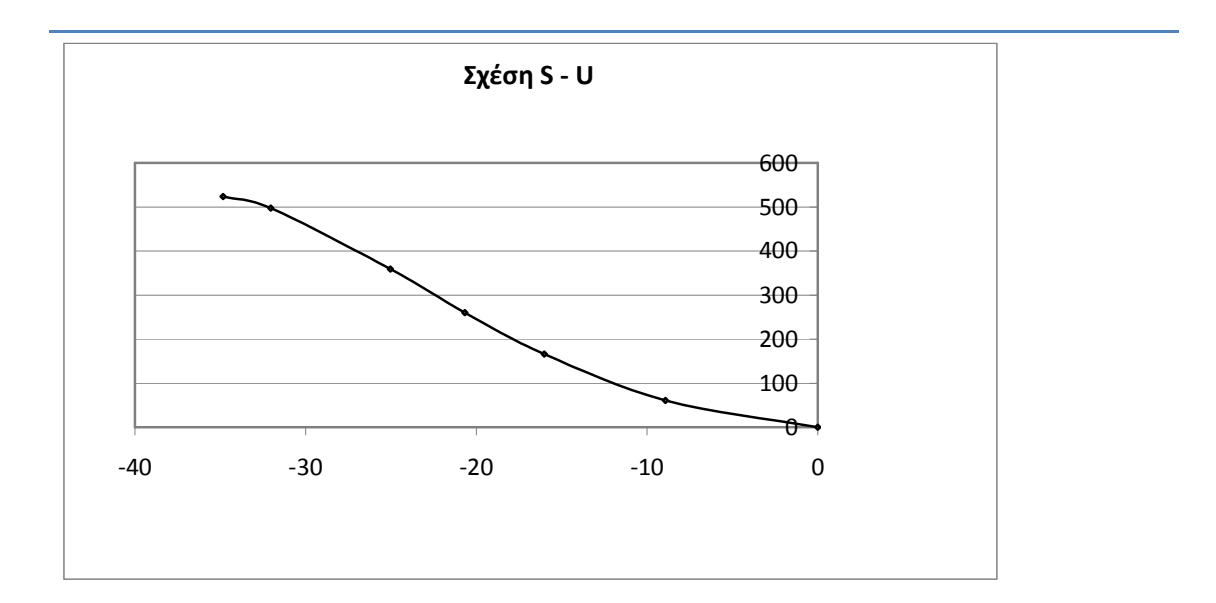

 Οι τιμές του βέλους κάμψης για το τρίτο και τελευταίο μοντέλο, με την παραμορφώσιμη πλάκα πάχους 5 χιλιοστών, εμφανίζονται στον παρακάτω πίνακα: (τα αποτελέσματα παρουσιάζονται και πάλι με αύξουσα σειρά, συγκριτικά με την απόσταση των επιλεγμένων κόμβων από το κέντρο της παραμορφώσιμης κυκλικής πλάκας)

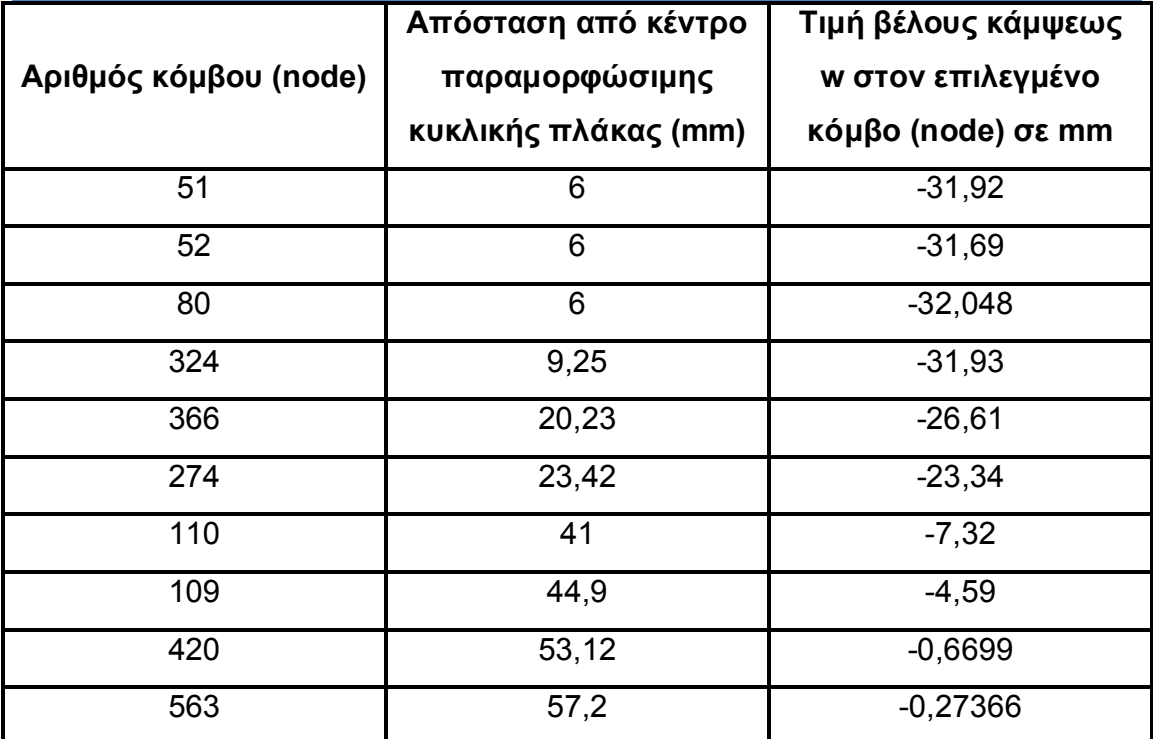

Πίνακας 5.3. Ενδεικτικές τιμές του βέλους κάμψεως του μοντέλου 3, με αριθμημένους τους επιλεγμένους κόμβους και δεδομένες τις αποστάσεις τους από το κέντρο της πλάκας

### **ΚΕΦΑΛΑΙΟ 6**

**Υπολογισμοί και αποτελέσματα με τη βοήθεια της θεωρητικής διερεύνησης τοπικής κατανομής έντασης σε χαλύβδινα ελάσματα λόγω ανηρτημένων φορτίων – σύγκριση αποτελεσμάτων – αποκλίσεις συμπεράσματα**

 Όπως φάνηκε από την πολυπλοκότητα των τύπων υπολογισμού στο δεύτερο κεφάλαιο της θεωρητικής διερεύνησης του προβλήματος που μελετάται σε αυτή τη διπλωματική εργασία, η διαδικασία αυτή θα ήταν ιδιαίτερα επίπονη εάν γινόταν χωρίς τη βοήθεια ενός προγράμματος όπως το Excel, καθώς οι πολλές πράξεις εγκυμονούν όχι μόνο τον προφανή κίνδυνο η διαδικασία υπολογισμού να αποδειχτεί πολύ χρονοβόρα, αλλά επίσης να γίνουν και αρκετά υπολογιστικά λάθη, καθώς υπεισέρχεται πολύ συχνά ο ανθρώπινος παράγοντας.

 Η χρήση λοιπόν του προγράμματος Excel κρίθηκε απαραίτητη σε αυτό το εγχείρημα. Στο πρόγραμμα Excel λοιπόν τοποθετήθηκαν οι τύποι υπολογισμού του βέλους κάμψεως, μέσω των τριών μεταβλητών  $\,$   $C_{\rm 1}, \,$   $C_{\rm 2}$ και  $\,$   $C_{\rm 3}$ . Δηλαδή:

$$
w = \frac{Pb}{D} \frac{r^2}{4} (\ln r - 1) + c_1 \frac{r^2}{4} + c_2 \ln r + c_3
$$
, 6που:

$$
c_1 = -\frac{1}{2} \frac{Pb(b^2 - b^2\mu + 2b^2\ln(b) + 2b^2\ln(b)\mu + \alpha^2 + 2\mu\alpha^2\ln(\alpha) - 2\alpha^2(\ln(a) - m\alpha^2)}{D(-b^2 - b^2\mu - \alpha^2 + \mu\alpha^2)}
$$

$$
c_2 = -\frac{1}{2} \frac{Pb^3 a^2 (-\mu + \ln(b) + \ln(b)\mu + \ln(\alpha) + \mu \ln(\alpha))}{D(-b^2 - b^2 \mu - \alpha^2 + \mu \alpha^2)}
$$

$$
c_3 = -\frac{1}{8}a^2Pb \frac{\left(-\mu a^2 - 6\ln(\alpha)b^2\mu + 4\ln(a)b^2\ln(b) + 4\ln(\alpha)^2b^2\mu - 2\ln(\alpha)b^2 + 4\ln(\alpha)^2b^2\right)}{D(-b^2 - b^2\mu - \alpha^2 + \mu\alpha^2)}
$$

$$
D = \frac{Et^3}{12(1 - v^2)} \qquad \text{KCl} \qquad P = \frac{F}{2\pi b}
$$

 Επομένως κάθε φορά, η τιμή που μεταβάλλεται στο Excel είναι η τιμή t του πάχους της παραμορφώσιμης πλάκας (4, 5 και 6mm αλλά η μονάδα μέτρησης που θα χρησιμοποιηθεί είναι cm άρα θα είναι 0.4, 0.5 και 0.6 cm αντίστοιχα), καθώς και η τιμή r, η οποία είναι η απόσταση (cm) του σημείου της παραμορφώσιμης πίνακας του οποίου μελετάται η τιμή του βέλους κάμψης, από το κέντρο της. Θα υπολογιστούν λοιπόν οι τιμές του βέλους κάμψης για τα τρία μοντέλα, για τις θέσεις και τους κόμβους που υπάρχουν στους πίνακες 5.1, 5.2 και 5.3 για τα μοντέλα 1, 2 και 3 αντίστοιχα.

 Η θεωρητική / υπολογιστική μέθοδος, υπολογίζει την τιμή του βέλους κάμψης w σε εκατοστά (cm). Στους πίνακες 6.1, 6.2 και 6.3 που θα ακολουθήσουν για τα 3 μοντέλα, οι τιμές έχουν μετατραπεί σε χιλιοστά (mm) για μεγαλύτερη ευκολία στη σύγκριση με τους πίνακες 5.1, 5.2 και 5.3.

# **Μοντέλο 1 – παραμορφώσιμη πλάκα με πάχος 6mm**

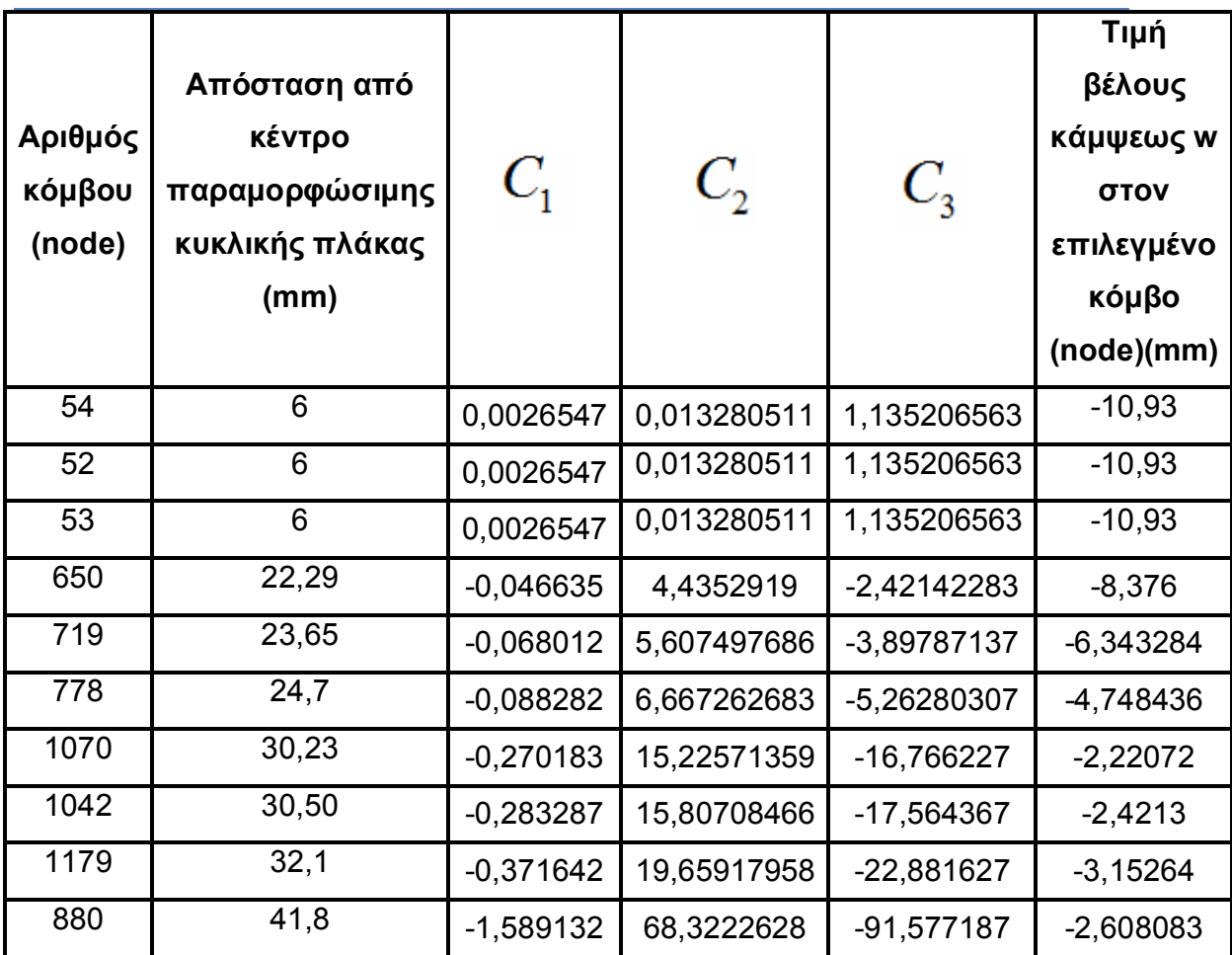

Πίνακας 6.1. Αποτελέσματα για το μοντέλο 1 με την θεωρητική / υπολογιστική μέθοδο

**Μοντέλο 2 – παραμορφώσιμη πλάκα με πάχος 4mm**

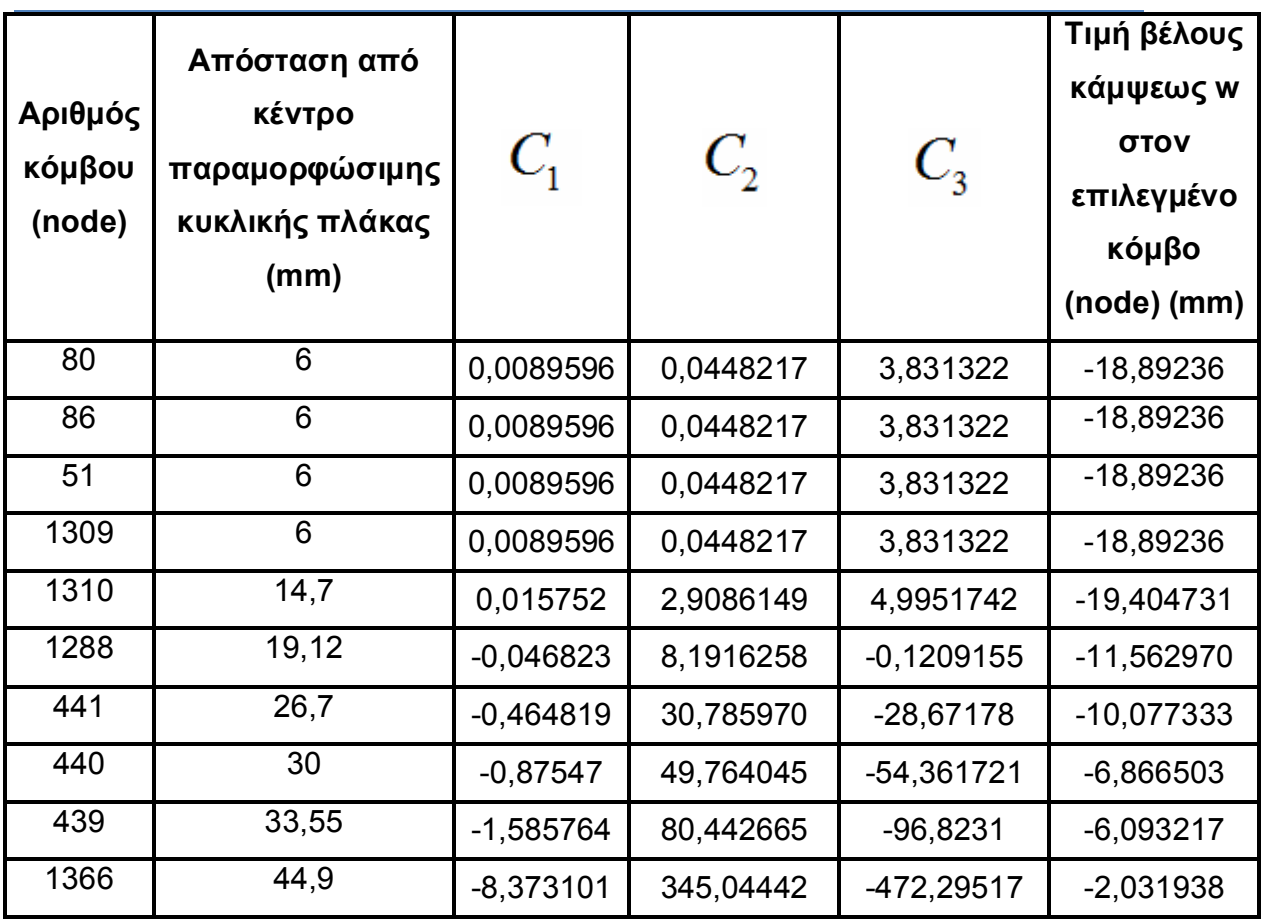

Πίνακας 6.2. Αποτελέσματα για το μοντέλο 2 με την θεωρητική / υπολογιστική μέθοδο

# **Μοντέλο 3 – παραμορφώσιμη πλάκα με πάχος 5mm**

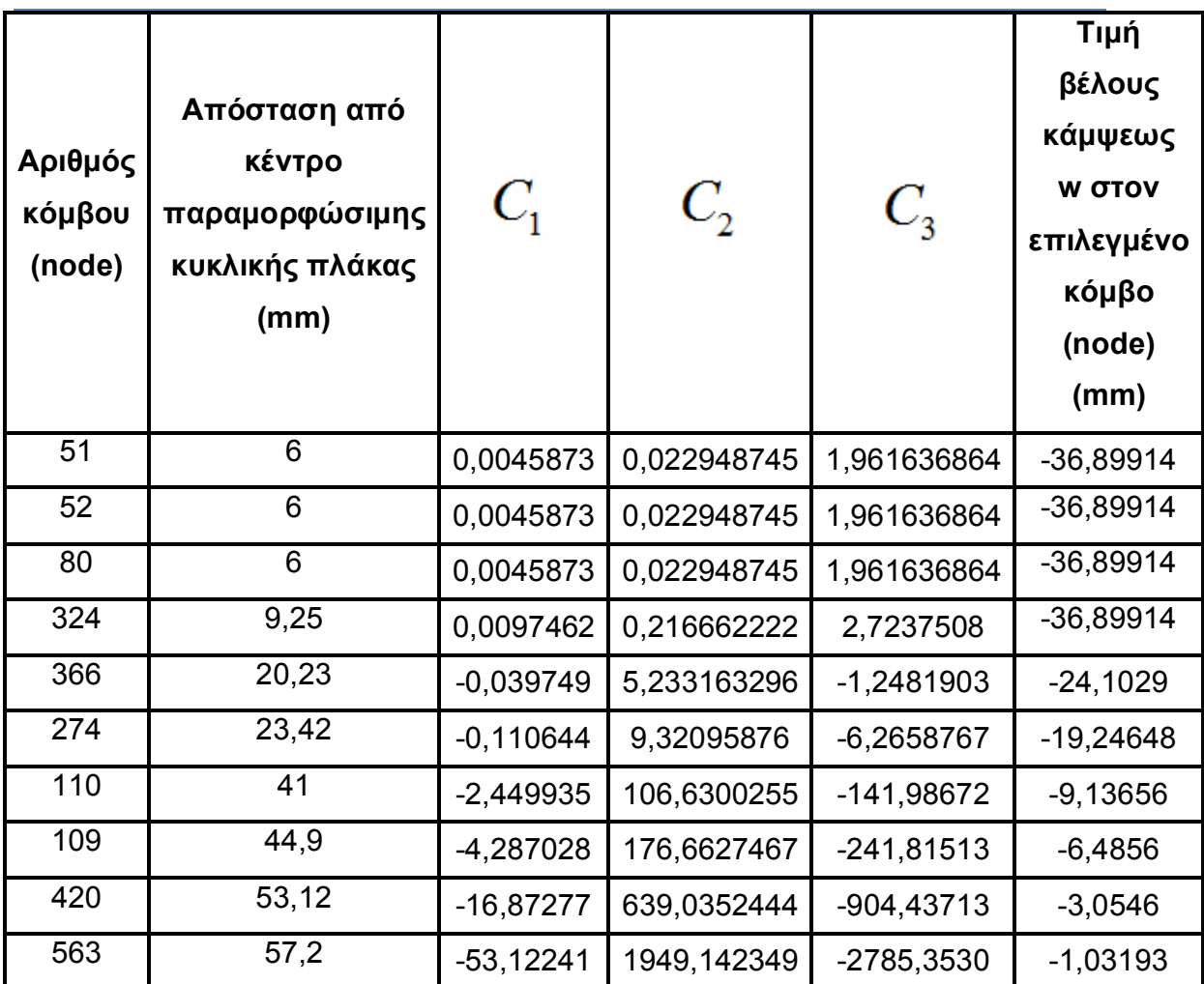

Πίνακας 6.3. Αποτελέσματα για το μοντέλο 3 με την θεωρητική / υπολογιστική μέθοδο

 Για να γίνει άμεσα η σύγκριση των αποτελεσμάτων, δημιουργούνται τρεις νέοι πίνακες, οι οποίοι θα παραθέτουν τα αποτελέσματα και των δύο μεθόδων σε δύο διαφορετικές στήλες στο τέλος καθώς και δύο ακόμα στήλες, η μία με την απόκλιση σε mm των δύο τιμών και η άλλη με το ποσοστό της απόκλισης των δύο αυτών τιμών. Έτσι παρατίθενται οι πίνακες 6.4, 6.5 και 6.6 παρακάτω, παραλείποντας τις στήλες με τα *C*<sup>1</sup> , *C*<sup>2</sup> και *C*<sup>3</sup> και κάτω από κάθε πίνακα, γίνονται οι συγκρίσεις των τιμών και σχολιάζονται οι αποκλίσεις. Παρατίθενται επίσης τα διαγράμματα με τη σύγκλιση των αποτελεσμάτων με τις δύο μεθόδους για τα μοντέλα 1, 2 και 3, στα σχήματα 6.1, 6.2 και 6.3 αντίστοιχα.

### **Σύγκριση τιμών μοντέλου 1 (πάχος πλάκας 6mm)**

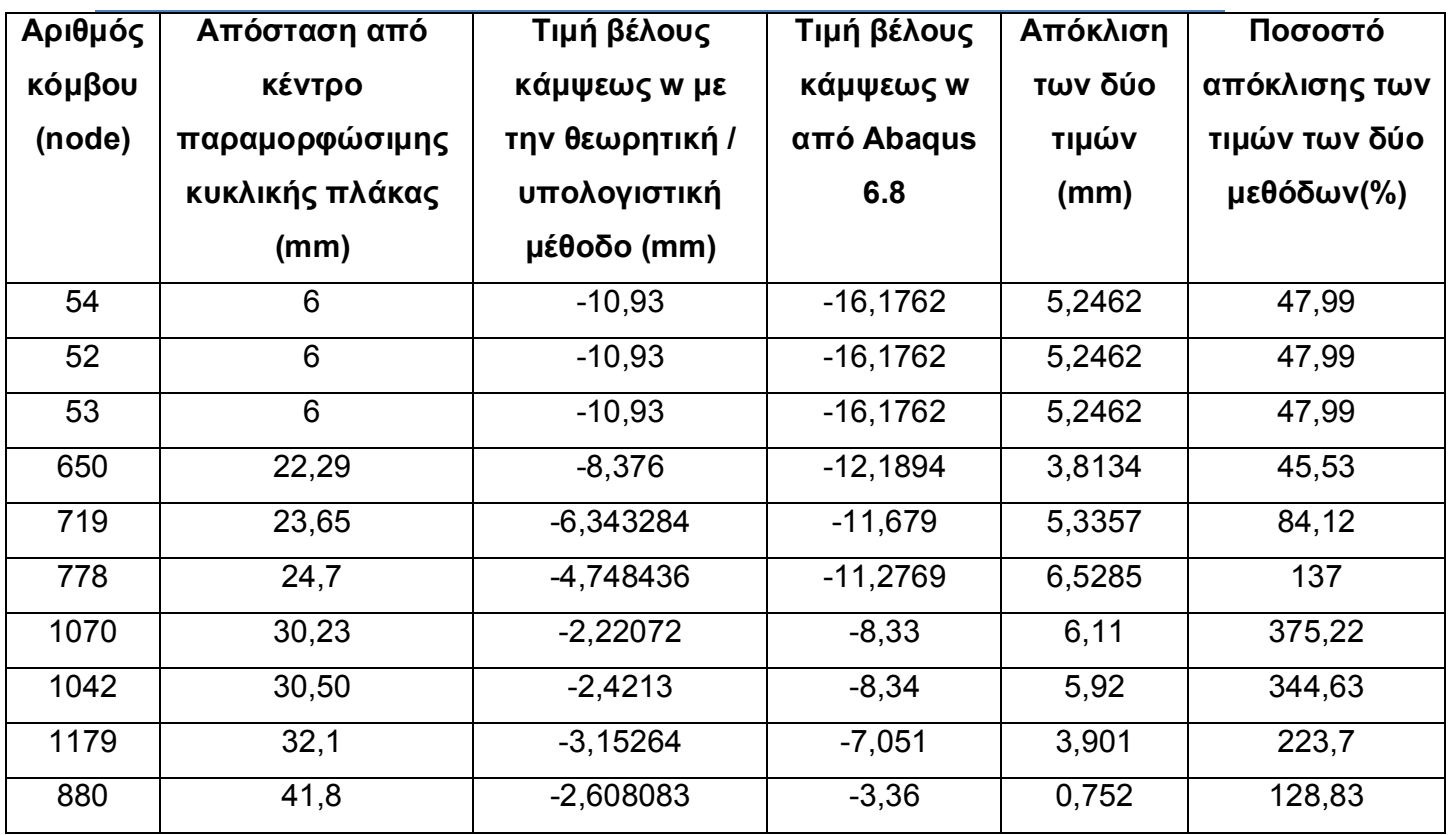

Πίνακας 6.4. Σύγκριση τιμών μοντέλου 1

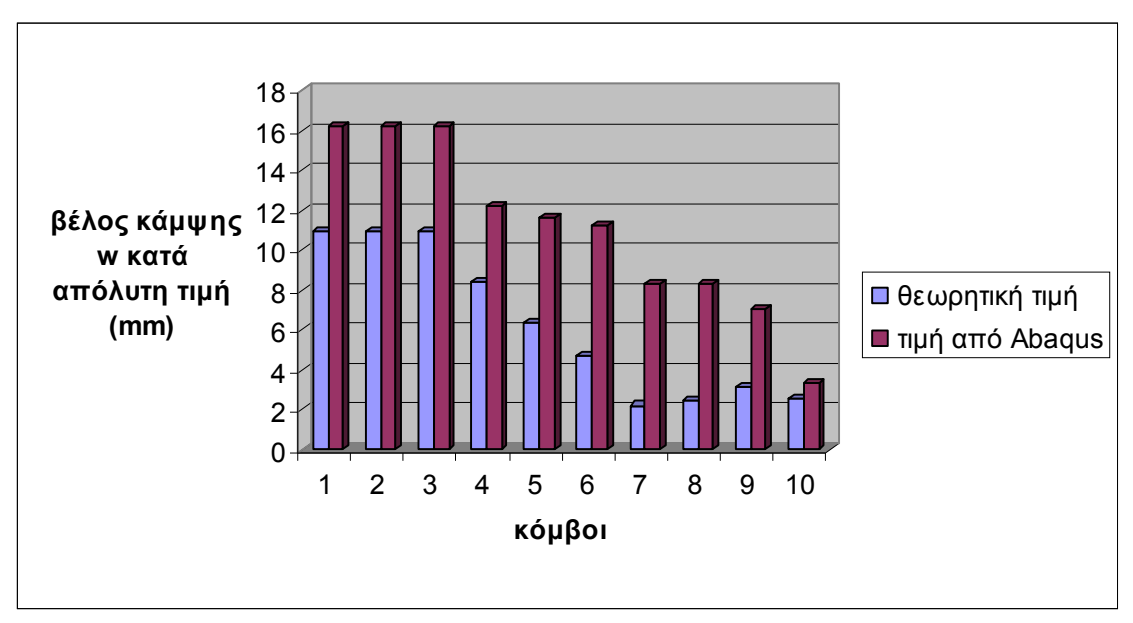

Σχήμα 6.1. Σύγκριση θεωρητικών τιμών και τιμών από το Abaqus για το μοντέλο 1

 Όπως παρατηρείται, η μέγιστη απόκλιση των τιμών είναι της τάξεως των 6 χιλιοστών, με τιμή 6,5285mm. Σε αυτό το μοντέλο οι αποκλίσεις ήταν οι μεγαλύτερες από τα άλλα δύο, το οποίο ίσως και να ήταν πιο αναμενόμενο καθώς η θεωρητική / υπολογιστική μέθοδος προσεγγίζει πολύ λεπτά ελάσματα και συγκριτικά με τις διαστάσεις της παραμορφώσιμης πλάκας, τα 6mm «ξεφεύγουν» αρκετά από την παραδοχή / προϋπόθεση της θεωρητικής προσέγγισης. Πάντως, παρατηρείται πως αν και με αρκετά σημαντική απόκλιση, που καθώς τα στοιχεία απομακρύνονται από το κέντρο της παραμορφώσιμης πλάκας η απόκλιση αυτή μεγαλώνει σε ποσοστό, τα αποτελέσματα της θεωρητικής προσέγγισης δεν είναι εξωπραγματικά.

 Όμως ακόμα και στα σημεία κοντά στο κέντρο της πλάκας, παρατηρείται ότι η διαφορά είναι αρκετά σημαντική (45% - 48%). Η διαφορά σε χιλιοστά πάντως και όχι σε ποσοστό, δείχνει μία αρμονία αποτελεσμάτων και μία σταθερή απόκλιση.

# **Σύγκριση μοντέλου 2 (πάχος πλάκας 4mm)**

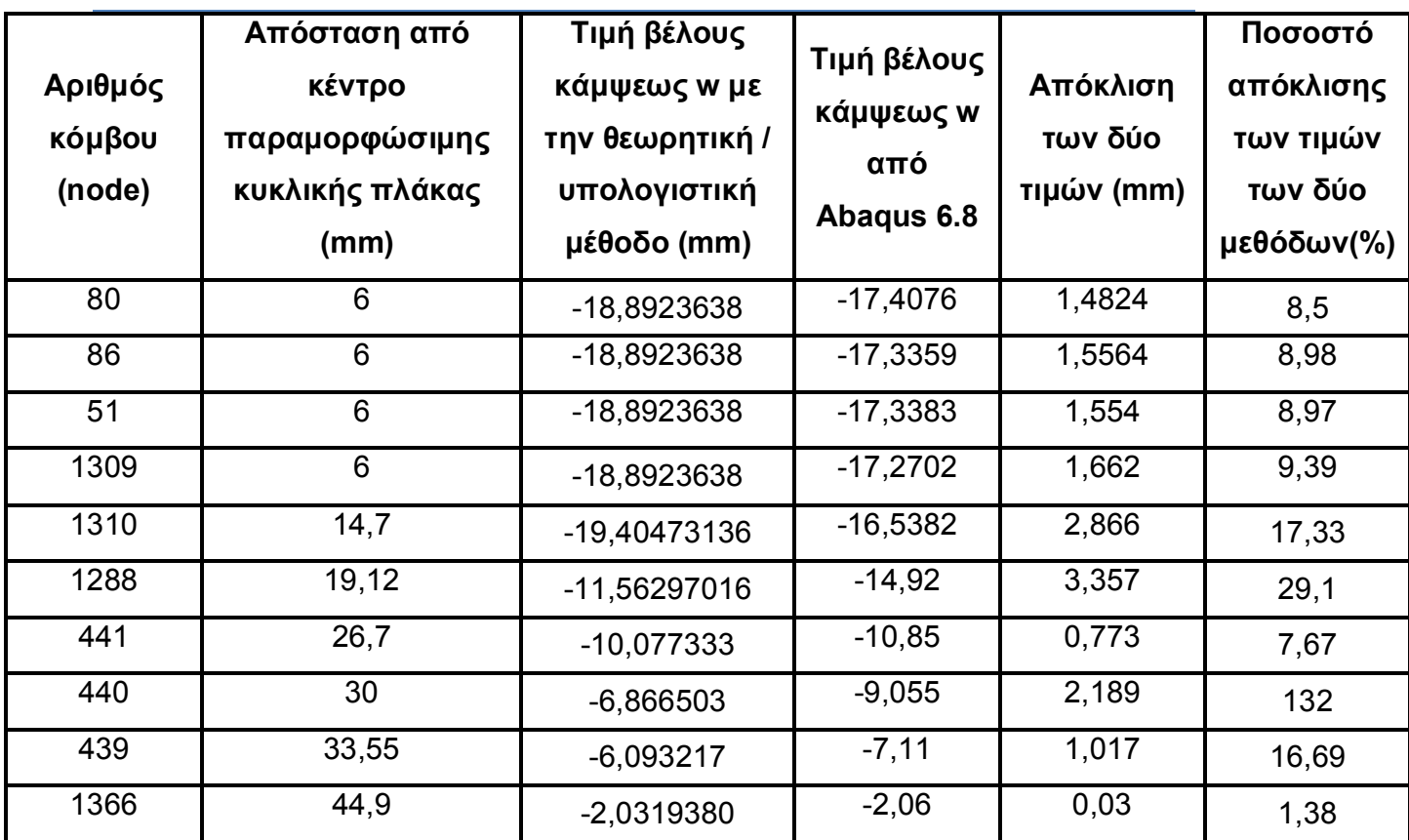

Πίνακας 6.5. Σύγκριση τιμών μοντέλου 2
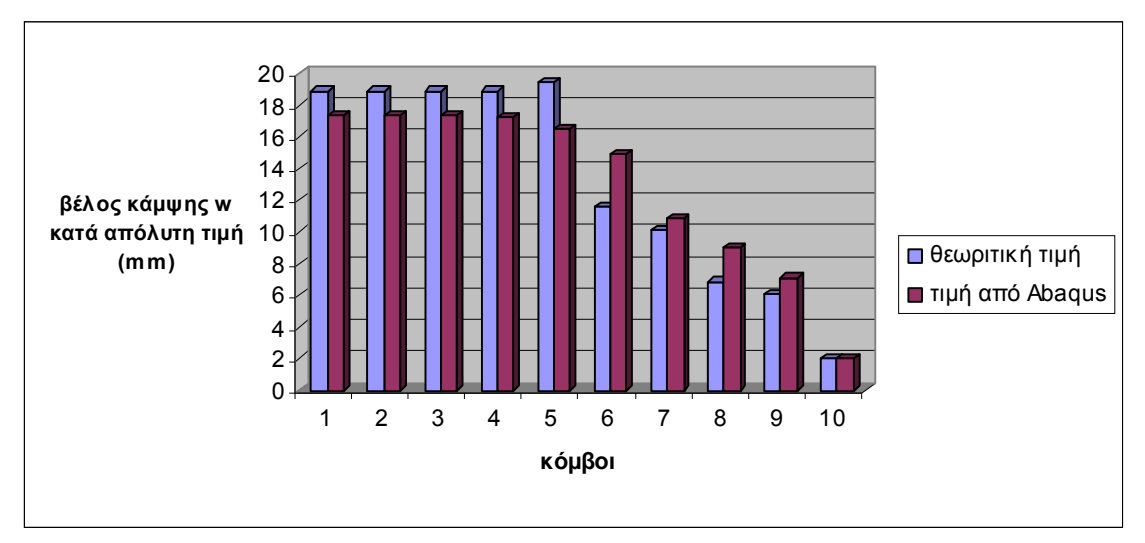

Σχήμα 6.2. Σύγκριση θεωρητικών τιμών και τιμών από το Abaqus για το μοντέλο 2

 Συγκρίνοντας τα αποτελέσματα των δύο μεθόδων στο μοντέλο 2, παρατηρείται πολύ ικανοποιητική προσέγγιση, ειδικά κοντά στο κέντρο της παραμορφώσιμης πλάκας, με απόκλιση κάτω από 10%. Και πάλι, καθώς τα σημεία απομακρύνονται από το κέντρο της πλάκας, παρατηρείται μία αύξηση της απόκλισης της τάξεως του 10 – 20%. Θεωρείται, εντούτοις, τυχαίο το γεγονός ότι στον κόμβο 1366 η απόκλιση είναι μόνο 1,38%, 0,03mm, που πάντως είναι η πιο συγκλίνουσα απόκλιση του μοντέλου αυτού.

 Το πάχος της πλάκας είναι 4mm, το μικρότερο πάχος που χρησιμοποιήθηκε από τα 3 μοντέλα. Καθώς ο λόγος του πάχους της παραμορφώσιμης πλάκας προς την ακτίνα της προσεγγίζει περισσότερο από τα άλλα δύο μοντέλα τη συνθήκη της θεωρητικής / υπολογιστικής μεθόδου (που αναφέρεται σε πολύ λεπτά ελάσματα), είναι λογικό και θεμιτό οι αποκλίσεις σε αυτό το μοντέλο να είναι οι μικρότερες συγκριτικά με τα άλλα δύο.

 Το γεγονός ότι επιτεύχθηκε τόσο μικρή απόκλιση όμως, ίσως δείχνει ότι η θεωρία καλύπτει ικανοποιητικά και ελάσματα οριακά μεγαλύτερου μήκους από αυτό που «επιβάλεται» από αυτή τη μέθοδο ως προϋπόθεση. Ίσως όμως και να

έτυχε, καθώς από σημείο σε σημείο παρατηρείται ότι δεν υπάρχει η ίδια απόκλιση και όσο απομακρύνονται τα σημεία, η απόκλιση και πάλι ξεφεύγει σε μεγέθη 20-30%.

### **Σύγκριση μοντέλου 3 (πάχος πλάκας 5mm)**

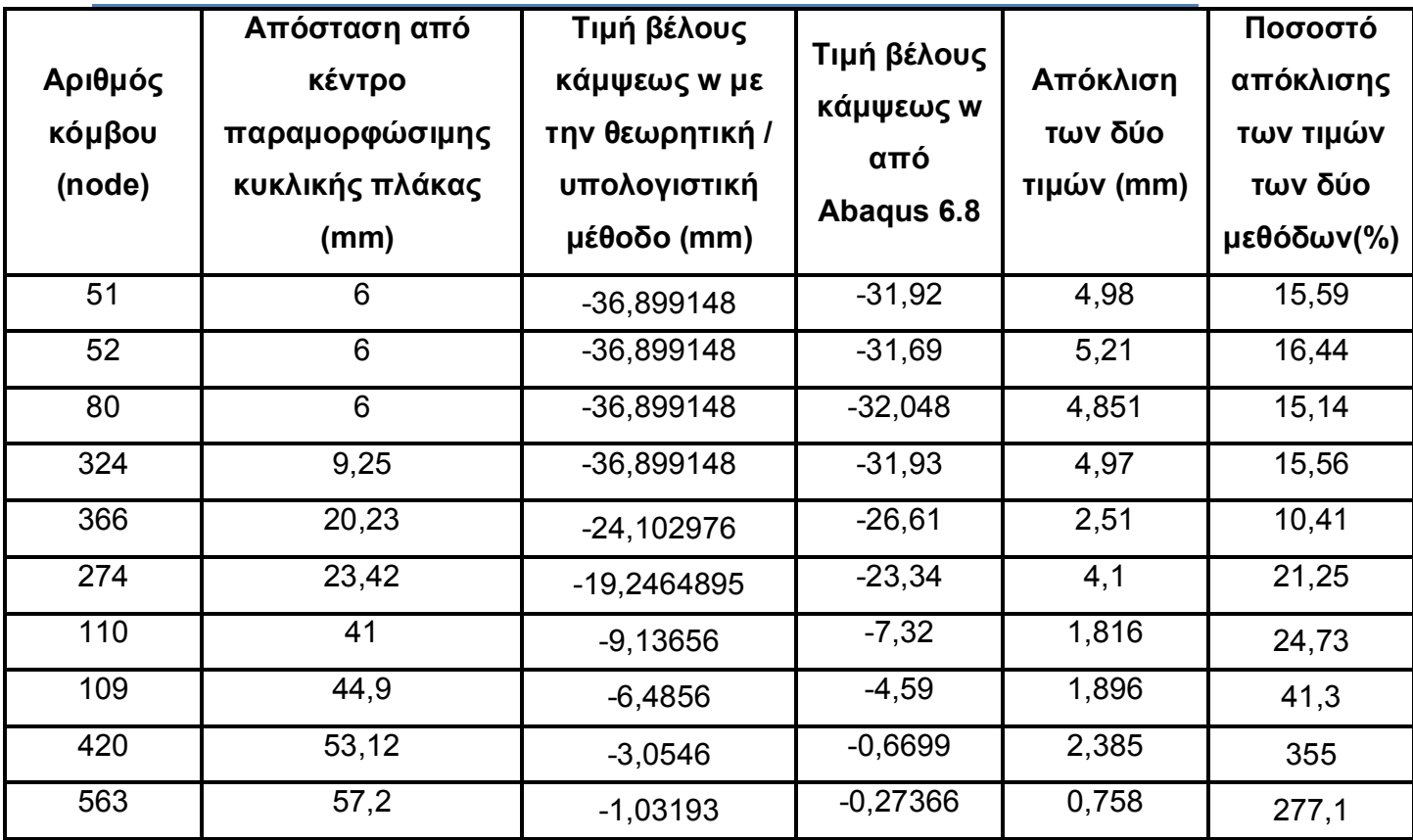

Πίνακας 6.6. Σύγκριση αποτελεσμάτων μοντέλου 3

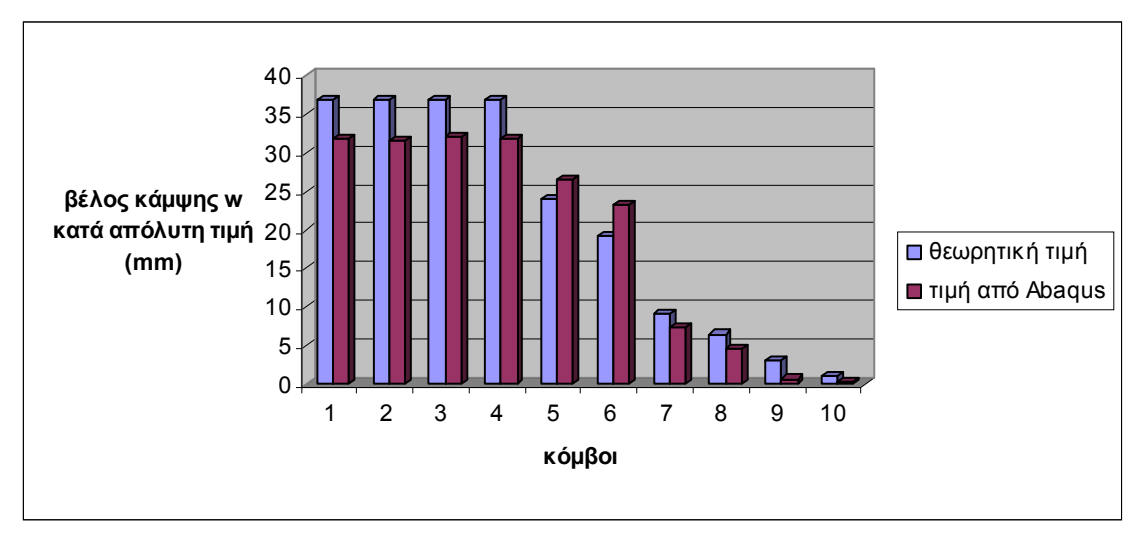

Σχήμα 6.3. Σύγκριση θεωρητικών τιμών και τιμών από το Abaqus για το μοντέλο 3

 Στο τρίτο και τελευταίο μοντέλο αυτής της διπλωματικής εργασίας, με την παραμορφώσιμη πλάκα των 5mm, παρατηρούνται μικρότερες αποκλίσεις από το μοντέλο 1 και μεγαλύτερες από το μοντέλο 2. Οι αποκλίσεις κρίνονται πολύ ικανοποιητικές κοντά στο κέντρο της πλάκας,της τάξεως του 15-16%, ενώ καθώς τα σημεία απομακρύνονται από το κέντρο, και πάλι παραμένουν στο 20-25%.

 Οι τιμές στους κόμβους 420 και 563 που δίδονται από το Abaqus, είναι πολύ λογικά κοντά στο μηδέν, καθώς είναι τα σημεία στα οποία η πλάκα «δένεται» περιμετρικά με τους κοχλίες και η παραμόρφωση μεταφέρεται στους περιμετρικούς κοχλίες στα σημεία κοντά σε αυτές τις επιφάνειες.

 Αυτό ίσως δεν μπόρεσε να το «μεταφέρει σωστά η υπολογιστική / θεωρητική μέθοδος, με αποτέλεσμα οι αποκλίσεις να είναι πιο μεγάλες σε αυτές τις θέσεις.Επίσης, αν κρίνει κανείς τις αποκλίσεις σε αυτές τις θέσεις σε χιλιοστά, παρατηρεί ότι οι αποκλίσεις είναι πολύ ικανοποιητικές μακριά από τους περιμετρικούς κοχλίες.

 Οι τιμές του βέλους κάμψης που δίνει το Abaqus κοντά στις επιφάνειες των περιμετρικών κοχλιών, είναι οι αναμενόμενες γιατί όπως ειπώθηκε, σε αυτά τα σημεία η παραμόρφωση απορροφήθηκε σχεδόν εξ ολοκλήρου από τους κοχλίες. Αυτό είναι και μια καλή απόδειξη, όπως και η μεγαλύτερη σύμπνοια των αποτελεσμάτων καθώς το πάχος της παραμορφώσιμης πλάκας στα μοντέλα ελαττώνεται, ότι η προσομοίωση στο πρόγραμμα Abaqus 6.8 έγινε ικανοποιητικά.

 Ήταν επιθυμητό και αναμενόμενο από την αρχή να υπάρχει μία απόκλιση της τάξεως του 20%, όπως αναφέρθηκε σε προηγούμενο κεφάλαιο στην διπλωματική αυτή εργασία. Τι ιδανικό θα ήταν να υπήρχε και μία προοδευτική μείωση της μέσης τιμής της απόκλισης, καθώς το πάχος της πλάκας των μοντέλων ελαττώνεται. Κρίνοντας εκ των αποτελεσμάτων λοιπόν, διαπιστώνεται ότι ο «στόχος» επετεύχθη, ικανοποιώντας πλήρως τις προσδοκίες της διπλωματικής εργασίας.

#### **Γενικά σχόλια**

 Λαμβάνοντας υπόψιν και τις τρεις συγκρίσεις των μοντέλων, κρίνεται ότι η θεωρητική μέθοδος δεν μπορεί να περιγράψει τη συμπεριφορά μιας κυκλικής μεταλλικής πλάκας όσο το πάχος της αυξάνει, δεδομένου ότι οι τύποι που χρησιμοποιήθηκαν είναι για λεπτές πλάκες, όπου παραλείπεται η διατμητική επιρροή. Θα ήταν ίσως ενδιαφέρον να επεκταθεί η θεωρητική διερεύνηση και με τη χρήση των εξισώσεων των παχέων πλακών. Οι αποκλίσεις των τιμών αυξάνονται σημαντικά και με την προσθήκη πάχους ενός χιλιοστού. Κρίνοντας ότι η θεωρία αυτή καλύπτει ικανοποιητικά το εγχείρημα με το δεύτερο μοντέλο, πάχους πλάκας 4 χιλιοστών, η διαφορά είναι αισθητή στο επόμενο μοντέλο με πάχος πλάκας 5 χιλιοστών, ενώ οι αποκλίσεις κρίνονται απογοητευτικές και απαγορευτικές για το μοντέλο με πάχος 6 χιλιοστών.

 Αν και σε αυτό το πρώτο μοντέλο υπάρχει μία αρμονία αποτελεσμάτων όπως αναφέρθηκε στην σύγκριση των τιμών νωρίτερα στο κεφάλαιο αυτό και η θεωρητική μέθοδος δεν βγάζει «παράλογα» αποτελέσματα, αν αποπειραθεί κανείς να μελετήσει την εξόλκευση της πλάκας και να υπολογίσει βέλη κάμψης με τη μέθοδο αυτή κινούμενος σε τέτοιους λόγους πάχους και διαμέτρου πλάκας, τα αποτελέσματα που θα προκύψουν δε θα είναι καθόλου ικανοποιητικά.

 Τελειώνοντας, κρίνεται απαραίτητο να αναφερθεί ότι και οι 2 τρόποι είναι αρκετά ενδιαφέροντες. Και η θεωρία για τα λεπτά ελάσματα, και η χρήση του προγράμματος abaqus. Κάνοντας χρήση σωστών παχών στις πλάκες για την πρώτη μέθοδο και λαμβάνοντας σωστές παραδοχές για τη χρήση του Abaqus, προκύπτουν αποτελέσματα που προσεγγίζουν με μεγάλη ακρίβεια τα επιθυμητά.

 Ωστόσο, και το Abaqus είναι ένα πρόγραμμα το οποίο είναι αρκετά επίπονο στη χρήση και η διαδικασία να το μάθει να το δουλεύει σωστά ο χρήστης, κρίνεται επίσης πολύ επίπονη και χρονοβόρα. Και στην υπολογιστική μέθοδο, χωρίς τη χρήση ηλεκτρονικού υπολογιστή και προγράμματος Excel για την απλοποίηση των τύπων και των πράξεων, η διαδικασία κρίνεται και πάλι χρονοβόρα, επίπονη και εγκυμονεί πάντα ο κίνδυνος του ανθρώπινου σφάλματος με τις πολλές πράξεις.

## **ΚΕΦΑΛΑΙΟ 7**

#### **ΒΙΒΛΙΟΓΡΑΦΙΑ**

**1. ENV 1993-1-1 "Design of steel structures", CEN, Brussels, 1993.**

# **2. IVANYI P., ZYGOMALAS M. & BANIOTOPOULOS C.C. "On the numerical modeling of the bolt pull-out phenomenon from a steel plate**

**in a bolted steel connection", Proc. 5th GRACM International Congress on Computational Mechanics, 2005, (in print).**

**3. IVANYI P., ZYGOMALAS M. & BANIOTOPOULOS C.C. "On the pull-out phenomenon of bolts from steel bolted plate connections: A laboratory testing and numerical approach", Proc. XI International Conference on Metal Structures, Rzezow, 2006 (in print).**

**4. Παράρτημα, στοιχεία Documentation του Abaqus**

**5. American Fastener Technologies Corporation**

**6. Bleich F. "Buckling strength of metal structures" M'Graw – Hill book Company – N. York – 1952**

**7. Raftogiannis I. G. , Michaltsos G.T. "Local stress distribution and yielding in steel plates subjected to concetrated trausuerse loads" Eurosteel 2008, Gratz, Austria, 1873 - 1877**

**8. Παπαδρακάκης Μ (2001) – Ανάλυση Φορέων με τη Μέθοδο των Πεπερασμένων Στοιχείων, Εκδόσεις Παπασωτηρίου, Αθήνα.**

**9. Abaqus: ABAQUS / CAE User's Manual Abaqus Version 6.8 Documentation, USA**

**10. Abaqus: Abaqus Analysis User's Manual. Abaqus Version 6.8 Documentation, USA**

**11. Abaqus: Abaqus Theory Manual Abaqys Version 6.8 Documentation, USA**